<span id="page-0-0"></span>AK75 Pro オンラインマニュアル

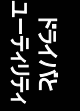

**A**Open

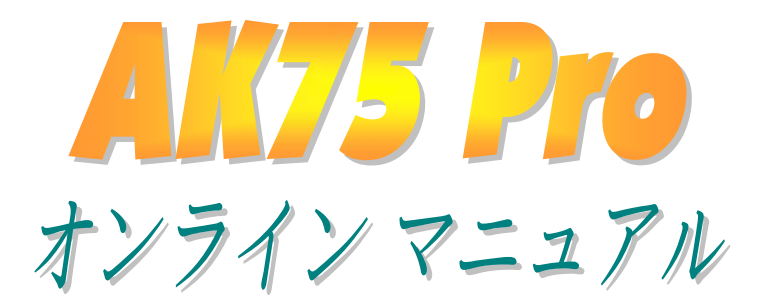

**DOC. NO.: AK75P-OL-J0205A**

*1*

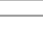

## <span id="page-1-0"></span>Alitz Pro

オンラインマニュアル

## マニュアル目次

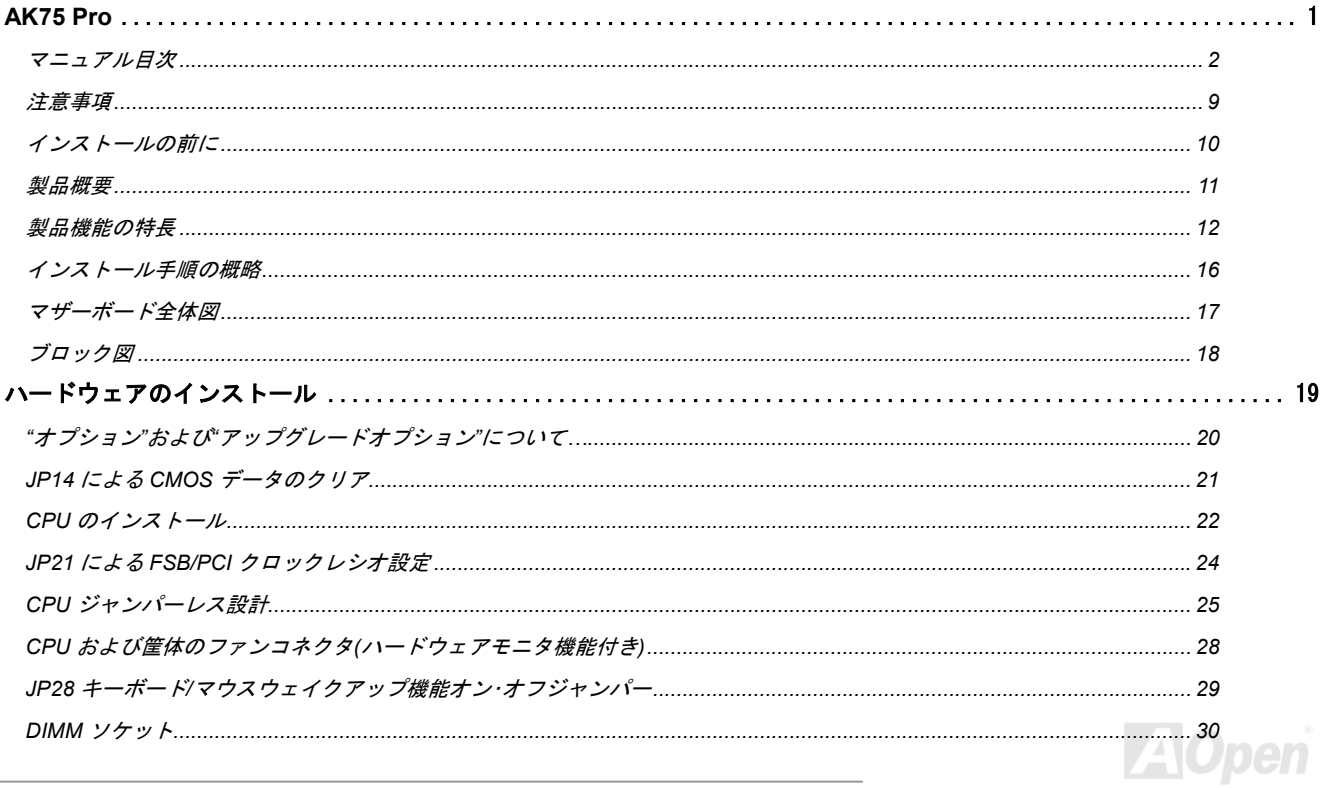

## Alists Pro

オンラインマニュアル

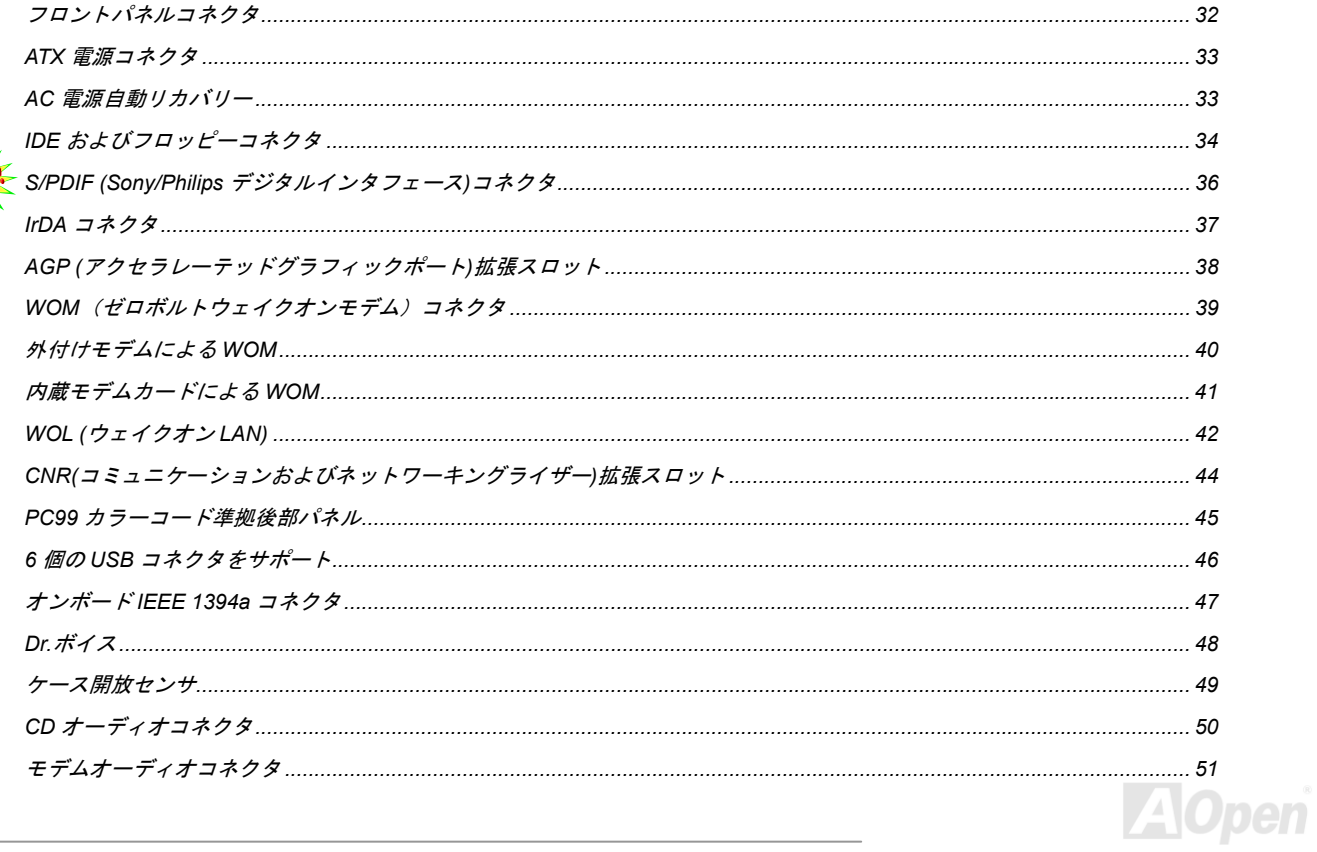

## **Alit/3 Pro**

オンラインマニュアル

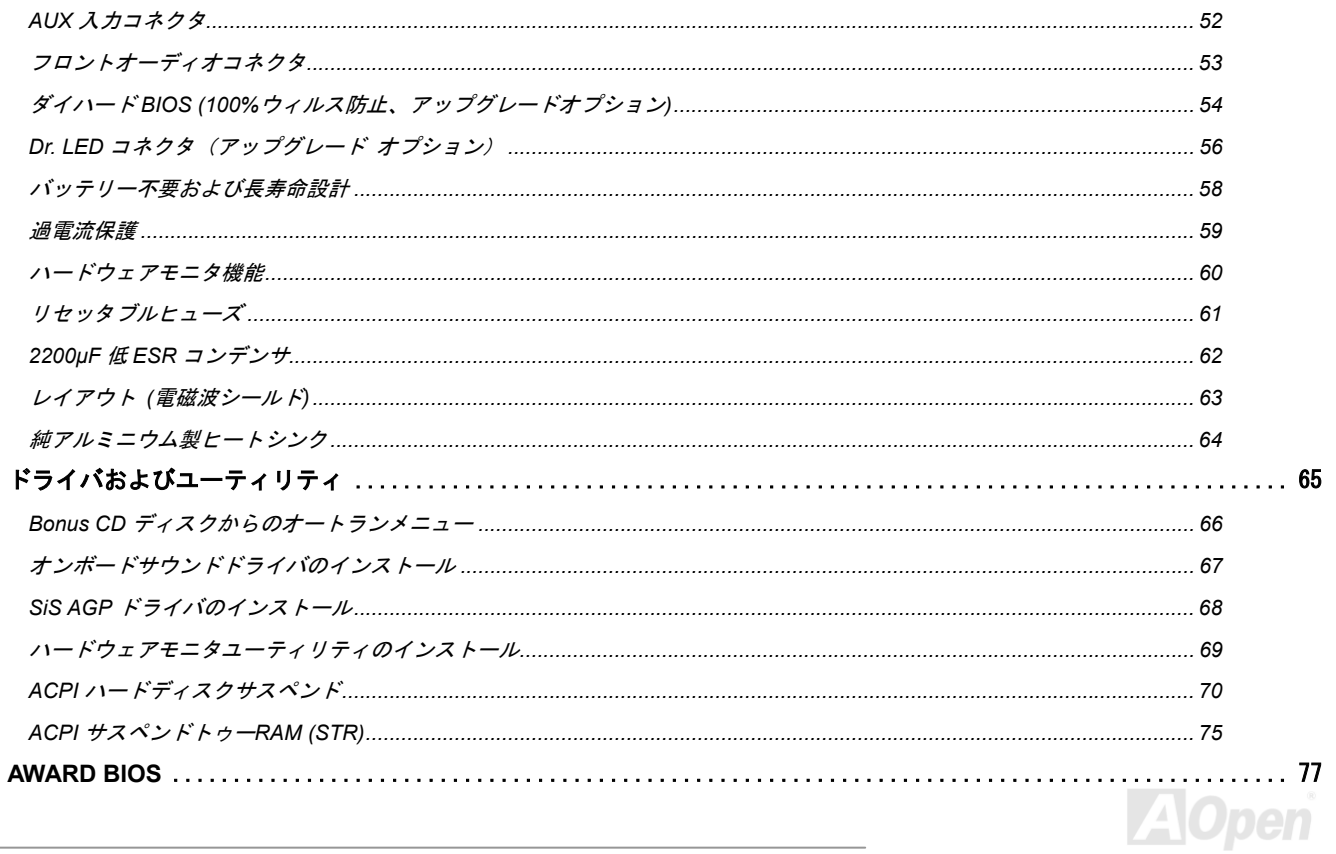

## Alit/5 Pro

オンラインマニュアル

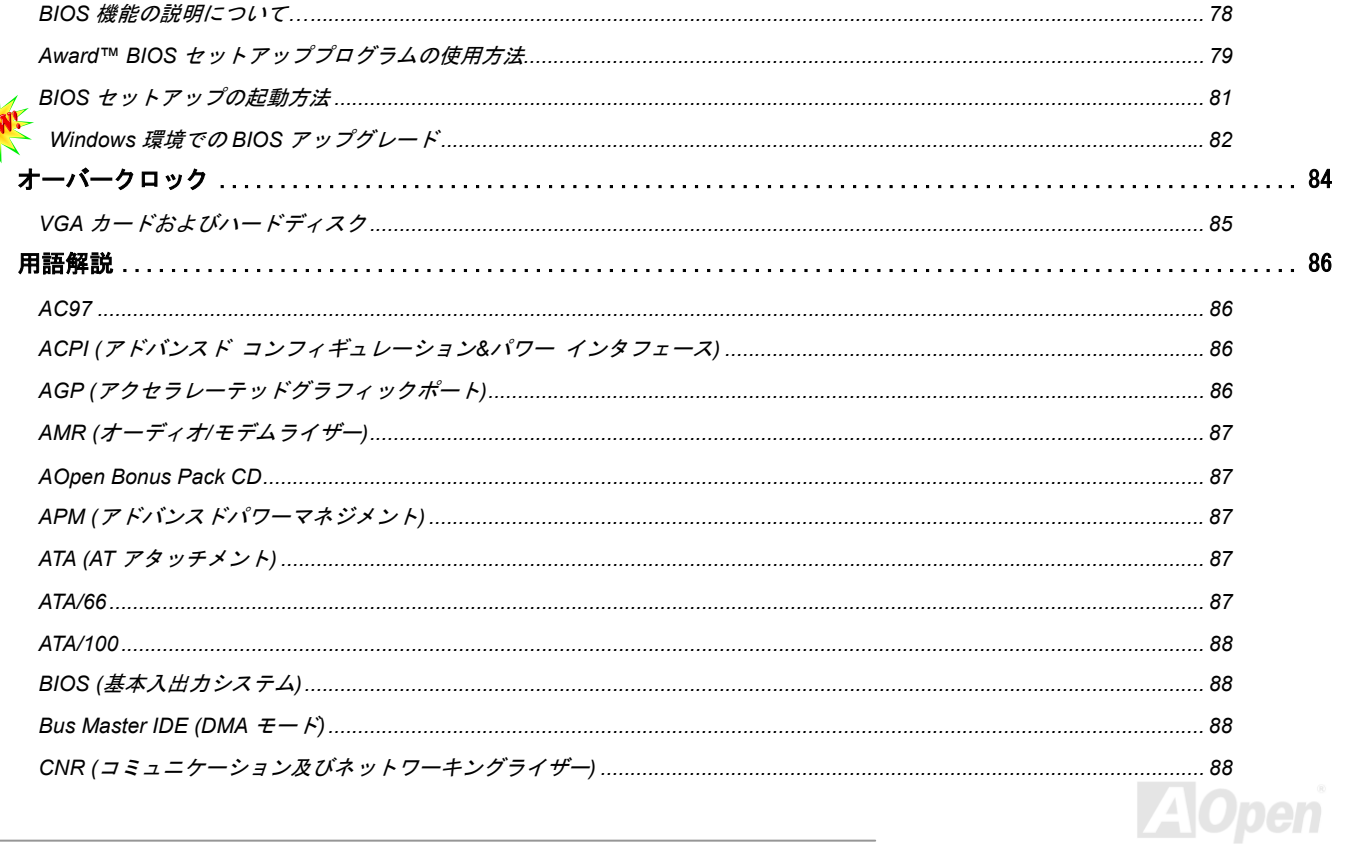

## Alists Pro

オンラインマニュアル

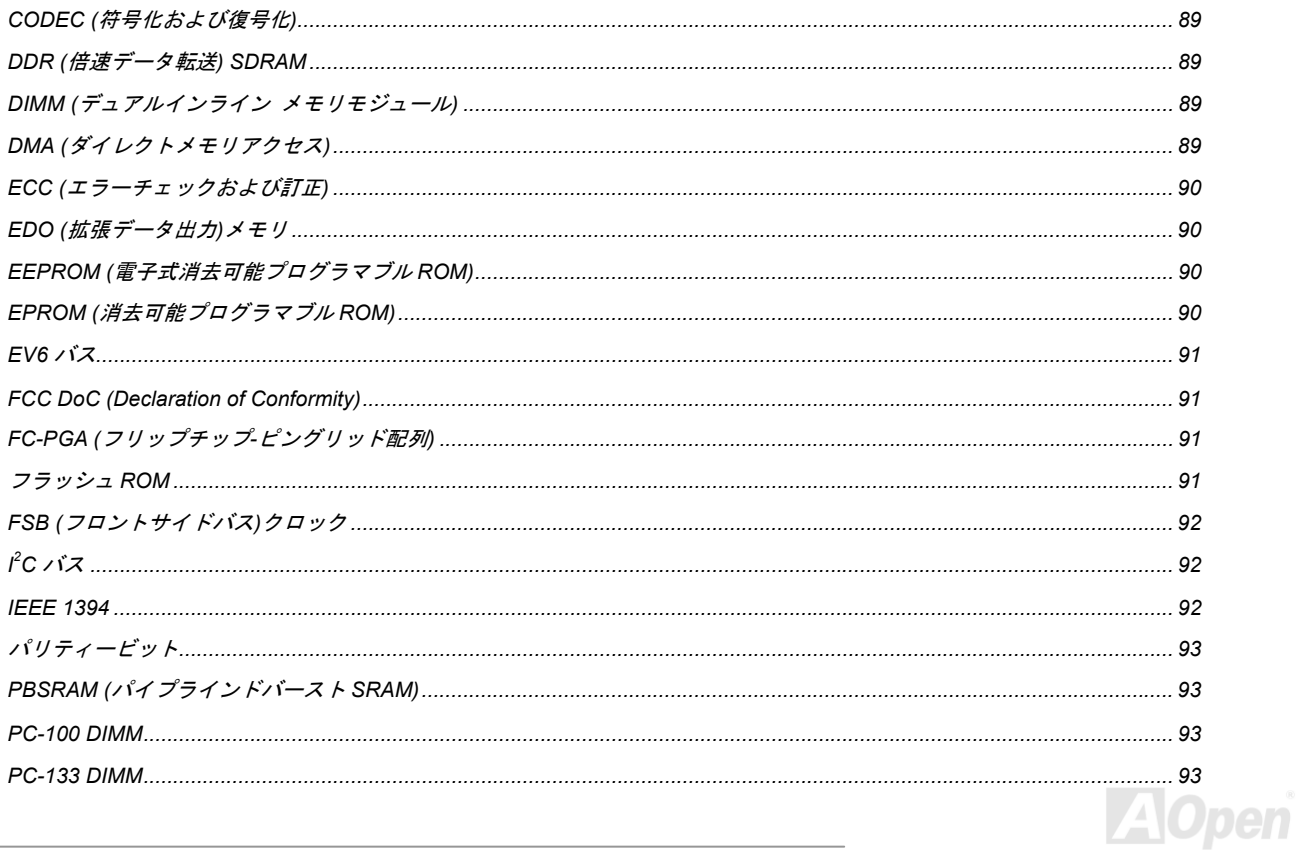

## Alists Pro

オンラインマニュアル

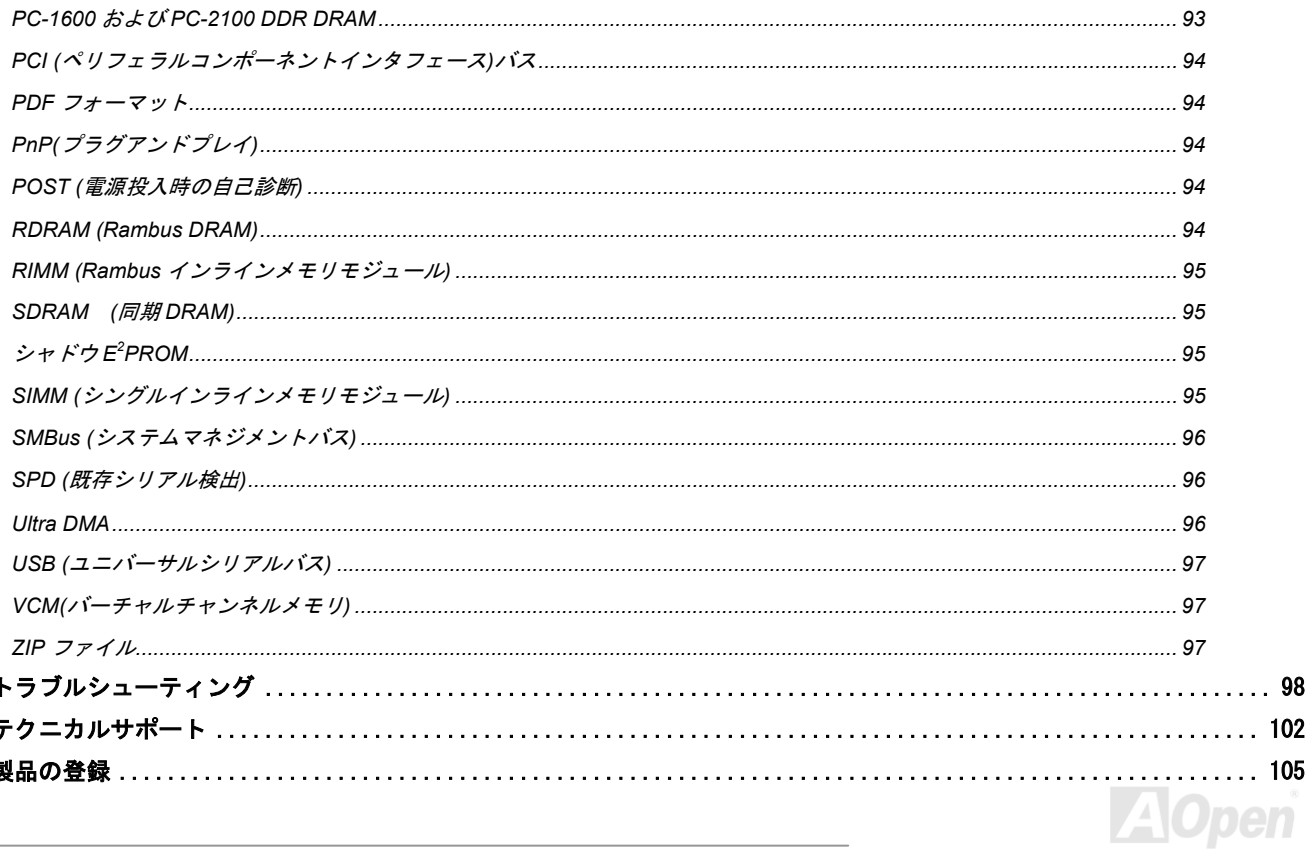

## **Alit/5 Pro**

オンラインマニュアル

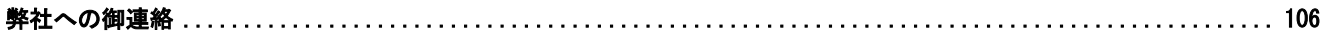

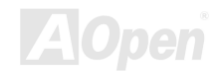

<span id="page-8-0"></span>AK75 Pro オンラインマニュアル

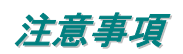

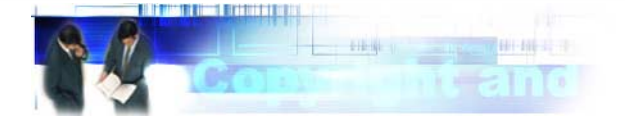

Adobe、Adobe のロゴ、Acrobat は Adobe Systems Inc.の商標です。 AMD、AMD のロゴ、Athlon および Duron は Advanced Micro Devices, Inc.の商標です。 Intel、Intel のロゴ、Intel Celeron, PentiumII, PentiumIII は Intel Corporation.の商標です。 Microsoft、Windows、Windows のロゴは、米国または他国の Microsoft Corporation の登録商標および商標です。 このマニュアル中の製品およびブランド名は全て、識別を目的とするために使用されており、各社の登録商標です。

このマニュアル中の製品仕様および情報は事前の通知なしに変更されることがあります。この出版物の改訂、必要な変更をする権限はAOpenにあります。製品およびソフトウェアを含めた、このマニュアルでの誤りや不正確な記述についてはAOpenは責任を負いかねます。

### この出版物は著作権法により保護されています。全権留保。

### **AOpen Corp.**の書面による許可がない限り、この文書の一部をいかなる形式や方法でも、データベースや記憶装置への記憶などでも複製 はできません。

**Copyright© 1996-2002, AOpen Inc. All Rights Reserved.**

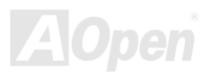

<span id="page-9-0"></span>AK75 Pro オンラインマニュアル

インストールの前に

このオンラインマニュアルでは製品のインストール方法が紹介されています。有用な情報は後半の章に記載されています。以後のアップグレードやシステム設定変更に備え、このマニュアルは正しく保管しておいてください。このオンラインマニュアルはPDF [フォーマット](#page-93-1)で記述されていますから、オンライン表示には Adobe Acrobat Reader 4.0 を使用します。このソフトはBonus CD [ディスク](#page-86-1)にも収録されてい ますし、Adobe [ウェブサイト](http://www.adobe.com/)から無料ダウンロードもできます。

当オンラインマニュアルは画面上で表示するよう最適化されていますが、印刷出力も可能です。この場合、紙サイズは A4 を指定し、1 枚 に 2 ページを印刷するようにします。この設定はファイル**>** ページ設定を選び、プリンタドライバからの指示に従います。

皆様の地球資源保護への関心に感謝します。

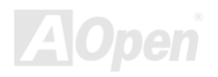

## <span id="page-10-0"></span>製品概要

の基板上でのオーディオ、モデムおよび LAN 設定が自在に行えます。また、AK75 Pro にはオンボードで[AC97](#page-88-0) [CODEC](#page-85-0)チップセットを装備、高性能かつすばらし いサラウンドステレオサウンドをお楽しみいただけます。さらに 当マザーボードには IEEE 1394a コントローラおよび 3 個の IEEE 1394 コネクタを装備データ転送速度は最大 400Mb/s に達します。 このたびは AOpen AK75 Pro マザーボードをお買上げいただきありがとうございます。AK75 Pro は<u>SIS 745 [チップセット](#page-11-0)</u>採用、ATX 規格 の AMD<sup>®</sup> Socket 462 マザーボード(以下、M/B)です。高性能チップセット内蔵の M/B である AK75 Pro は AMD<sup>®</sup> Socket 462 シリーズの Athlon™ XP、 Athlon™ および Duron™ プロセッサと 200/266MHz [EV6](#page-90-0) システムバスをサポートしています。AGP 機能面では、AGP ス ロットがあり、AGP 1X/2X/4X モードおよび最大 1066MB/秒までのパイプライン分割トランザクションロングバースト転送を実現します。 高速データ転送の 200/266MB/s 8 ビットマルチスレッド I/O Link ホストコントローラにより、<u>[DDR266\(PC2100\)](#page-92-1)</u>および<u>[DDR333\(PC2700\)](#page-92-1)</u> [DDR SDRAM](#page-88-0)が最大 3G バイトまで AK75 Pro に搭載可能です。オンボードの IDE コントローラは[Ultra DMA](#page-95-0) 33/66/100 モードおよび最大 100MB/s の転送速度をサポートします。さらに、[コミュニケーションおよびネットワークライザー](#page-87-0)(CNR) カードオプションにより、単一 それでは AOpen AK75 Pro マザーボードの全機能をご堪能 ください。

*11*

<span id="page-11-1"></span><span id="page-11-0"></span>AK75 Pro オンラインマニュアル

## 製品機能の特長

### **CPU**

Socket 462 規格対応 200MHz および 266MHz EV6 [バス使](#page-90-0)用の AMD® Socket 462 シリーズ CPU

Athlon: 600MHz~1.4GHz

Duron: 600MHz~1.2GHz

AthlonXP: 1500+(1.3GHz)~2000+(1.667GHz)

### チップセット

このマザーボードは SIS 745 チップセットを装備しています。SIS 745 チップセットはホストインタフェースコントローラおよび高性能総 合[DDR SDRAM](#page-88-0)ホストシステムコントローラから構成され、ノースブリッジおよび IDE、USB、オーディオ、モデムコントローラを含む各 サウスブリッジマスタとの高速データ転送をサポート、システム性能を大幅に向上させています。

### 拡張スロット

6個の32ビット/33MHz PCI, CNRとAGP 1x2x4Xのスロット各1個が含まれます。[PCI](#page-93-0)ローカルバスのスループットは最大 132MB/sです。 AK75 Pro に装備されているコミュニケーション&[ネットワーキングライザー](#page-87-0)(CNR)スロットにより、モデム/オーディオカード用の CNR イ ンタフェースがサポートされています。[アクセラレーテッドグラフィックスポート](#page-85-0)(AGP) の仕様ではビデオ表示用のより高速な新機能が 含まれています。AGP ビデオカードは最大 1056MB/s のビデオデータ転送速度を実現します。AK75 Pro マザーボードにはバスマスタ AGP グラフィックスカード用の AGP 拡張スロットが装備されています。AD および SBA 信号には、AK75 Pro マザーボードは 1X/2X/4X モード に対応しています。AK75 Pro に装備された 6 個の PCI スロット全てはマスターPCI スロットで、総合的な機能用の中継およびデコードさ らに LPC バスをサポートしています。

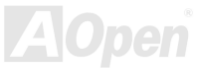

### メモリ

SIS 745 チップセットにより、AK75 Pro は<u>[倍速データ転送](#page-88-0)(DDR) SDRAM</u>に対応しています。 DDR SDRAM インタフェースにより SDRAN およびデータバッファ間は 33/66/100MHz でゼロウェイトモードバースト転送が可能です。DDR SDRAM の 6 バンクには 16M/64M/128M/256M/512Mx1GB DDR SDRAM を任意に組み合わせて最大 3GB まで搭載可能です。

### **Ultra DMA 33/66/100 Bus Master IDE**

オンボードの PCI Bus Master IDE コントローラにはコネクタ 2 個が接続され、2 チャンネルで 4 台の IDE 装置が使用可能です。 サポート されるのは[Ultra DMA](#page-95-0) 33/66/100, PIO モード 3 および 4 さらに Bus Master IDE DMA モード 5、拡張 IDE 機器です。

### オンボード **AC'97** サウンド

AK75 Pro はオンボード[AC'97](#page-85-0) CODEC サウンドチップを採用しています。オンボードオーディオにはサウンド録音・再生システムが完備されています。

### **S/PDIF** コネクタ

S/PDIF (Sony/Philips デジタルインタフェース)は最新のオーディオ転送ファイル形式で、光ファイバー経由で高品質を提供し、アナログオ ーディオに取って代わるデジタルオーディオがお楽しみいただけます。

### **6** 個の **USB** コネクタ

マウス、キーボード、モデム、スキャナー等の USB インタフェース機器用に 3 基のポート、6 個の[USB](#page-96-1)コネクタが用意されています。

**AK75 Pro オンラインマニュアル** 

### 外部コントローラ付きダイハード **BIOS (**アップグレードオプション**)**

[ダイハード](#page-53-1) BIOSテクノロジーはソフトウェアや BIOS コードを含まない、ハードウェア上の装置で、ウィルス防止効果 100%です。

### **Dr. LED (**アップグレードオプション**)**

[Dr. LED](#page-55-1)とは、マザーボードに接続可能な 8 個の LED で、遭遇した問題の性質を容易に把握できます。

### **1MHz** ステップクロック調節機能

BIOS には"1MHz ステップクロック調節"機能が備わっています。この優れた機能により CPU [FSB](#page-91-0)クロックは 100~200 の範囲で 1MHz 刻 みで調節可能で、システムから最大の性能を引き出せます。

### **Dr.**ボイス

<u>Dr.[ボイス](#page-47-1)</u>は4ヶ国語(英語、中国語、日本語、ドイツ語)により、生じた問題の性質を音声で知らせる機能です。

### **IEEE 1394a** コネクタ

当マザーボードには IEEE 1394a コントローラおよび IEEE 1394 コネクタ 3 個が装備されています。USB のデータ転送速度最大が 12Mb/s であるのに対し、IEEE 1394a は 400Mb/s を実現します。それで IEEE 1394 インタフェースは高性能データ転送を必要とするデジタルカ メラ、スキャナ、その他 IEEE 1394a デバイスに適しています。デバイスの接続には適切なケーブルをご使用ください。

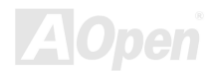

AK75 Pro オンラインマニュアル

### ウォッチドッグタイマー

内蔵の AOpen "ウォッチドッグタイマー"機能により、オーバークロック時のシステム起動に失敗した場合には 4.8 秒後にデフォルト設定 にリセットして再起動します。

### パワーマネジメント**/**プラグアンドプレイ

サポートするパワーマネジメント機能は、米国環境保護局(EPA)の Energy Star 計画の省電力規格をクリアしています。さらに<u>[プラグア](#page-93-1)</u> [ンドプレイ機](#page-93-1)能により、設定時のトラブルを減少させ、システムがよりユーザーフレンドリーになっています。

### ハードウェアモニタ機能

CPU や筐体ファンの状態、CPU 温度や電圧の監視や警告がオンボードのハードウェアモニタモジュールから使用可能です。

### 拡張 **ACPI**

Windows<sup>®</sup> 95/98/ME/NT/2000 シリーズ互換の<u>[ACPI](#page-85-1)</u>規格に完全準拠し、ソフト・オフ、STR (サスペンドトゥーRAM, S3), STD (ディスクサ スペンド, S4)をサポートしています。

### スーパーマルチ **I/O**

AX3S Plus シリーズマザーボードには、UART 互換高速シリアルポート 2 個、EPP および ECP 互換のパラレルポート 1 個が装備されてい ます。UART は COM1 から赤外線モジュールに接続してワイヤレス転送にも使用可能です。

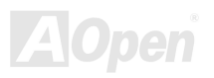

<span id="page-15-0"></span>AK75 Pro オンラインマニュアル

## インストール手順の概略

このページにはシステムをインストールする簡単な手順が説明されています。以下のステップに従います。

- **[1.](#page-35-0)** [CPU](#page-27-1)および[ファン](#page-27-1)のインストール
- **[2.](#page-35-0)** [システムメモリ](#page-29-1)(DIMM)のインストール
- **[3.](#page-35-0)** [フロントパネルケーブルの接続](#page-31-1)
- **[4.](#page-35-0)** IDE [およびフロッピーケーブルの接続](#page-33-1)
- **[5.](#page-35-0)** ATX [電源ケーブルの接続](#page-32-1)
- **[6.](#page-35-0)** [後部パネルケーブルの接続](#page-44-1)
- **[7.](#page-35-0)** 電源の投入および BIOS [設定デフォルト値のロード](#page-80-1)
- **[8.](#page-35-0)** CPU [クロックの設定](#page-25-0)
- **[9.](#page-35-0)** 再起動
- **[10.](#page-35-0)**  [オペレーションシステム](#page-70-0)(Windows 98 等)のインストール
- **[11.](#page-35-0)** [ドライバおよびユーティリティのインストール](#page-65-1)

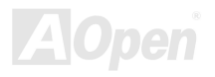

オンラインマニュアル

<span id="page-16-0"></span>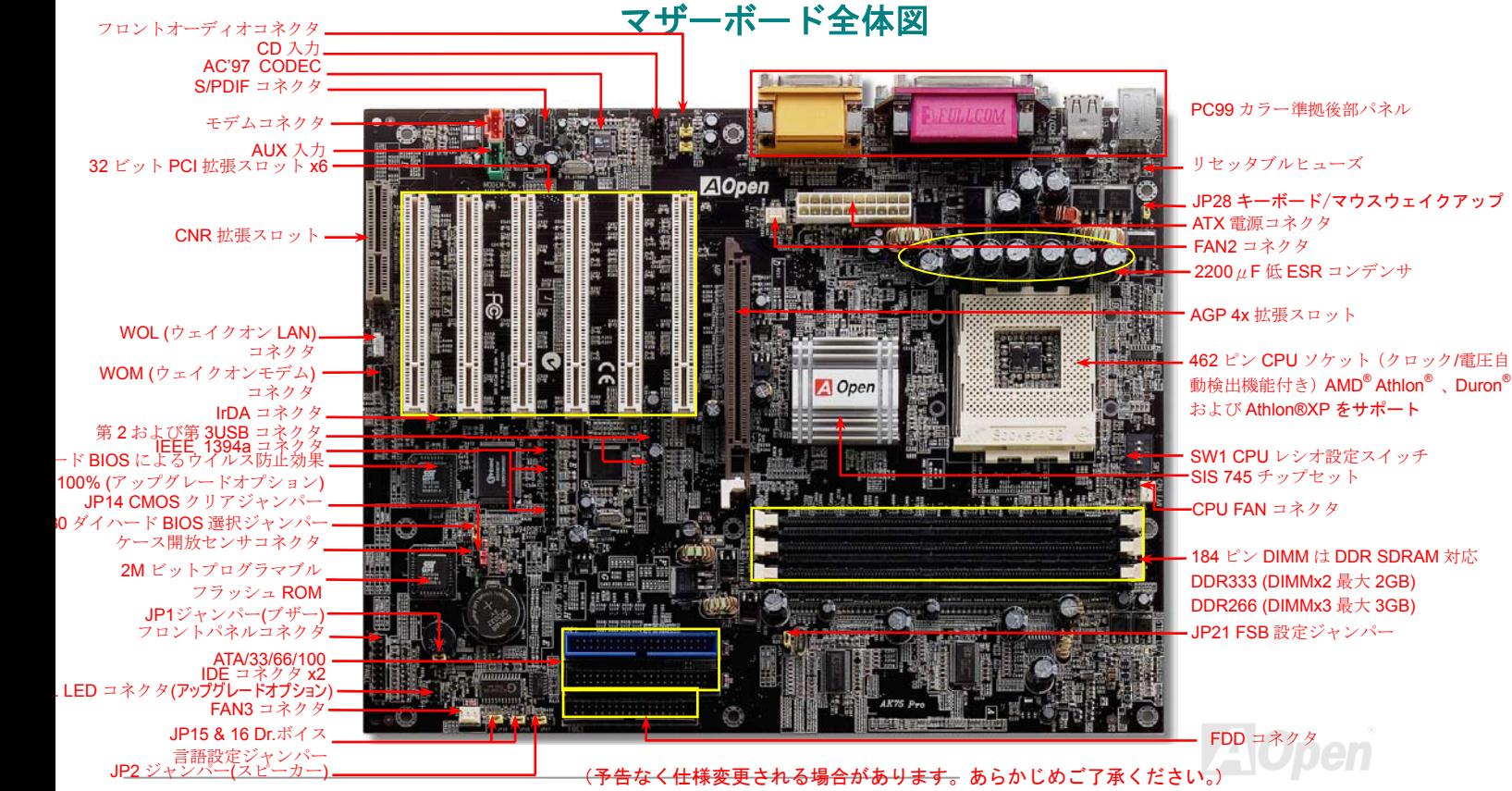

## <span id="page-17-0"></span>ブロック図

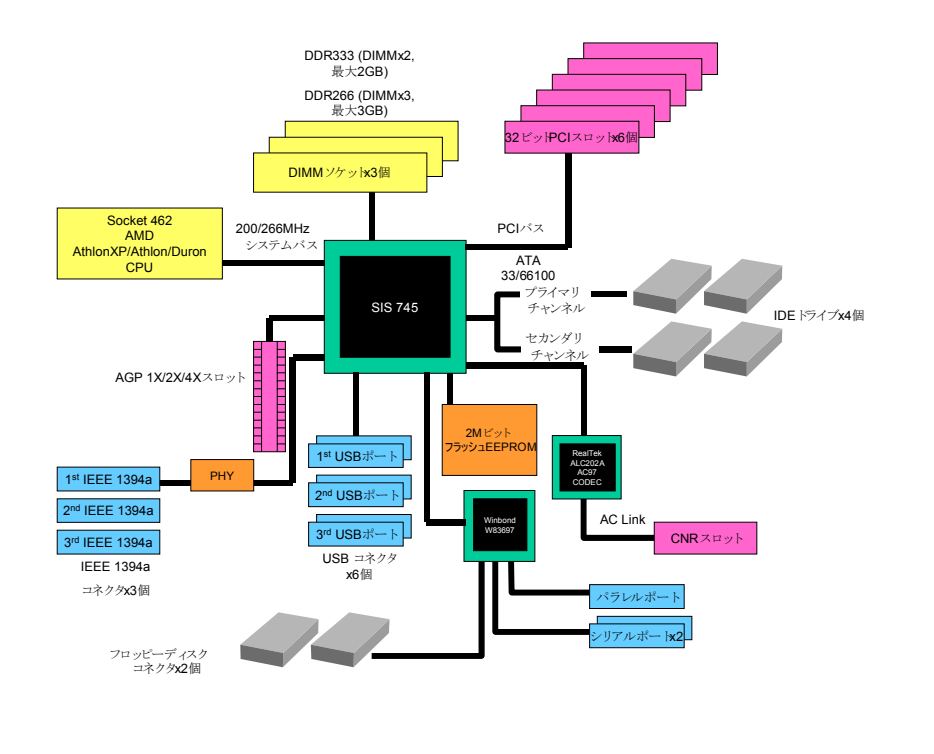

**A**Open

<span id="page-18-0"></span>AK75 Pro オンラインマニュアル

# ハードウェアのインストール

この章にはマザーボードのジャンパー、コネクタ、ハードウェアデバイスについての説明が記載されています。

注意*:*静電放電(*ESD* )が起きると、プロセッサ、ディスクドライブ、拡張ボード、その他のデバイスに損傷を与える場合があります。各デバイスのインストール作業を行う前には常に,以下に記した注意事項を気を付けるようにして下さい。 *1.* 各コンポーネントは,そのインストール直前まで静電保護用のパッケージから取り出さないで下さい。2. コンポーネントを扱う際には,あらかじめアース用のリスト・ストラップを手首にはめて,コードの先はシステム・ユニットの金属部分に固定して下さい。リスト・ストラップがない場合は,静電放電を防ぐ必要のある作業中は常に,身体がシステム・ユニットに接触しているようにして下さい。

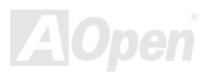

<span id="page-19-0"></span>AK75 Pro オンラインマニュアル

## *"*オプション*"*および*"*アップグレードオプション*"*について*…*

このオンラインマニュアルをご覧になってコンピュータシステムを組み上げる際、機能のあるものは"オプション",または"アップグレード オプション"となっている事に気づかれるでしょう。AOpen 製マザーボードには多くのすばらしく強力な機能が備わっていますが、場合に よってはユーザーがそれらを必要としないケースもあります。それで、幾つかの主要機能はユーザーがオプションとして選択できるようになっています。その内にはユーザーによってアップグレードできるものがあり、"アップグレードオプション"と呼ばれます。ユーザーによるアップグレードが無理なものは"オプション"と呼んでいます。必要なときには地元の販売店またはリセラーから"アップグレードオプション"コンポーネントが購入できますし、詳細情報は AOpen 公式ウェブサイト: <u><http://www.aopen.co.jp/></u> からも入手可能です。

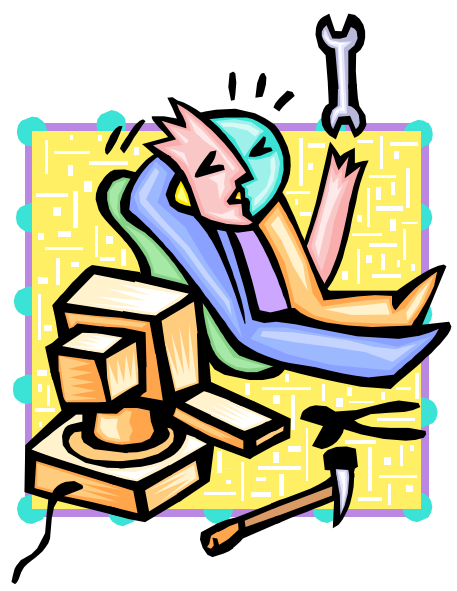

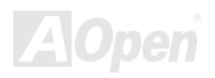

<span id="page-20-1"></span><span id="page-20-0"></span>AK75 Pro オンラインマニュアル

## *JP14* による *CMOS* データのクリア

CMOS をクリアすると、システムをデフォルト設定値に戻せます。以下の方法で CMOS をクリアします。

- **1.** システムをオフにし、AC コードを抜きます。
- **2.** コネクタ PWR2 から ATX 電源ケーブルを外します。
- **3.** JP14 の位置を確認し、2-3 番ピンを数秒間ショートさせます。
- **4.** JP14 を通常動作時の 1-2 ピン接続に戻します。
- **5.** ATX 電源ケーブルをコネクタ PWR2 に差します。

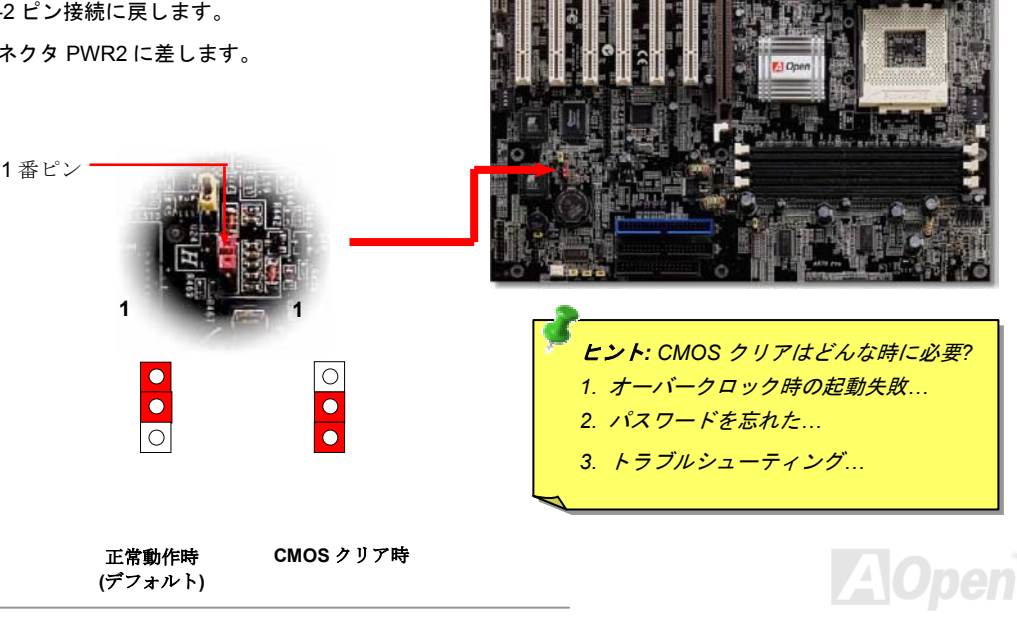

**AOpen** 

## <span id="page-21-1"></span><span id="page-21-0"></span>*CPU* のインストール

このマザーボードは AMD® Athlon® および Duron™ Socket 462 仕様 CPU をサポートしています。CPU をソケットに差すときは CPU の方 向に注意してください。

**1.** CPU ソケットレバーを 90 度引き起 こします。

2. ソケットの 1 番ピンの位置および CPU 左上部の黒いドットまたは面取り部 を確かめます。1 番ピンおよび面取り部を合わせます。この方向で CPU をソ ケットに差します。

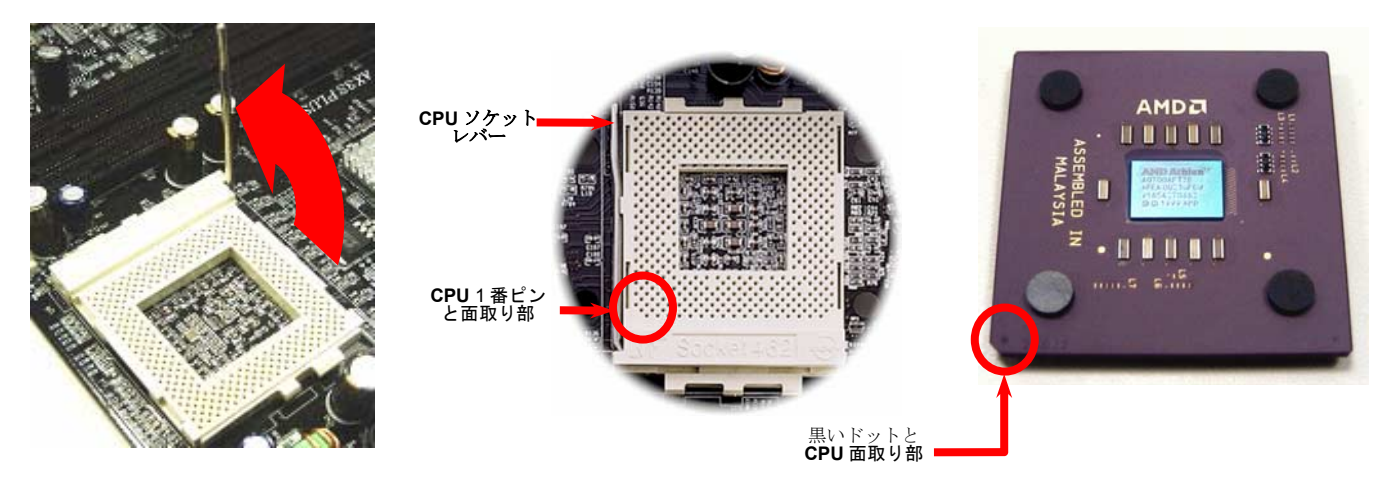

### ご注意: 上図は参考用で当マザーボードと同一であるとは限りません。

AK75 Pro オンラインマニュアル

3. CPU ソケットレバーを水平に戻すと、CPU のインストールは完了です。

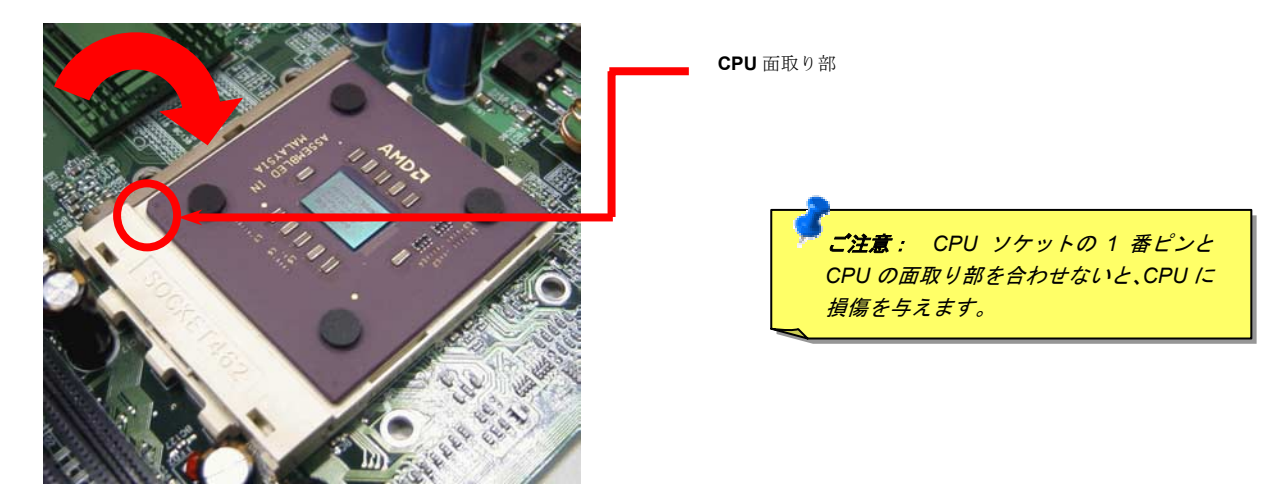

### ご注意: 上図は参考用で当マザーボードと同一であるとは限りません。

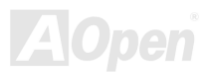

<span id="page-23-1"></span><span id="page-23-0"></span>AK75 Pro オンラインマニュアル

## *JP21* による *FSB/PCI* クロックレシオ設定

このジャンパースイッチにより、PCI および[FSB](#page-91-0)クロックの関係を設定します。一般的には、オーバークロックを行うのでない限り、デフ ォルト設定のままにしておくことをお勧めします。ところでこのマザーボードは"**1MHz** ステップ調節"機能をオーバークロック用に装備し ています。これで CPU FSB クロックを BIOS セットアッププログラムから調節できます。CPU タイプ別に 2 つの調節範囲があります。 100~123 (FSB=100、例:Athlon 800), 124~200 (FSB=133、例:Athlon 1000) MHz の <sup>2</sup> つが選択可能です。あるいは BIOS セットアップ プログラムのクロック一覧から特定の FSB クロック範囲を 100~124 (例:105, 110, 115 など)および 133~166 から指定することも可能で す。CPU FSB クロックを JP21 で設定すると、"1MHz ステップ調節"範囲はその設定に従って変化します。CPU クロックレシオ調節には、 下表に示されるようにスイッチを設定します。

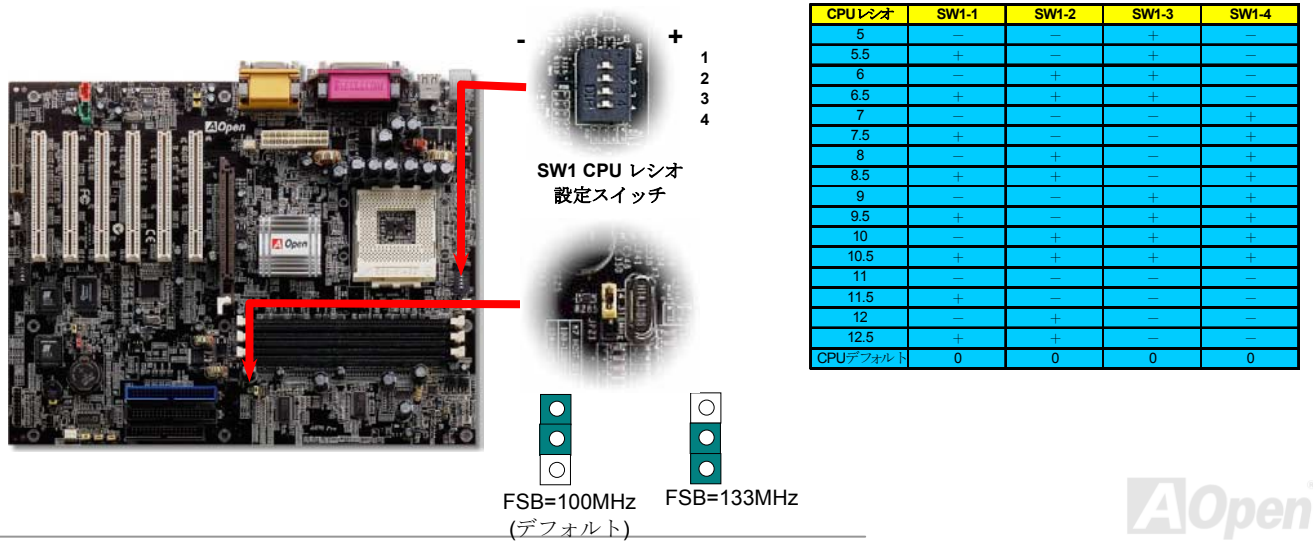

<span id="page-24-0"></span>

## *CPU* ジャンパーレス設計

CPU VID 信号および[SMbus](#page-95-1)クロックジェネレーターにより、CPU 電圧の自動検出が可能となり、ユーザーはBIOS [セットアップを](#page-87-1)通して CPU クロックを設定できますから、ジャンパーやスイッチ類は不要となります。これで Pentium 中心のジャンパーレス設計に伴う不便は 解消されます。CPU 電圧検出エラーの心配もありません。

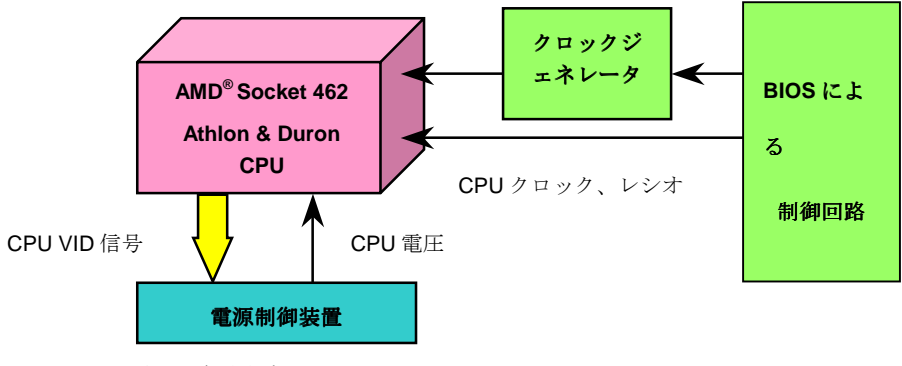

(CPU 電圧を自動生成)

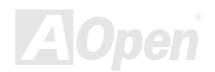

<span id="page-25-0"></span>AK75 Pro オンラインマニュアル

## *CPU* コア電圧の設定

このマザーボードは CPU VID 機能をサポートしています。CPU コア電圧は自動検出されます。

## *CPU* クロックの設定

### *BIOS Setup > Frequency/Voltage Control > CPU Clock Setting*

このマザーボードは CPU ジャンパーレス設計なので、CPU クロックは BIOS セットアップから設定でき、ジャンパースイッチ類は不要で す。

### コアクロック*= CPU [FSB](#page-91-0)*クロック *\* CPU* レシオ

*PCI* クロック *= CPU FSB* クロック */* クロックレシオ

*[AGP](#page-85-0)*クロック *= PCI* クロック *x 2* 

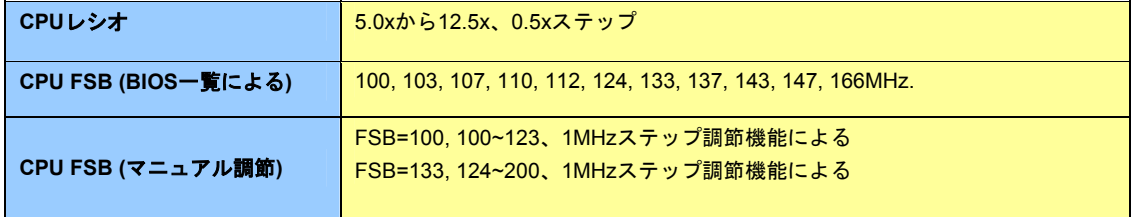

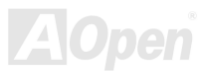

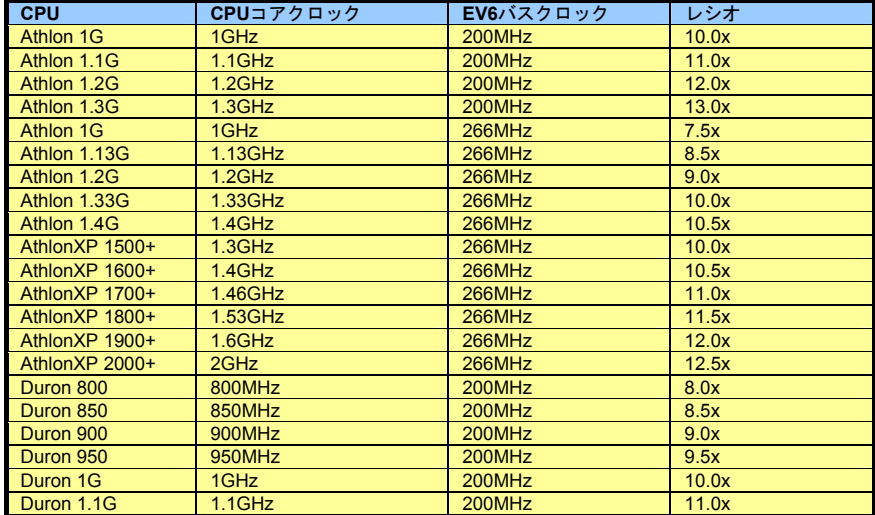

警告*: SIS 745* チップ セットは最大 *266MHz (EV6)* システムバスお よび *66MHz AGP* クロ ックをサポートしてい ます。より高速のクロック設定はシステムに 重大な損傷を与える可 能性があります。

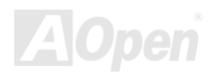

<span id="page-27-1"></span><span id="page-27-0"></span>AK75 Pro オンラインマニュアル

## *CPU* および筐体のファンコネクタ*(*ハードウェアモニタ機能付き*)*

CPU ファンのケーブルは 3-ピンの **CPU FAN** コネクタに差します。筐体ファンを使用される場合は、ケーブルを **System FAN** (FAN2)また は **AUX FAN** (FAN3)コネクタに接続します。

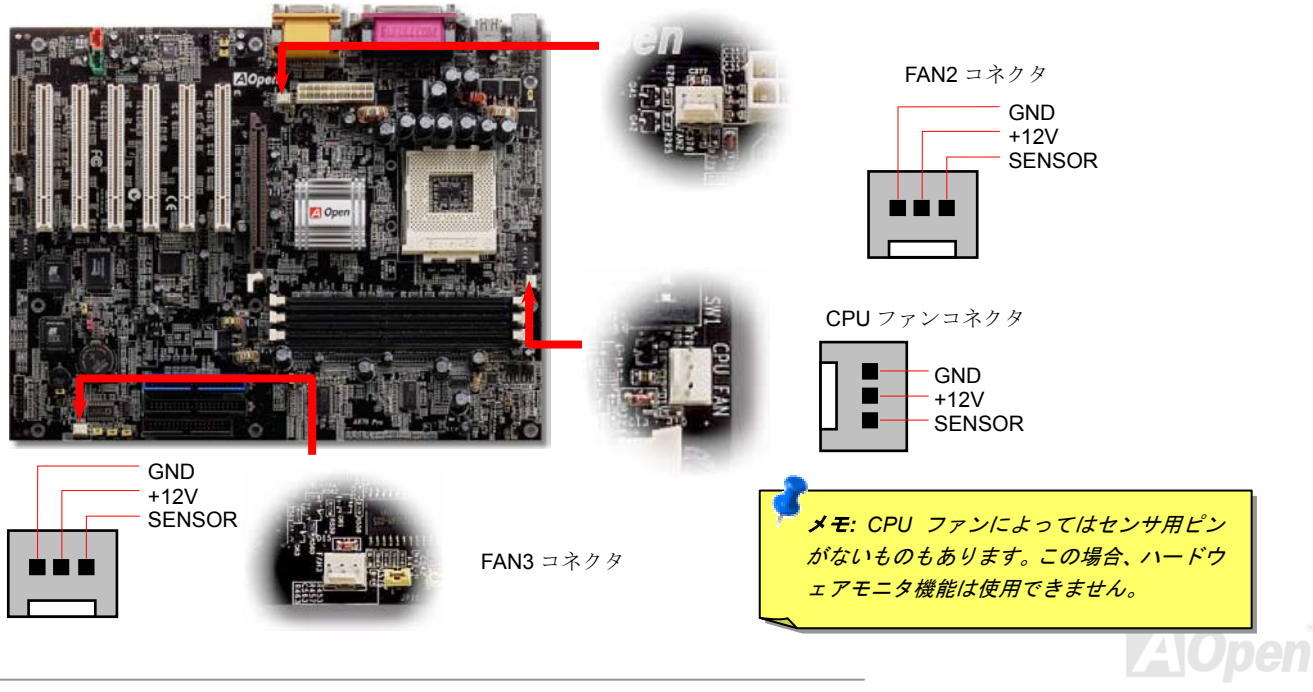

<span id="page-28-1"></span><span id="page-28-0"></span>AK75 Pro オンラインマニュアル

## *JP28* キーボード*/*マウスウェイクアップ機能オン・オフジャンパー

このマザーボードにはキーボードやマウスの動きでシステムがサスペンド状態からレジュームするキーボード/マウスウェイクアップ機能が備わっています。この機能のオン・オフには JP28 を使用します。 工場デフォルト設定は"オフ"(1-2)ですが、ジャンパー位置を 2-3 にす ることでこの機能がオンになります。

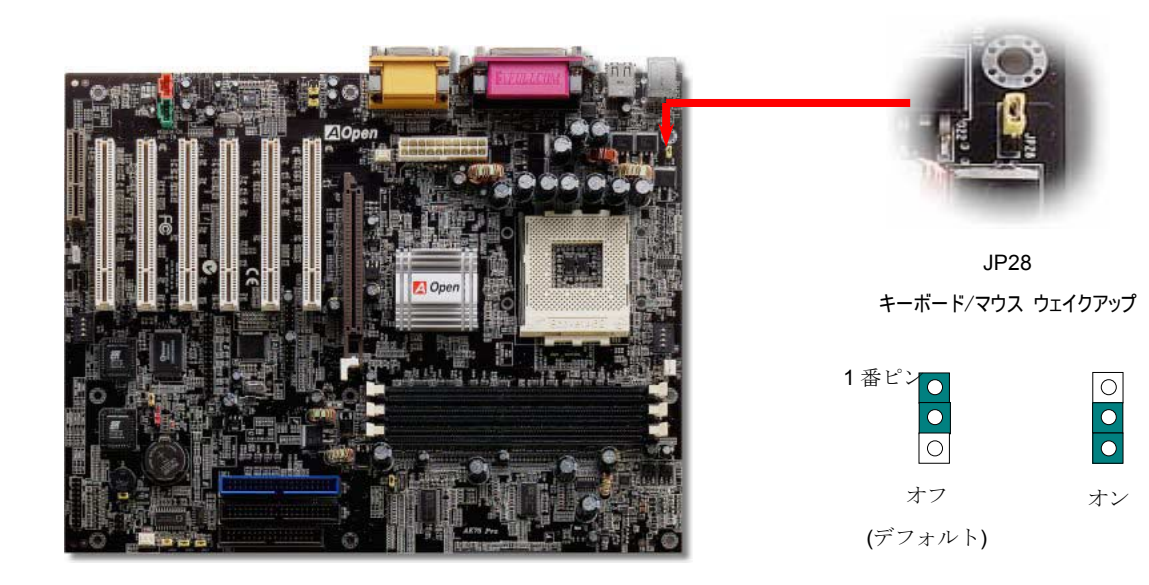

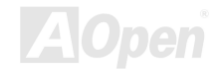

## <span id="page-29-1"></span><span id="page-29-0"></span>*DIMM* ソケット

このマザーボードには <sup>3</sup> 個の <sup>184</sup> ピン DDR DIMMソケットが装備され、PC2100 (DIMMx3, 最大 3GB)またはPC2700 (DIMMx2, 最大 2GB)が搭載可能です。ECC および非 ECC DDR SDRAM の双方がサポートされていますが、両方を DIMM に同時インストールはできませ ん。同時インストールするとメモリソケットまたは SDRAM モジュールの故障の原因となります。

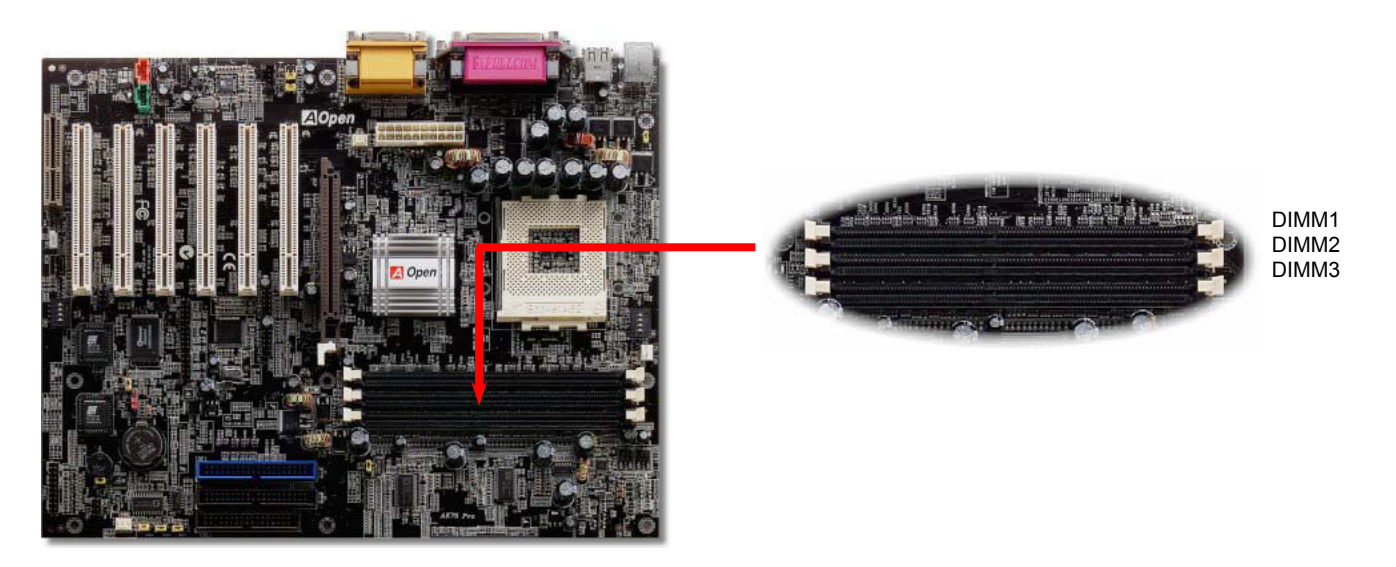

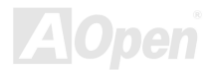

## メモリモジュールのインストール方法

メモリのインストールには下記のステップに従います。

1. DIMM モジュールのピン側を下にし、下図のようにソケットを合わせます。

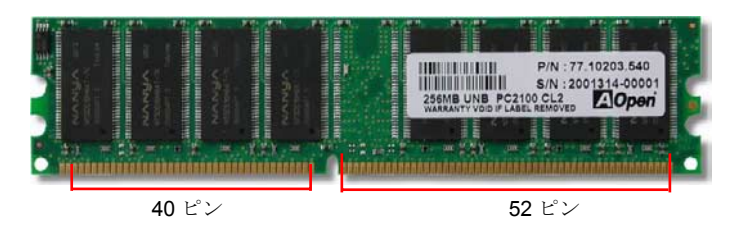

2. DIMM ソケットにモジュールを両手でまっすぐ下方に DIMM モジュールが止まるまで差し込みます。

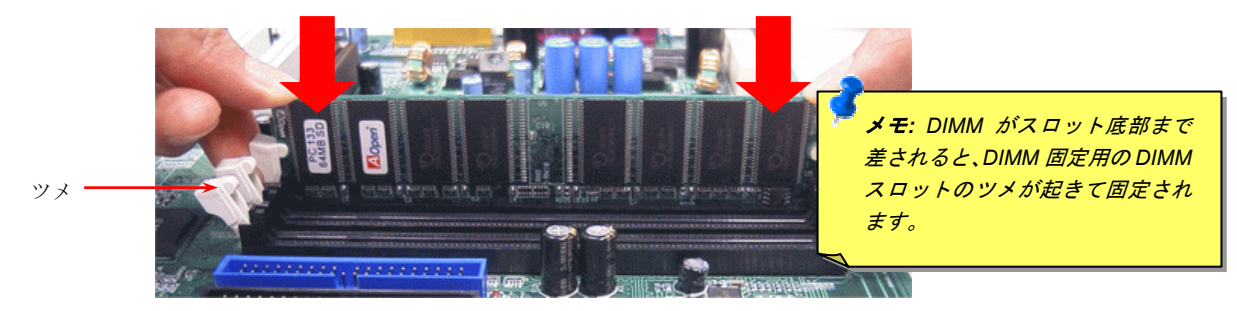

3. 他の DIMM モジュールも同様にステップ 2 の方法を繰り返してインストールします。

<span id="page-31-1"></span><span id="page-31-0"></span>AK75 Pro オンラインマニュアル

## フロントパネルコネクタ

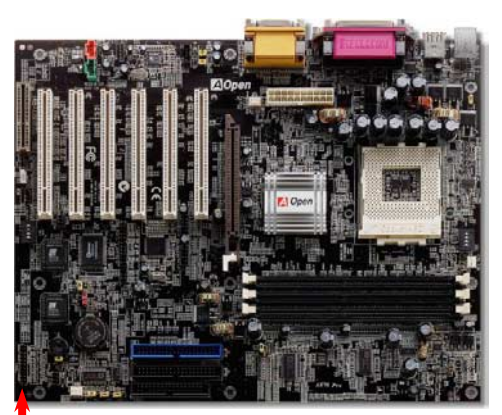

電源 LED、キーロック、スピーカー、電源、リセットスイッチのコネクタをそれぞれ 対応するピンに差します。BIOS セットアップで"Suspend Mode" の項目をオンにした 場合は、ACPI および電源の LED がサスペンドモード中に点滅します。

お持ちの ATX の筐体で電源スイッチのケーブルを確認します。これは前部パネルから 出ている 2-ピンメスコネクタです。このコネクタを **SPWR** と記号の付いたソフトウェ ア電源スイッチコネクタに接続します。

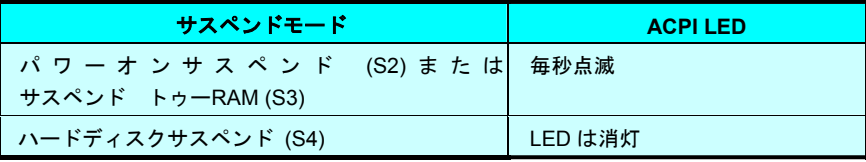

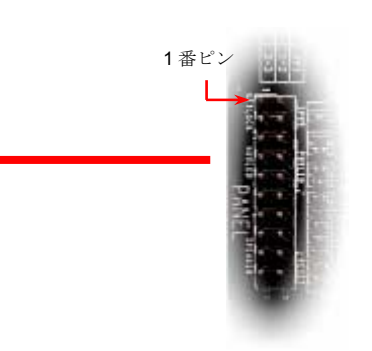

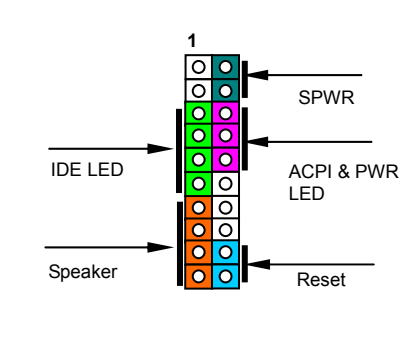

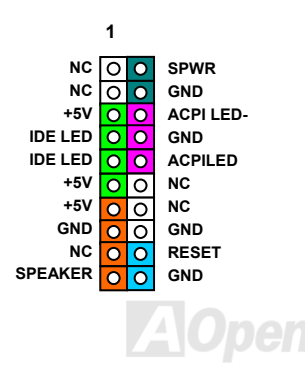

<span id="page-32-1"></span><span id="page-32-0"></span>

*ATX* 電源コネクタ

ATX 供給電源には下図のように 20 ピンのコネクタが使用されています。差し込む際は向きにご注意ください。

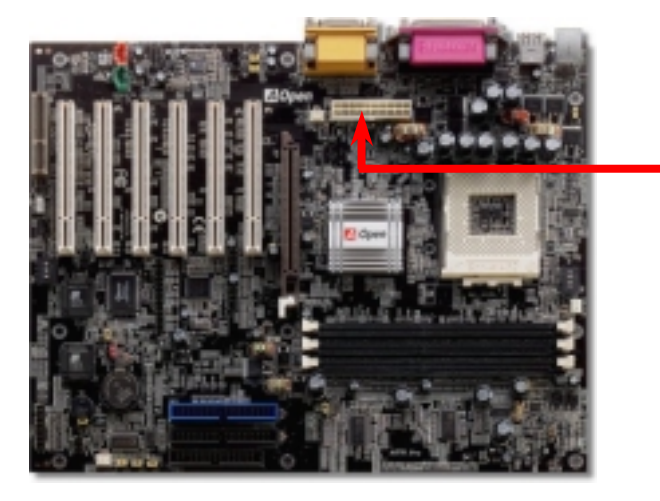

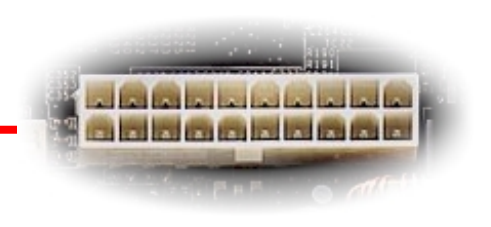

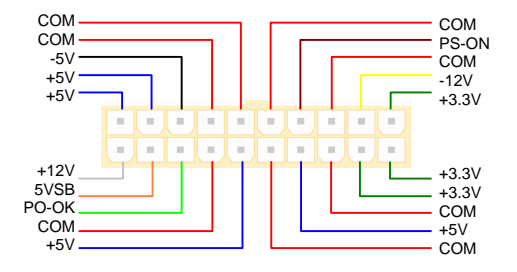

## *AC* 電源自動リカバリー

従来の ATX システムでは AC 電源が切断された場合、電源オフ状態からの再開となります。この設計では、無停電電源を使用しないネッ トワークサーバーやワークステーションにとって常に電源オン状態を維持することが要求され、不都合です。この問題を解決するため、当 マザーボードには電源自動リカバリー機能が装備されています。

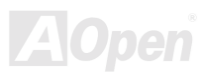

## <span id="page-33-1"></span><span id="page-33-0"></span>*IDE* およびフロッピーコネクタ

34 ピンフロッピーケーブルおよび 40 ピン IDE ケーブルをフロッピーコネクタ FDC および IDE コネクタに接続します。識別しやすいよう IDE1 は青いコネクタとなっています。1 番ピンの向きにご注意ください。間違えるとシステムに支障を来たす恐れがあります。

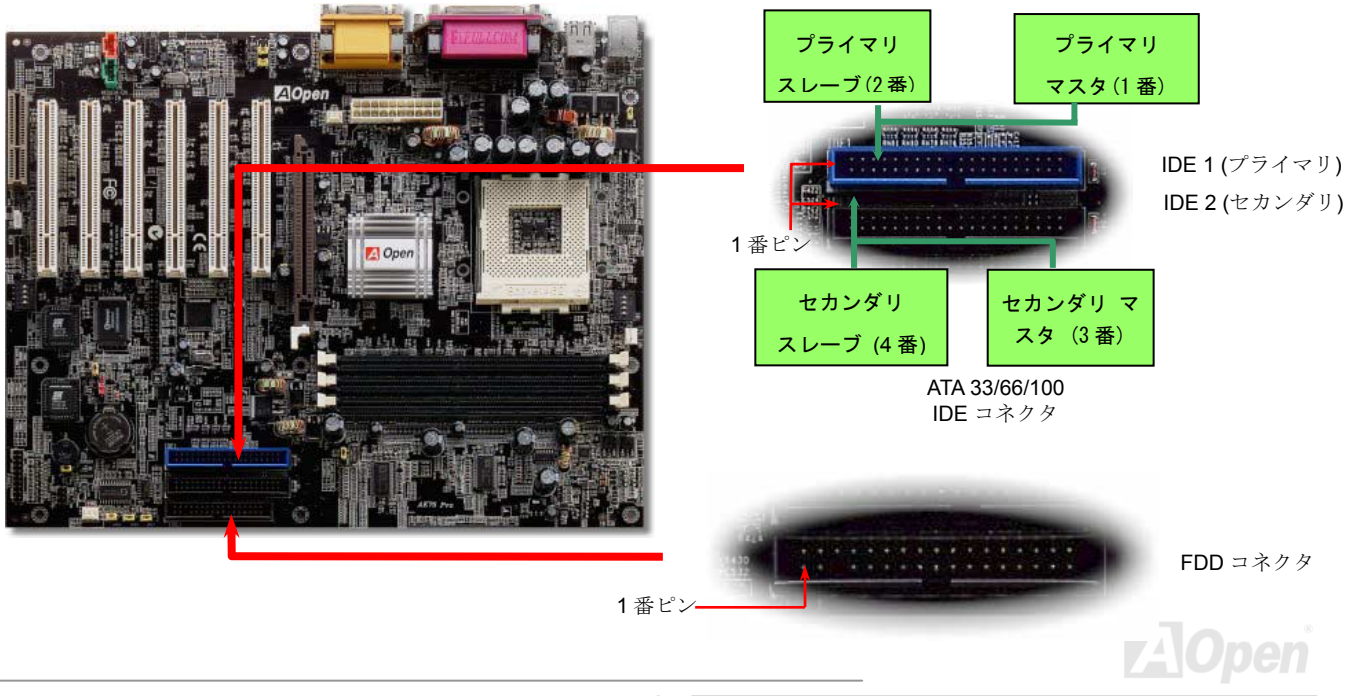

AK75 Pro オンラインマニュアル

IDE1 はプライマリチャネル、IDE2 はセカンダリチャネルとも呼ばれます。各チャネルは 2 個の IDE デバイスが接続できるので、合計 4 個のデバイスが使用可能です。これらを協調させるには、各チャネル上の 2 個のデバイスを**マスタ**および**スレーブ**モードに指定する必要が あります。ハードディスクまたは CDROM のいずれでも接続可能です。モードがマスタかスレーブかは IDE デバイスのジャンパー設定に 依存しますから、接続するハードディスクまたは CDROM のマニュアルをご覧ください。

このマザーボードは[ATA33](#page-95-0), [ATA66](#page-86-0)および[ATA100](#page-87-0)の IDE 機器をサポートしています。下表には IDE PIO 転送速度および DMA モードが列記 されています。IDE バスは 16 ビットで、各転送が 2 バイト単位で行われることを意味します。

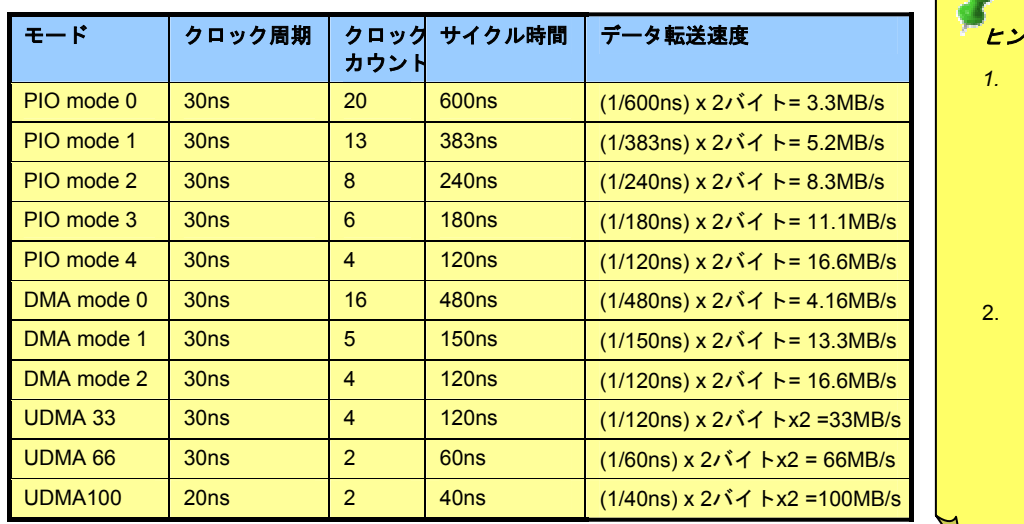

ヒント*:*

- *1.* 信号の品質確保のため、一番離れた側の端子をマス タとし、提案された順序にしたがって新たにデバイ スをインストールしてく ださい。上図をご参考くだ さい。
- 2. Ultra DMA 66/100 ハード  $\overline{f}$ /き出すには、Ultra DMA *66/100 専用80-芯線IDE ケ* ーブルが必要です。ディスクの機能を最大限

警告*: IDE* ケーブルの規格は最大 *46cm (18* インチ*)*です。ご使用のケーブルの長さ がこれを超えないようご注意ください。

<span id="page-35-1"></span><span id="page-35-0"></span>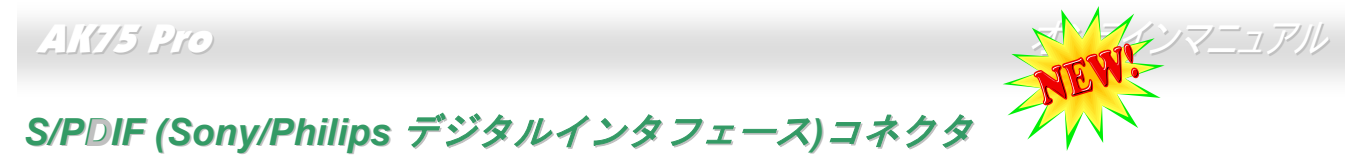

S/PDIF (Sony/Philips デジタルインタフェース)は最新のオーディオ転送ファイル形式で、アナログに取って代わるデジタルオーディオを光 ファイバー経由で楽しめます。図示されているように通常 S/PDIF 出力は 2 つあり、一方は大部分の消費型オーディオ製品に対応する RCA コネクタ、他方はより高品質のオーディオに対応する光コネクタです。専用オーディオケーブルにより、SPDIF コネクタと別の S/PDIF デ ジタル出力をサポートする S/PDIF オーディオモジュールを接続します。ただし、S/PDIF デジタル出力の長所を最大限活かすにはモジュ ールの SPDIF 出力を SPDIF デジタル入力対応スピーカーに接続する必要があります。

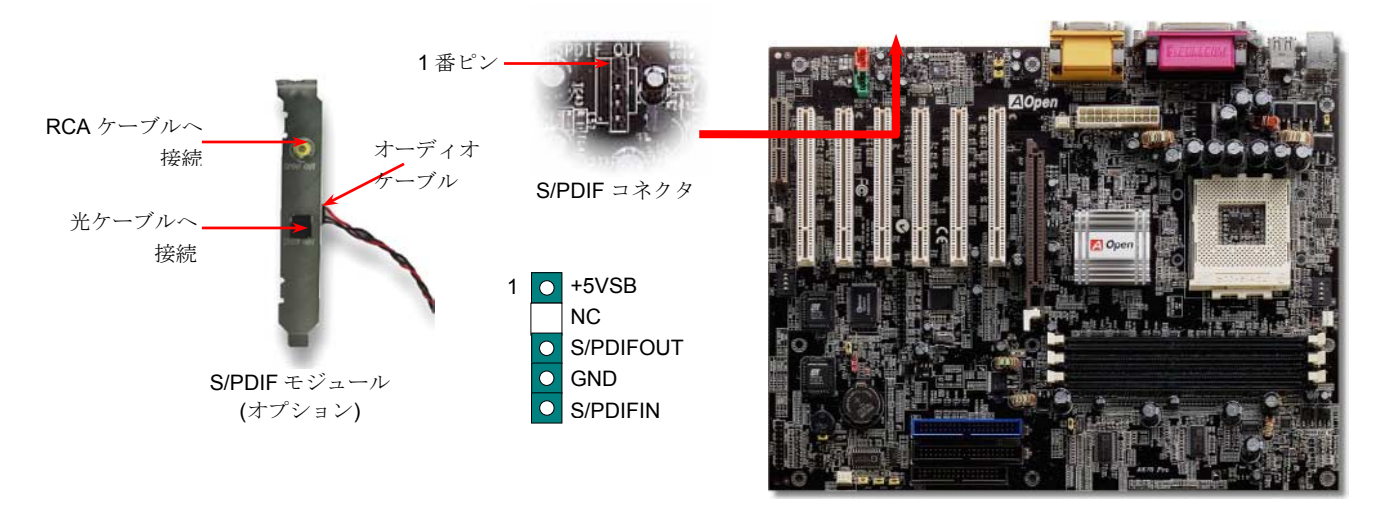

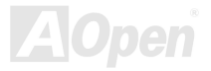
### *IrDA* コネクタ

IrDA コネクタはワイヤレス赤外線モジュールの設定後、Laplink や Windows95 のケーブル接続等のアプリケーションソフトウェアと併用 することで、ユーザーのラップトップ、ノートブック、PDA デバイス、プリンタ間でのデータ通信をサポートします。このコネクタは HPSIR (115.2Kbps, 2m 以内)および ASK-IR (56Kbps)をサポートします。

**IrDA** コネクタに赤外線モジュールを接続し、BIOS セットアップの UART Mode で正しく設定します。IrDA コネクタを差す際は方向にご 注意ください。

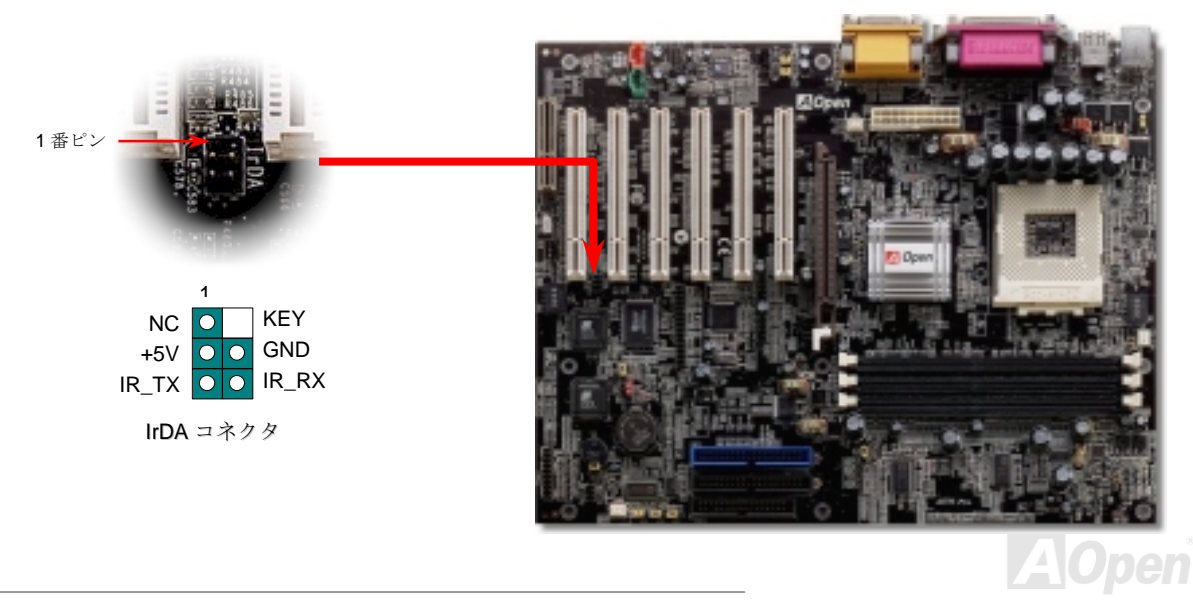

AK75 Pro オンラインマニュアル

#### *AGP (*アクセラレーテッドグラフィックポート*)*拡張スロット

AK75 Pro は[AGP](#page-85-0) 4x スロットを装備しています。AGP 4x は高性能 3D グラフィックス用に設計されたバスインタフェースです。AGP はメ モリへの読み書きのみをサポートし、1 組のマスタ/スレーブのみを対象にします。AGP は 66MHz クロックの立ち上がりと下降部の双方を 利用し、データ転送速度は 66MHz x 4 バイト x 2 = 528MB/s です。AGP はさらに AGP 4x モードへ移行中で、転送速度は 66MHz x 4bytes x 4 = 1056MB/s です。

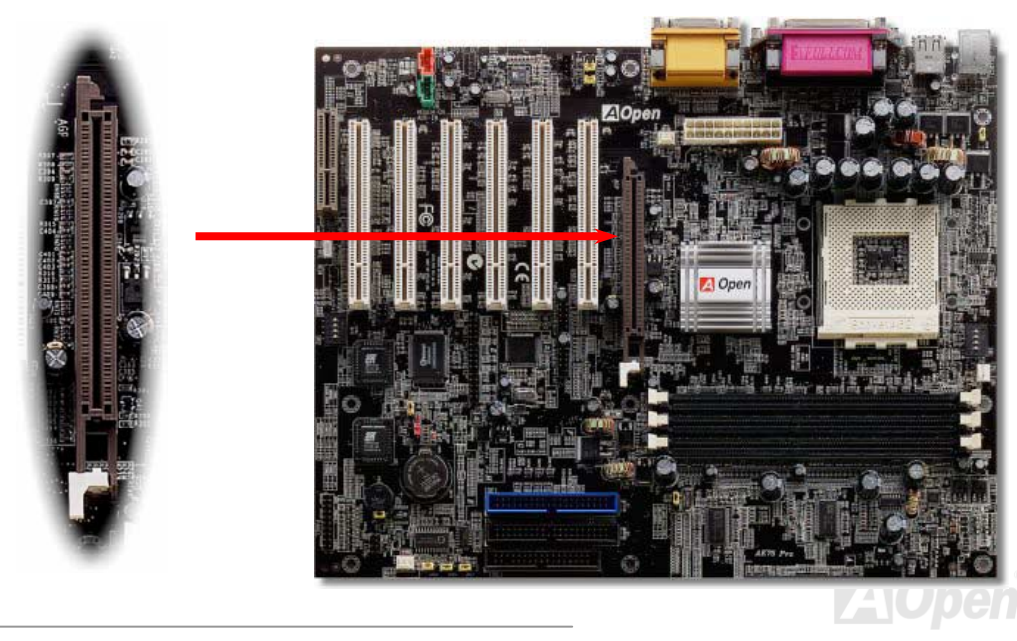

AK75 Pro オンラインマニュアル

#### *WOM*(ゼロボルトウェイクオンモデム)コネクタ

このマザーボードには内蔵モデムカードおよび外付けモデムの双方をサポートするウェイクオンモデム機能が備わっています。内蔵モデムカードはシステム電源オフの際、電力消費はゼロなので内蔵モデムの使用をお勧めします。内蔵モデムを使用するには、モデムカードの**RING** コネクタからの 4 ピンケーブルをマザーボードの **WOM** コネクタに接続します。

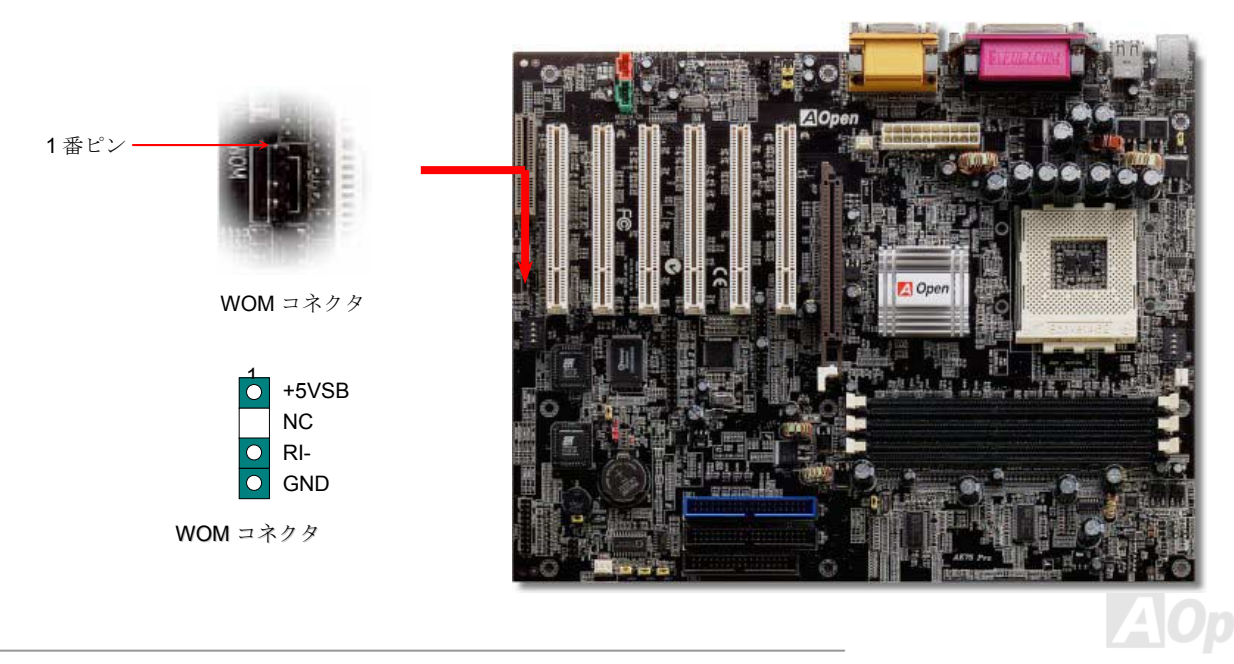

AK75 Pro

オンラインマニュアル

### 外付けモデムによる *WOM*

従来のグリーン PC のサスペンドモードはシステム電源供給を完全にはオフにはせず、外付けモデムでマザーボードの COM ポートを活性 化し、アクティブに復帰します。

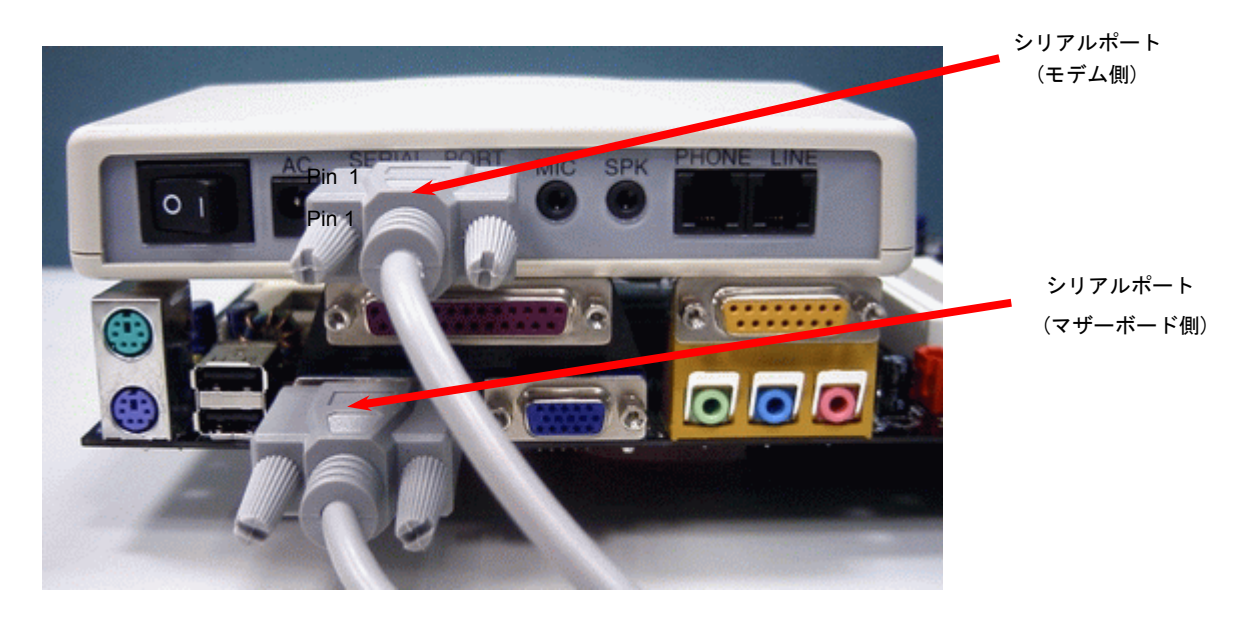

ご注意: この写真は一例であり、実際のマザーボードとは異なる場合があります。

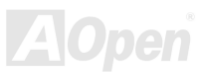

### 内蔵モデムカードによる *WOM*

ATX のソフトパワーオン・オフ機能により、システムを完全にオフにしても着信時に自動的にウェイクアップして、留守録またはファックスの送受信を行うことが可能です。システム電源が完全にオフであるかどうかは供給電源ファンがオフかどうかで判断されます。外付けモデムと内蔵モデムカードの双方がモデムウェイクアップをサポートできますが、外付けモデムを使用する際は、モデム電源をオンにしておく必要があります。

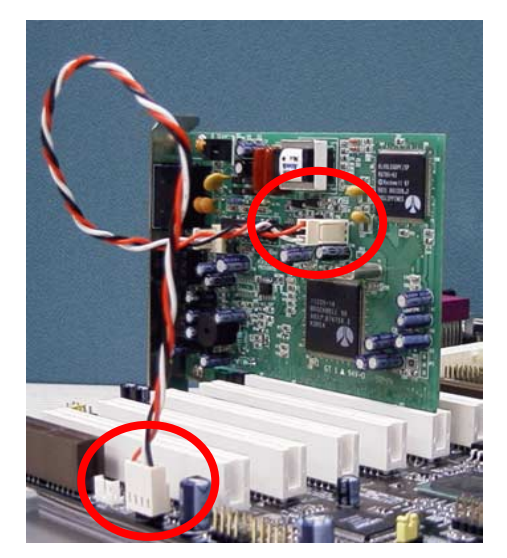

ご注意: この写真は一例であり、実際のマザーボードとは異なる場合があります。

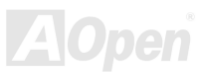

#### *WOL (*ウェイクオン *LAN)*

LAN ウェイクアップ機能を使用するには、この機能をサポートするネットワークカードが必要で、LAN カードからのケーブルをマザーボードの WOL コネクタに接続します。システム判別情報(おそらく IP アドレス)はネットワークカードに保存され、イーサネットには多くの トラフィックが存在するため、システムをウェイクアップさせるには ADM 等のネットワークソフトウェアを使用することが必要でしょう。この機能を使用するには、LAN カードへの ATX からのスタンバイ電流が最低 600mA 必要であることにご注意ください。

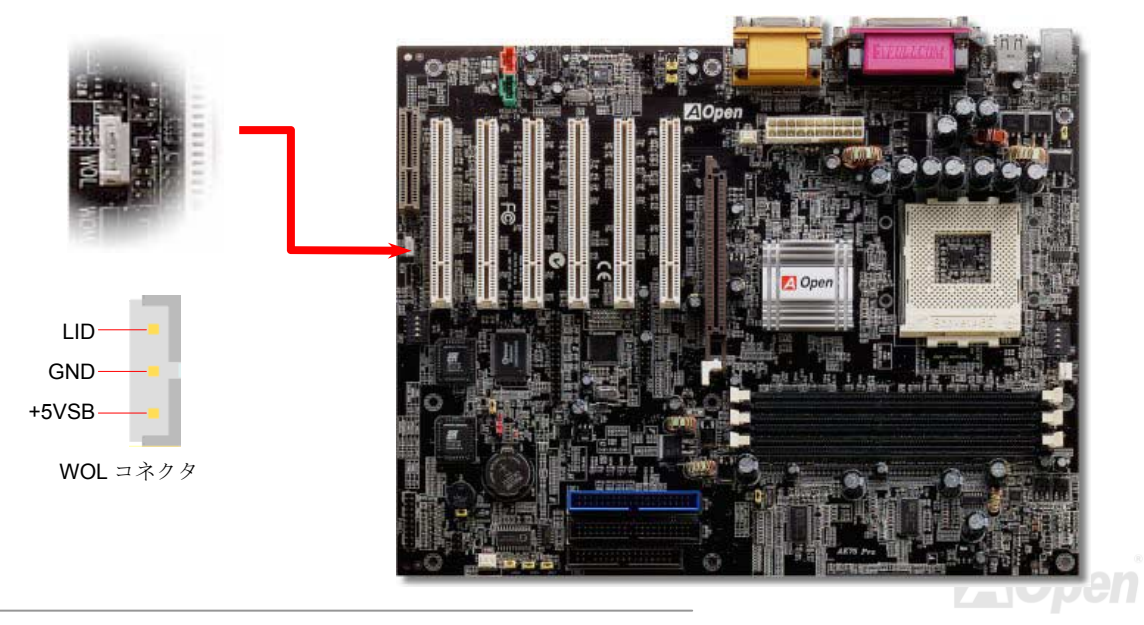

AK75 Pro オンラインマニュアル

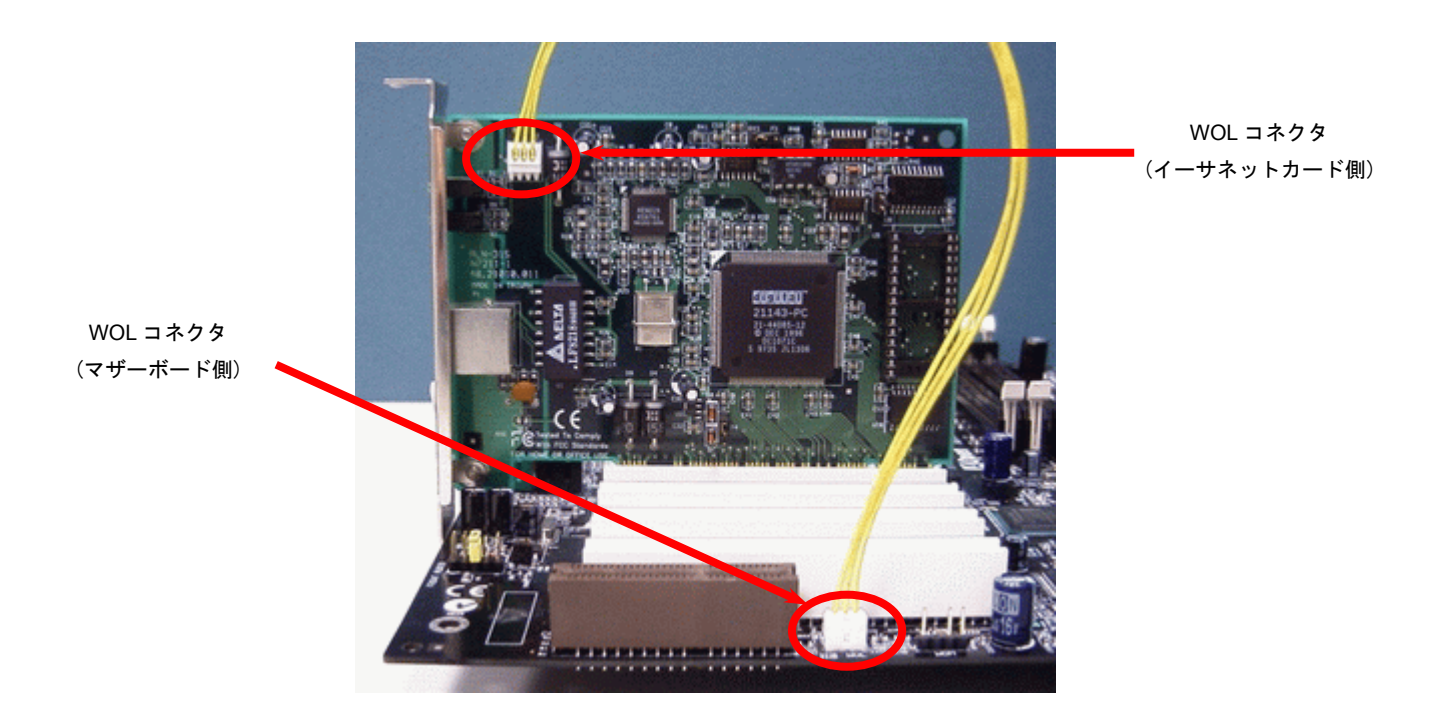

ご注意: この写真は一例であり、実際のマザーボードとは異なる場合があります。

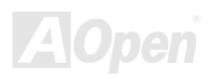

AK75 Pro オンラインマニュアル

#### *CNR(*コミュニケーションおよびネットワーキングライザー*)*拡張スロット

<u>[CNR](#page-87-0)</u> は<u>AMR (オーディオ/[モデムライザー](#page-86-0))</u> に取って代わって V.90 アナログモデム、多チャンネルオーディオ、テレフォニーをネットワー ク環境でサポートするライザー仕様です。CPU の計算能力の向上に伴い、デジタル処理操作をメインチップセットに組み込んで CPU パワ ーの一部が利用できるようになりました。コード変換 (<u>CODEC)</u>回路は別の独立した回路設計が必要なので CNR カード上に組み込まれま す。このマザーボードにはオンボードでサウンド CODEC が装備されていますが、モデム機能のオプションとして予備の CNR スロットも 用意されています。ただし、引き続き PCI モデムカードもご使用になれます。

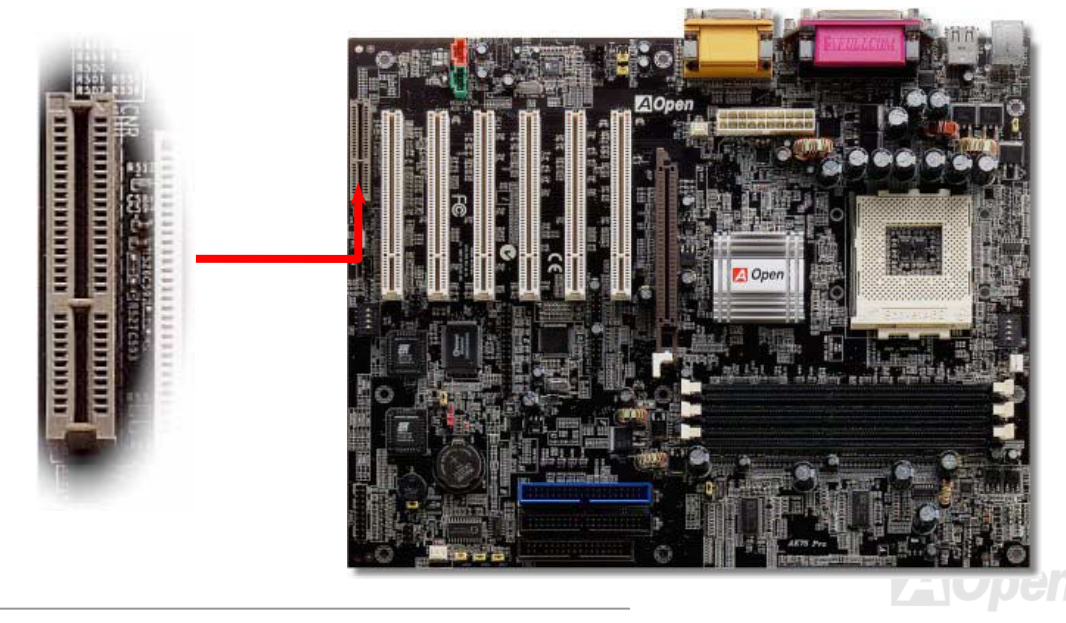

### *PC99* カラーコード準拠後部パネル

オンボードの I/O デバイスは PS/2 キーボード、PS/2 マウス、シリアルポートの COM1 と COM2、プリンタ、[USB](#page-96-0)、AC97 サウンドおよ びゲームポートです。下図は筐体の後部パネルから見た状態です。

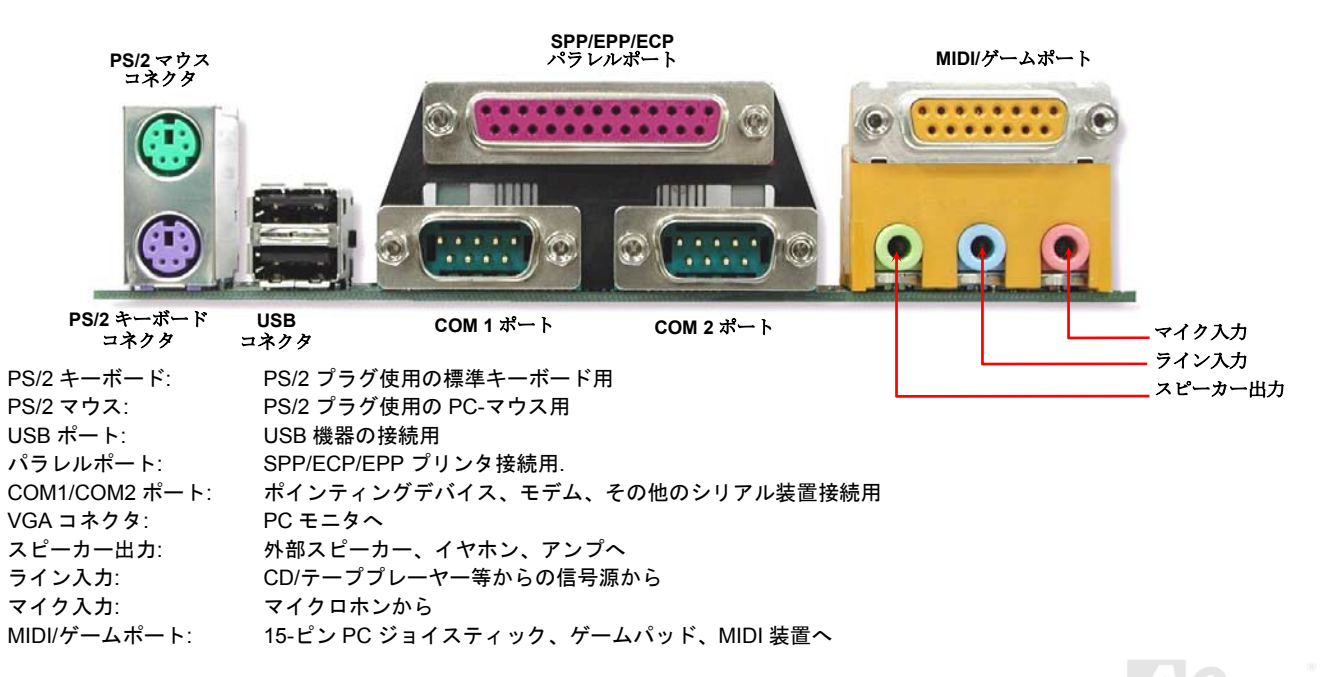

<span id="page-45-0"></span>AK75 Pro オンラインマニュアル

#### *6* 個の *USB* コネクタをサポート

このマザーボードには 6 個のUSBコネクタがあり、マウス、キーボード、モデム、プリンタ等の USB 機器が接続できます。2 個のコネク タは、PC99 後部パネルにあります。適当なケーブルにより、その他の USB コネクタを後部パネルまたはケースのフロントパネルに接続 できます。

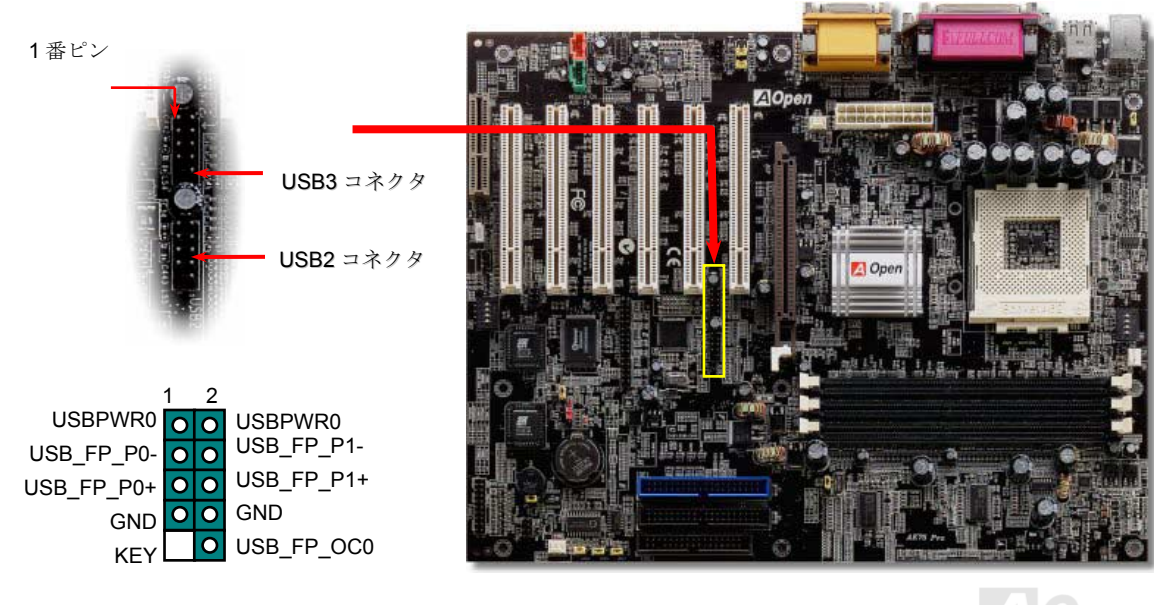

AK75 Pro オンラインマニュアル

#### オンボード *IEEE 1394a* コネクタ

当マザーボードには IEEE 1394a コントローラおよび IEEE 1394 コネクタ 3 個が装備されています。USB のデータ転送速度最大が 12Mb/s であるのに対し、IEEE 1394a は 400Mb/s を実現します。それで IEEE 1394 インタフェースは高性能データ転送を必要とするデジタルカ メラ、スキャナ、その他 IEEE 1394a デバイスに適しています。デバイスの接続には適切なケーブルをご使用ください。

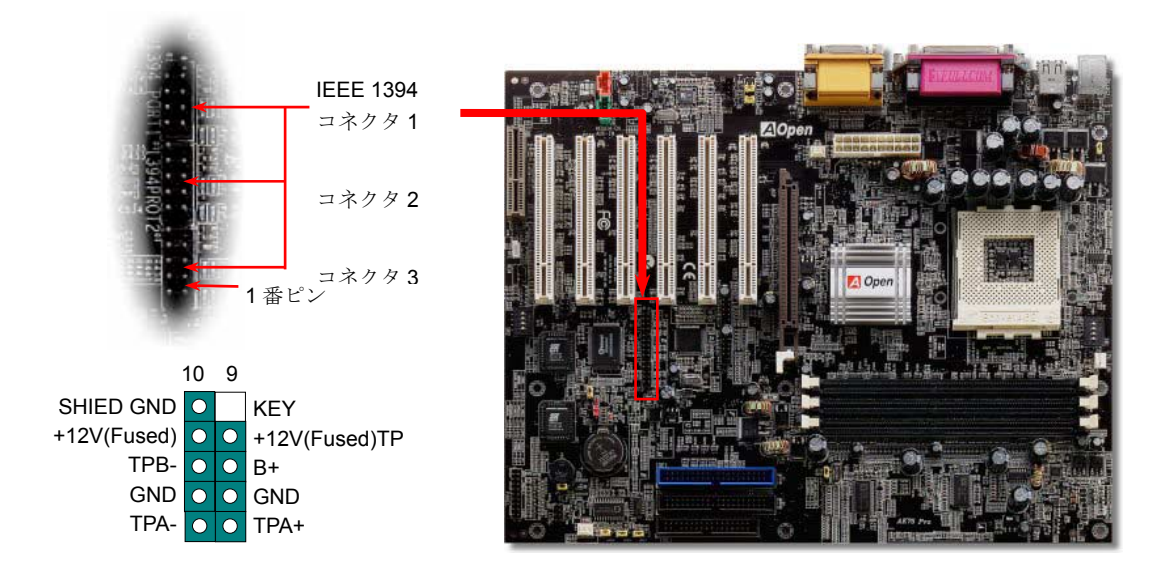

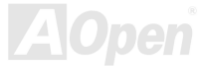

### *Dr.*ボイス

**Dr.** ボイスは AX3S Plus シリーズマザーボードのすばらしい機能です。これでユーザーは生じる問題を容易に理解できます。この機能で問 題が CPU、メモリモジュール、VGA、PCI アドオンカード、FDD、HDD、キーボード等、コンポーネントやインストールのどの部分かを"音 声通知"します。Dr.ボイスでは英語、ドイツ語、日本語、中国語の 4 つの言語バージョンが指定可能です。言語指定は **JP15** および **JP16** で行います。この機能をオフにするにはブザーおよびスピーカーに対応する JP1 および JP2 を 2-3 ピンにセットすることで可能です。

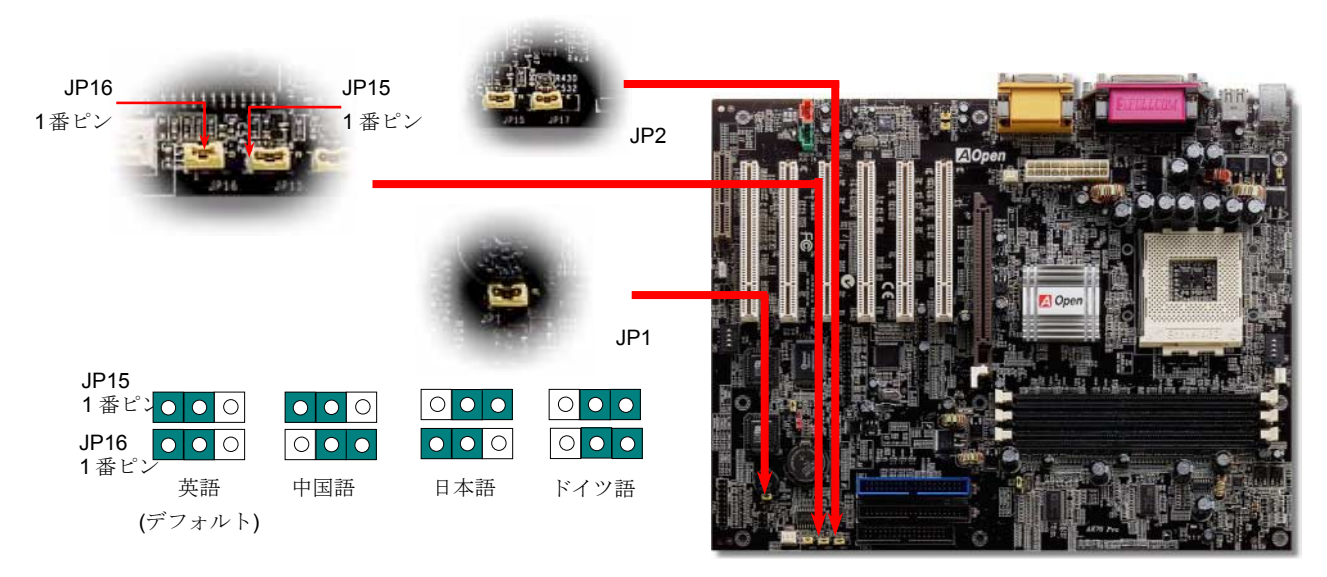

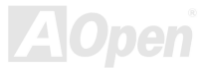

ケース開放センサ

"CASE OPEN"ヘッダーはケース開放センサ機能を提供します。利用の際はユーザーは 2-ピンのケース開放センサをヘッダーと接続し、シ ステム BIOS からケース開放モニタ機能をオンにします。そこでケースを開けて光センサなどが検知すると、システムはビープ音で知らせ ます。この機能は最近のケースでサポートされているものの、場合によっては別売のセンサを購入・設置が必要です。

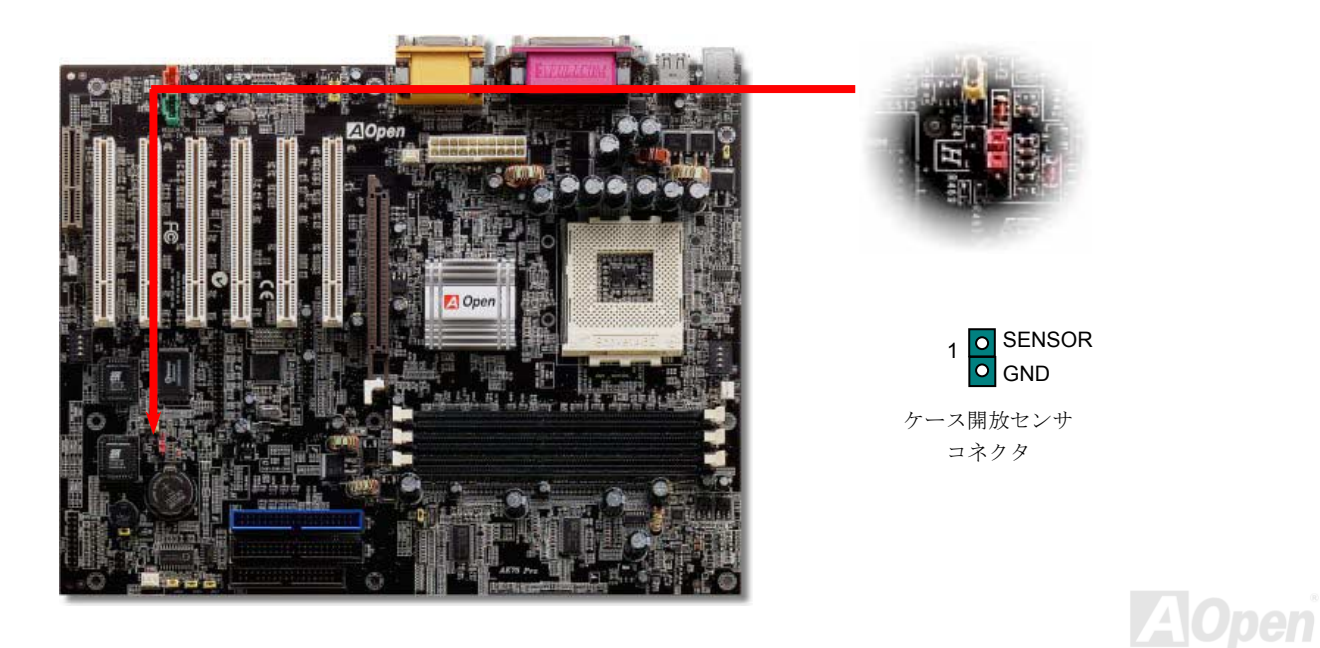

### *CD* オーディオコネクタ

このコネクタは CDROM または DVD ドライブからの CD オーディオケーブルをオンボードサウンドに接続するのに使用します。

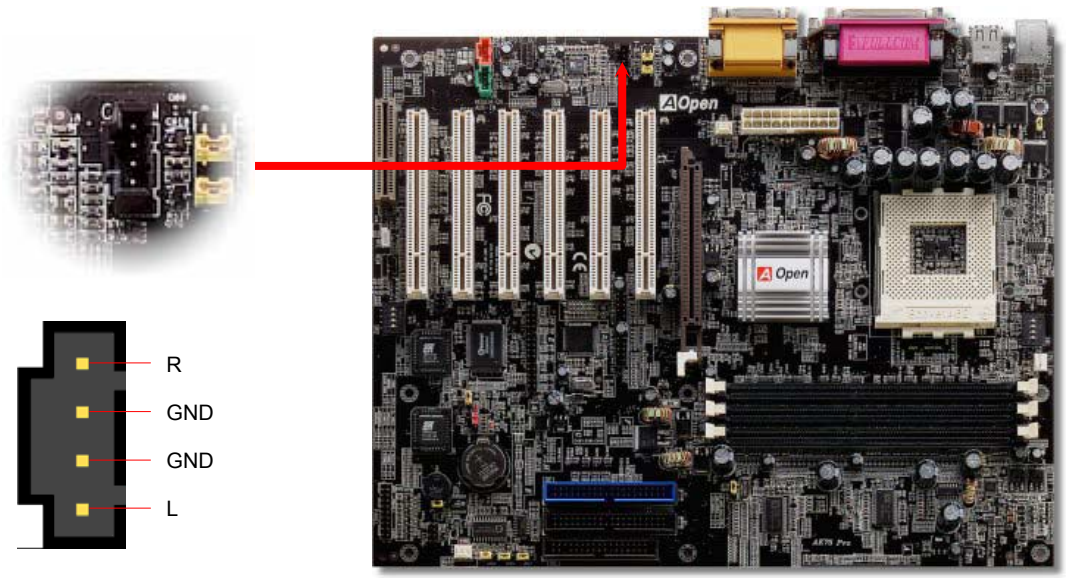

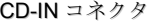

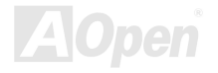

モデムオーディオコネクタ

このコネクタは内蔵モデムカードからのモノラル入力/マイク出力ケーブルをオンボードサウンド回路に接続するのに用います。1-2 ピンはモノラル入力、3-4 ピンはマイク出力です。参考までに、この種のコネクタにはまだ規格はないものの、内蔵モデムカードによってはこのコネクタを採用しています。

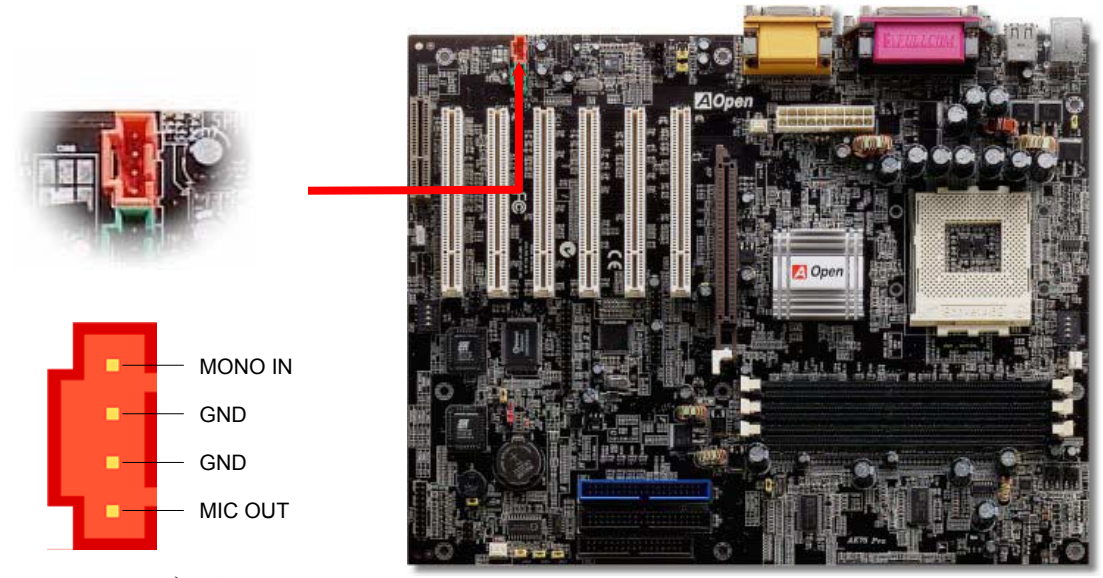

MODEM-CN コネクタ

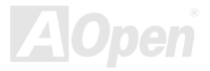

AK75 Pro オンラインマニュアル

### *AUX* 入力コネクタ

このコネクタは MPEG オーディオケーブルで MPEG カードからオンボードサウンドへ接続するのに使用します。

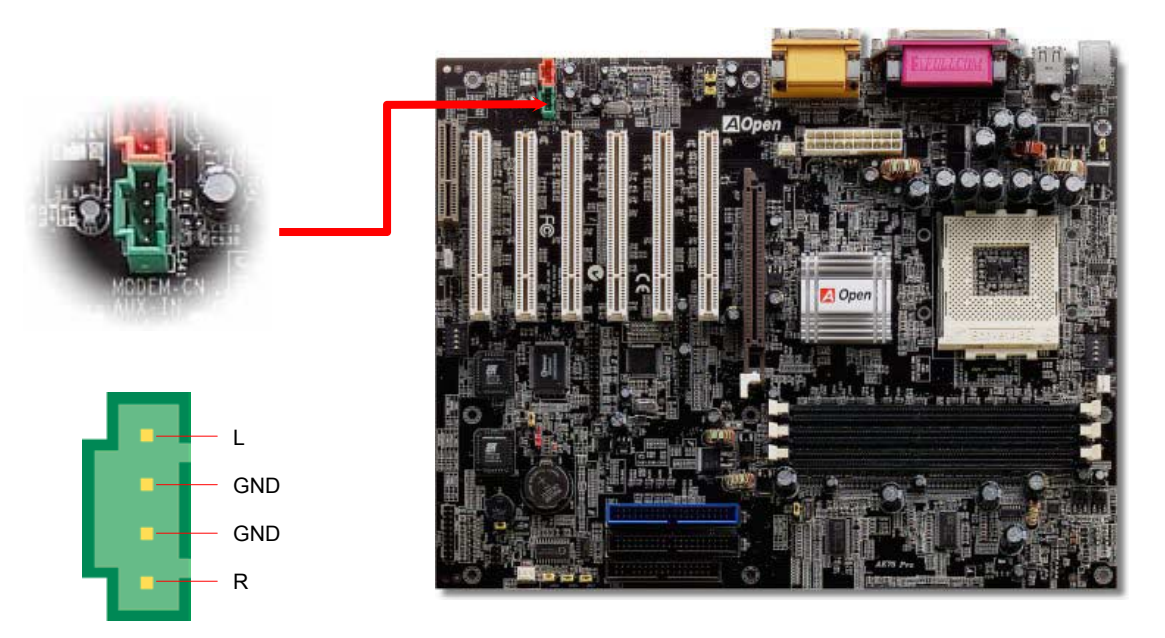

AUX-IN コネクタ

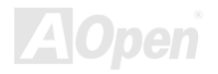

AK75 Pro オンラインマニュアル

フロントオーディオコネクタ

筐体のフロントパネルにオーディオポートが設定されている場合、オンボードオーディオからこのコネクタを通してフロントパネルに接続できます。なお、ケーブルを接続する前にフロントパネルオーディオコネクタからジャンパーキャップを外してください。フロントパネルにオーディオポートがない場合、またはオンボードオーディオをフロント部に接続する必要がない場合は、黄色いジャンパーキャップを 5/6 番ピンおよび 9/10 番ピンに差したままにしておいて下さい。

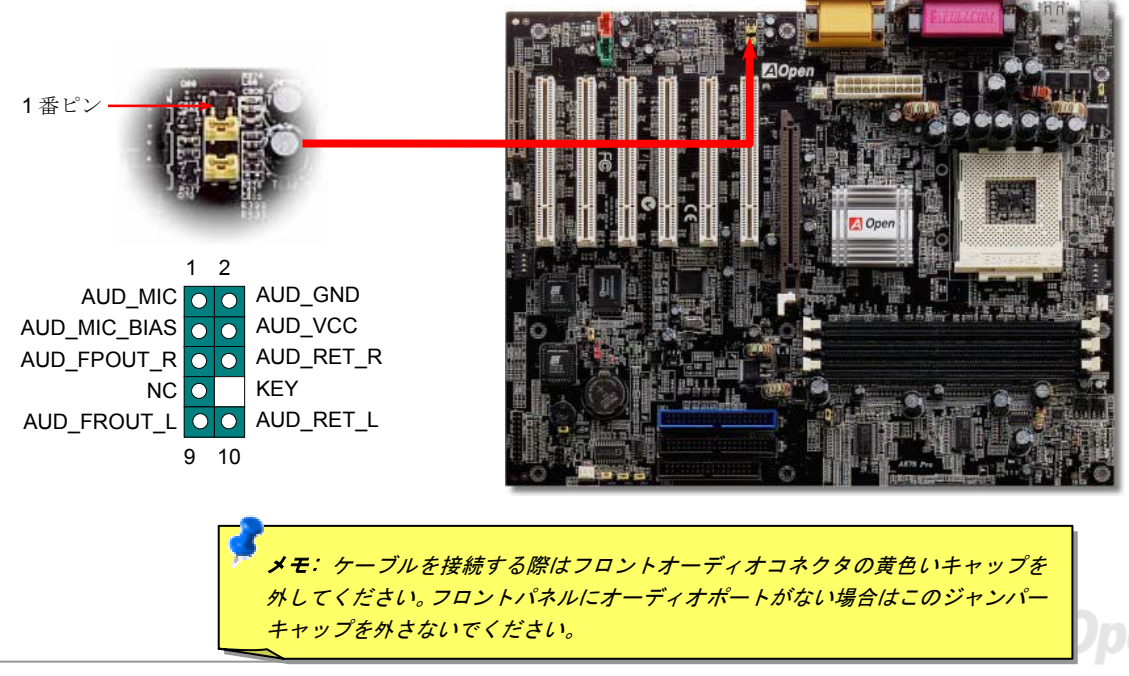

AK75 Pro オンラインマニュアル

# ダイハード *BIOS (100%*ウィルス防止、アップグレードオプション*)*

最近は BIOS コードおよびデータ領域を破壊するコンピューターウィルスが多く発見されています。このマザーボードには、ソフトウェア や BIOS コードによらないハードウェアによるウィルス防止装置がありますから、ウィルス防止効果は 100%です。装着された BIOS が正 常動作しない場合、JP30 を 2-3 ピンに設定することでセカンド BIOS ROM が有効になります。お買い求めのマザーボード上には BIOS フ ラッシュ ROM 1 個が実装されています。さらに BIOS フラッシュ ROM を追加される場合は、地元の販売店かリセラーにご連絡ください。 詳細は、AOpen 公式サイト:[www.aopen.com.tw](http://www.aopen.com.tw/) をご参考ください。

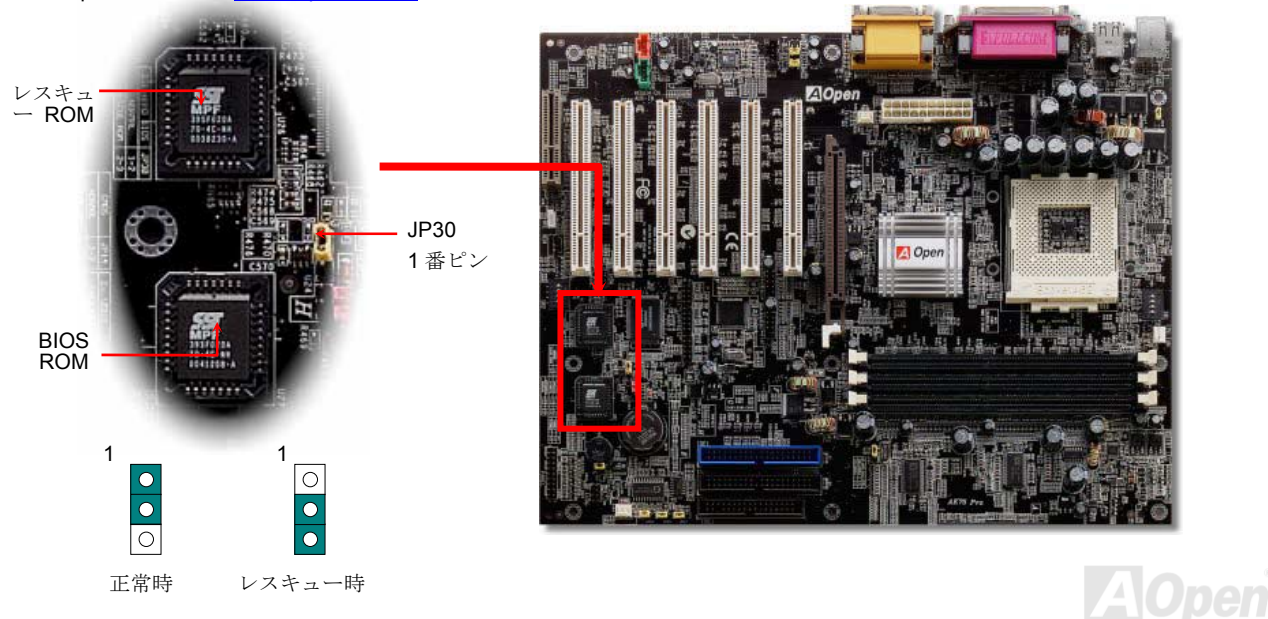

ダイハード *BIOS* 用外部コントローラ *(*アップグレードオプション*)*

**外部コントローラー**により、コンピュータの筐体を開けずに BIOS モードを"**レスキュー**"および"**ノーマル**"間で切り替えられます。これに はマザーボードのコネクタピン(**JP30**)にジャンパーケーブルを差す必要があります。コネクタの向きにご注意ください。赤い線が <sup>1</sup> 番ピン 側です。

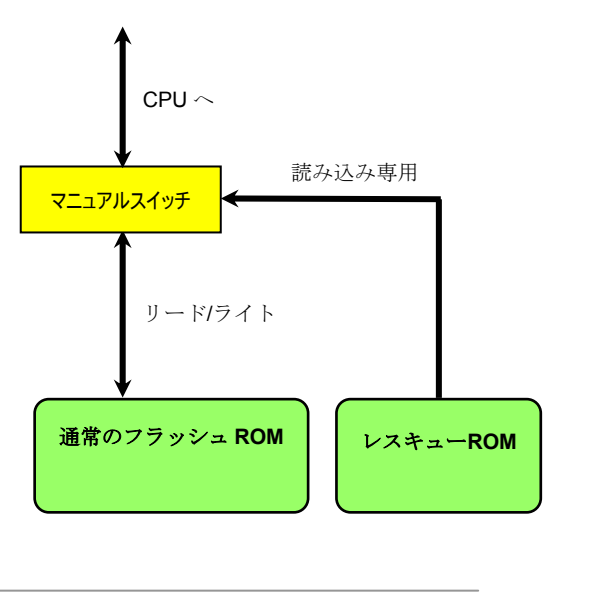

AK75 Pro オンラインマニュアル

### *Dr. LED* コネクタ(アップグレード オプション)

Dr. LED (オプション)を併用すると、PC 組立て時に直面するシステム上の問題が容易に把握できます。Dr. LED のフロントパネルにある <sup>8</sup> 個の LED 表示により、問題がコンポーネントなのか、インストール関係なのかが理解できます。これによりご使用のシステムの自己チェ ックが容易に行えます。

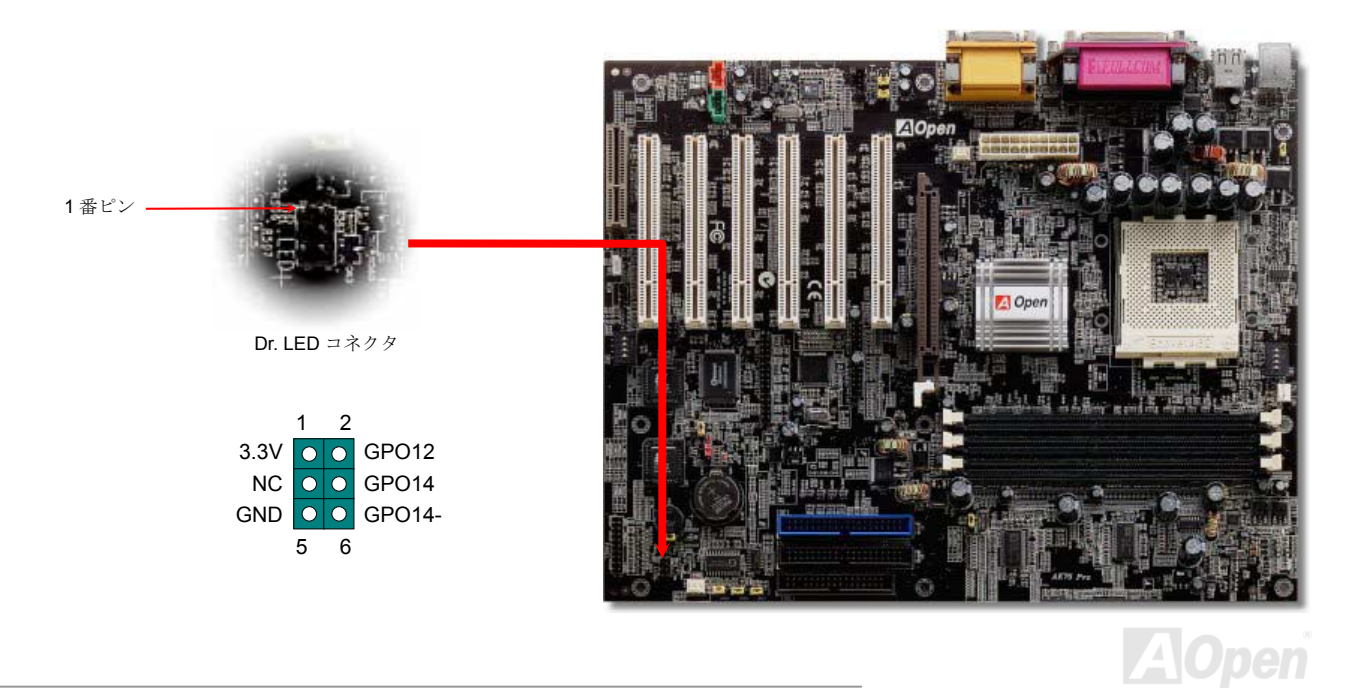

#### AK75 Pro

オンラインマニュアル

Dr. LED はフロントパネルに 8 個の LED を有する CD ディスク保管ボックスで、Dr. LED のサイズは 5.25 フロッピードライブと全く同じ ですから、通常の筐体の 5.25 インチドライブベイに容易にインストールできます。

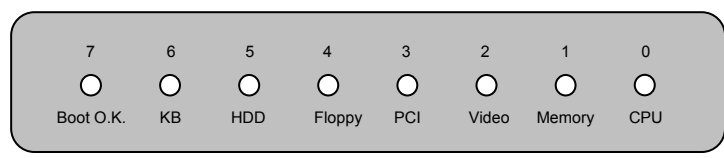

システム起動時にエラーが生じると <sup>8</sup> 個の内その段階に応じた LED が点灯します。<sup>7</sup> 番 LED (最後に点灯する LED)が点灯すれば、システ ムは正常に起動したことを表します。

8 個の LED はそれぞれ点灯時に以下の意味を有します。

LED 0 - CPU が正しくインストールされていないか故障しています。

LED 1 – メモリが正しくインストールされていないか故障しています。

LED 2 - AGP が正しくインストールされていないか故障しています。

LED 3 - PCI カードが正しくインストールされていないか故障しています。

LED 4 – フロッピードライブが正しくインストールされていないか故障しています。

LED 5 - HDD が正しくインストールされていないか故障しています。

LED 6 – キーボードが正しくインストールされていないか故障しています。

LED 7 – システムは正常に起動しています。

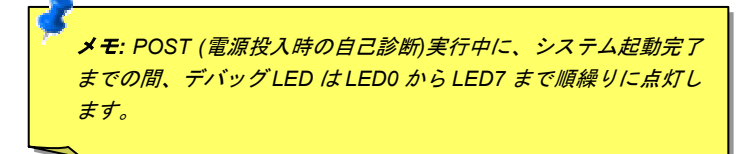

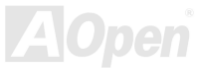

#### バッテリー不要および長寿命設計

このマザーボードには[フラッシュ](#page-90-0) ROMと特殊回路が搭載され、これにより現在の CPU と CMOS セットアップ設定をバッテリ無しで保存 できます。RTC(リアルタイムクロック)は電源コードがつながれている間動作し続けます。何らかの理由で CMOS データが破壊された 場合、フラッシュ ROM から CMOS 設定を再度読み込むだけでシステムは元の状態に復帰します。

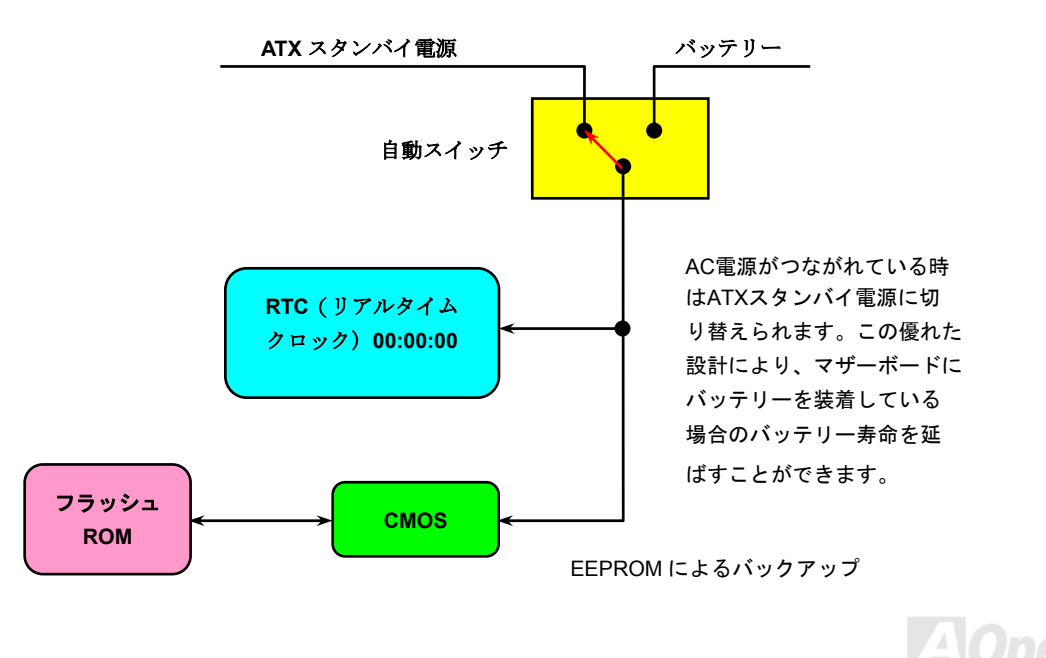

AK75 Pro オンラインマニュアル

### 過電流保護

過電流保護機能はATX 3.3V/5V/12Vのスイッチング供給電源に採用されている一般的な機能です。しかしながら、新世代のCPUは5VからCPU電圧(例えば2.0V)を独自に生成するため、5Vの過電流保護は意味を持たなくなります。このマザーボードにはオンボードでCPU過電流保護をサポートするスイッチングレギュレータを採用、3.3V/5V/12Vの供給電源に対するフルレンジの過電流保護を有効にしています。

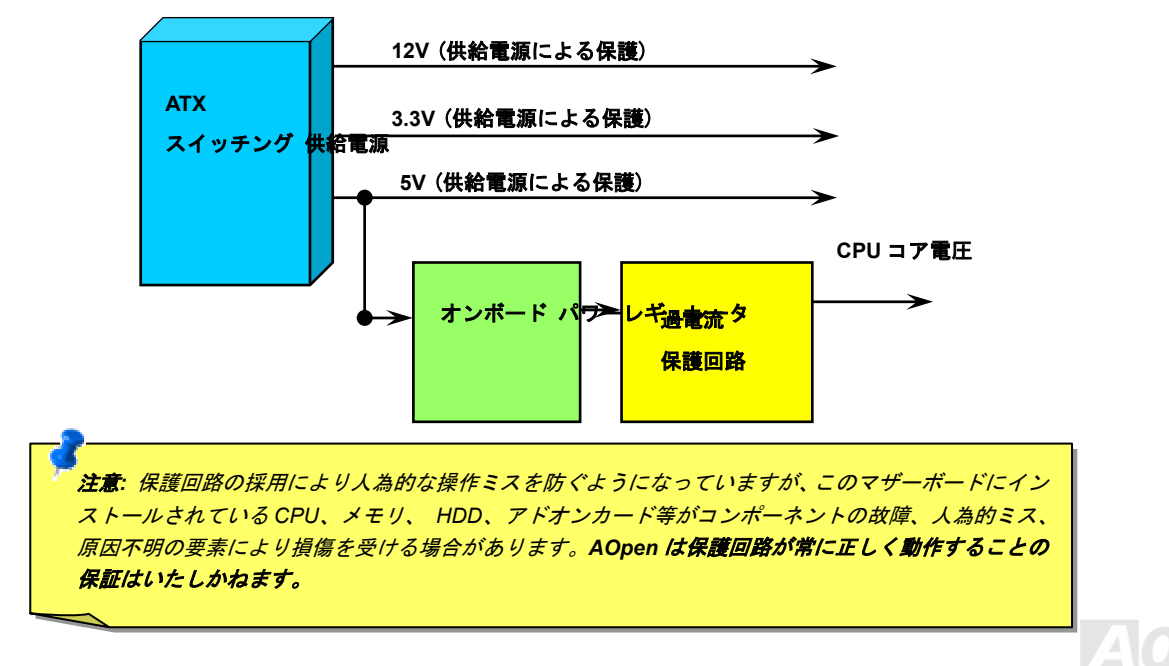

ハードウェアモニタ機能

このマザーボードにはハードウェアモニタ機能が備わっています。システムを起動させた時から、この巧妙な設計により、システム動作電 圧、ファンの状態、CPU 温度をモニターします。システムの状態のいずれかが問題のある場合、AOpen ハードウェアモニタ ユーティリ ティを通して警告メッセージが出されます。

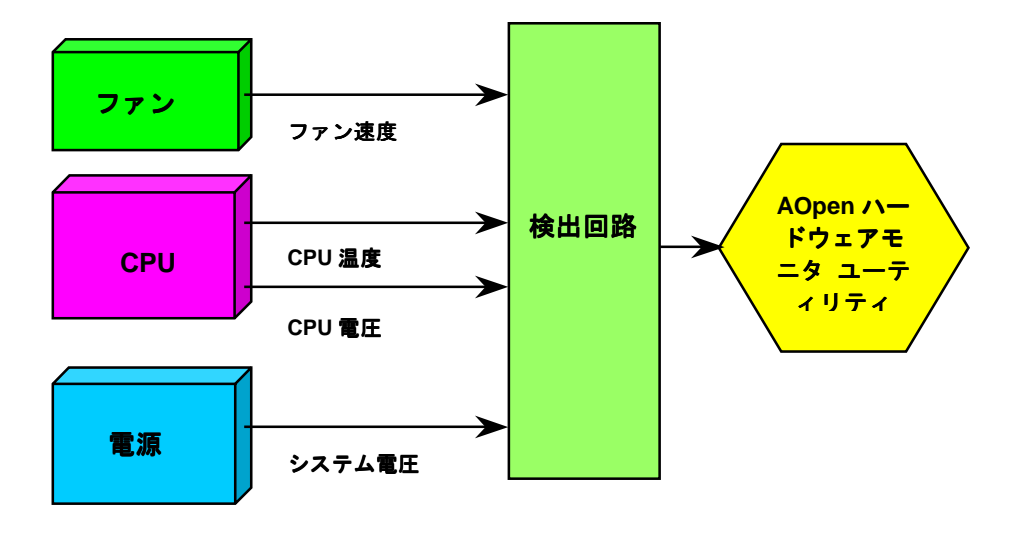

リセッタブルヒューズ

従来のマザーボードではキーボードや[USB](#page-45-0)ポートの過電流または短絡防止にヒューズが使用されていました。これらヒューズはボードにハンダ付けされているので、故障した際に (マザーボードを保護する措置を取っても)ユーザーはこれを交換できず、マザーボードの故障は排 除できませんでした。

リセッタブルヒューズはコストがかかるものの、ヒューズの保護機能動作後でもマザーボードは正常動作に復帰できます。

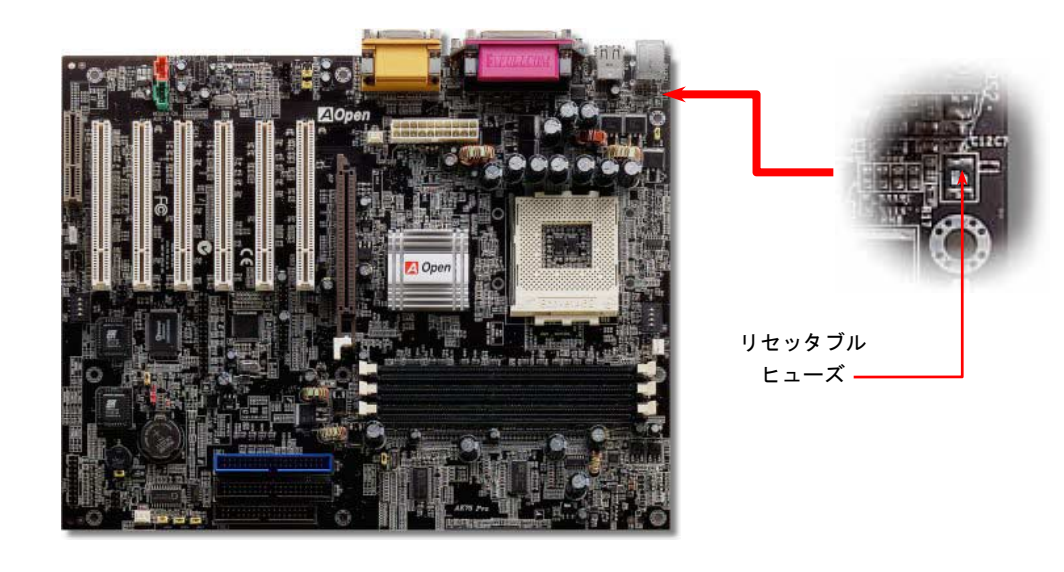

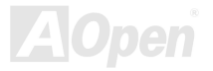

AK75 Pro オンラインマニュアル

#### *2200*μ*F* 低 *ESR* コンデンサ

高周波数動作中の低 ESR(低等価直列抵抗付き)コンデンサの性質は CPU パワーの安定性の鍵を握ります。これらのコンデンサの設置場所 は 1 つのノウハウであり、経験と精密な計算が要求されます。

加えて、AK75 Pro には通常の容量(1000 や <sup>1500</sup>μF)を上回る <sup>2200</sup>μ<sup>F</sup> コンデンサが使用され、より安定した CPU パワーを保証します。

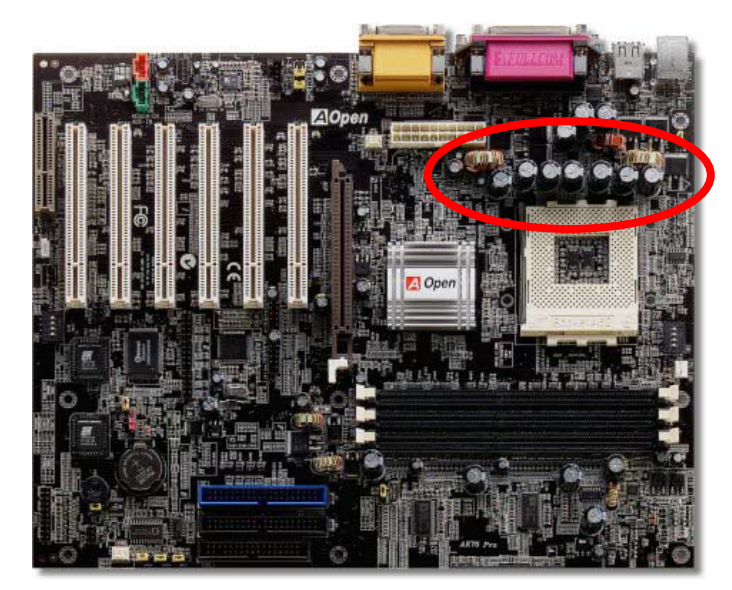

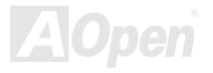

AK75 Pro オンラインマニュアル

### レイアウト *(*電磁波シールド*)*

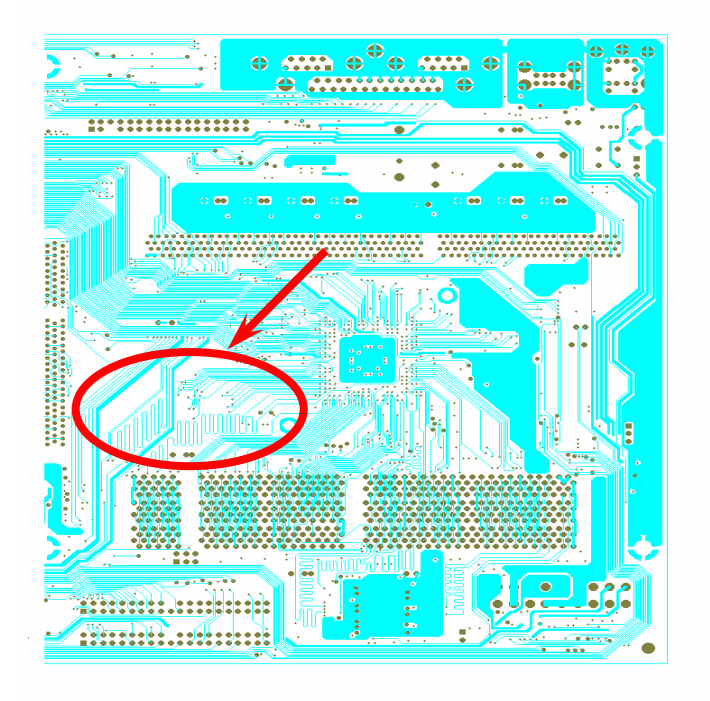

高周波時の操作、特にオーバークロックでは、チップセットと CPU が安定動作をするためその配置方法が重要な要 素となります。このマザーボードでは"電磁波シールド"と呼ばれる AOpen 独自の設計が採用されています。マザー ボードの主要な領域を、動作時の各周波数が同じか類似している範囲に区分けすることで、互いの動作やモードのクロストークや干渉が生じにくいようになっています。トレース長および経路は注意深く計算されています。例えばクロックのトレースは同一長となるよう(必ずしも最短では ない)にすることで、クロックスキューは数ピコ秒(1/10<sup>12</sup> Sec)以内に抑えられています。

#### 注意: この図は参考用で、当マザーボードと同一であるとは限りません。

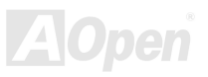

純アルミニウム製ヒートシンク

CPU およびチップセットの冷却はシステムの信頼性にとって重要です。アルミニウム製ヒートシンクにより、特にオーバークロック時のより効率のよい熱放散性が実現します。

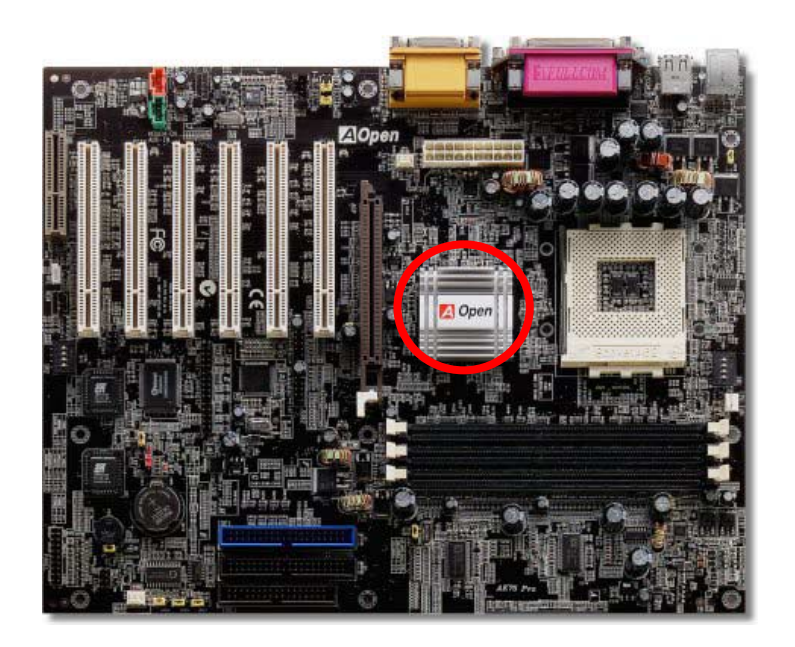

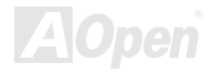

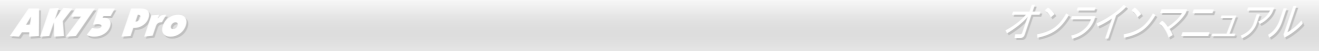

# ドライバおよびユーティリティ

[AOpen Bonus CD](#page-86-0) ディスクにはマザーボードのドライバとユーティリティが収録されています。. システム起動にこれら全てをインストー ルする必要はありません。ただし、ハードウェアのインストール後、ドライバやユーティリティのインストール以前に、まず Windows 98 等のオペレーションシステムをインストールすることが必要です。ご使用になるオペレーションシステムのインストールガイドをご覧ください。

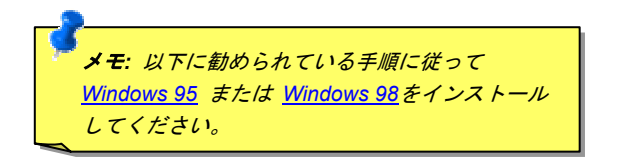

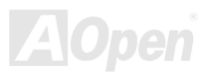

AK75 Pro オンラインマニュアル

## *Bonus CD* ディスクからのオートランメニュー

ユーザーは Bonus CD ディスクのオートラン機能を利用できます。ユーティリティとドライバを指定し、型式名を選んでください。

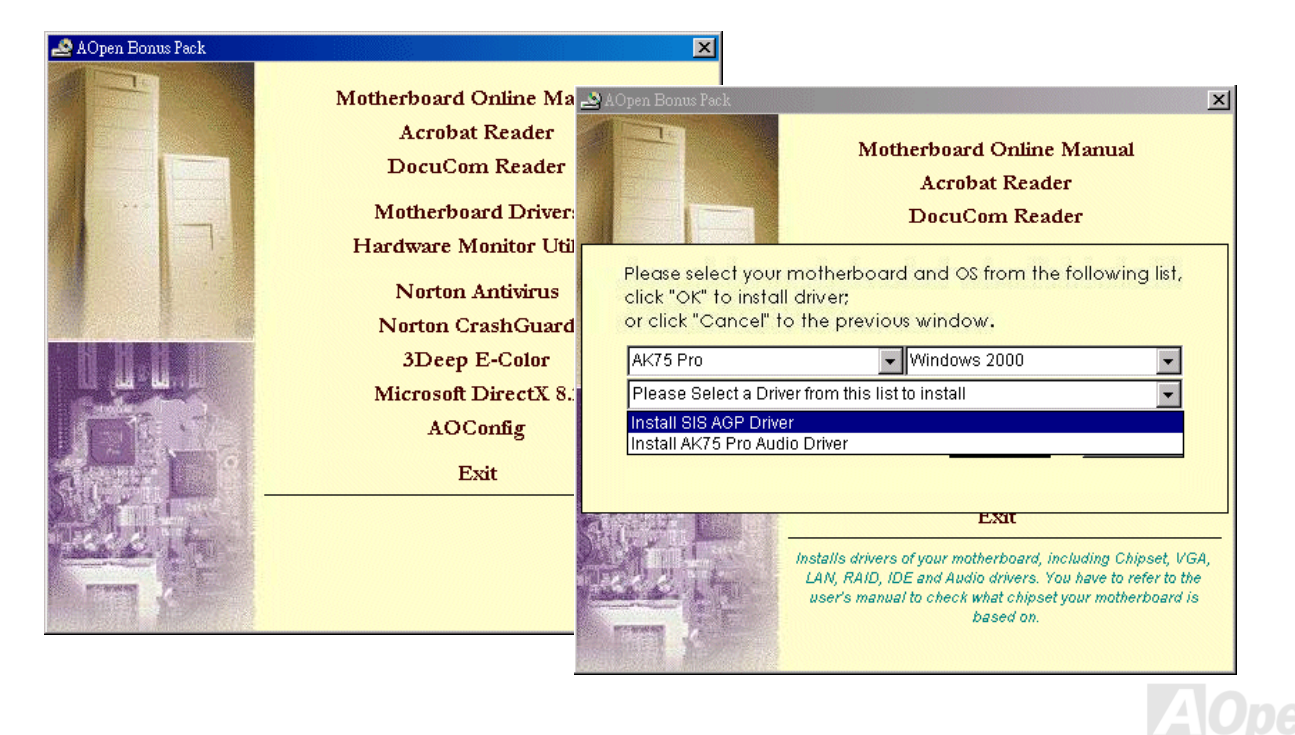

AK75 Pro オンラインマニュアル

# オンボードサウンドドライバのインストール

このマザーボードには[AC97](#page-85-0) [CODEC](#page-88-0)が装備されています。オーディオドライバは Bonus Pack CD ディスクオートランメニューから見つけ られます。

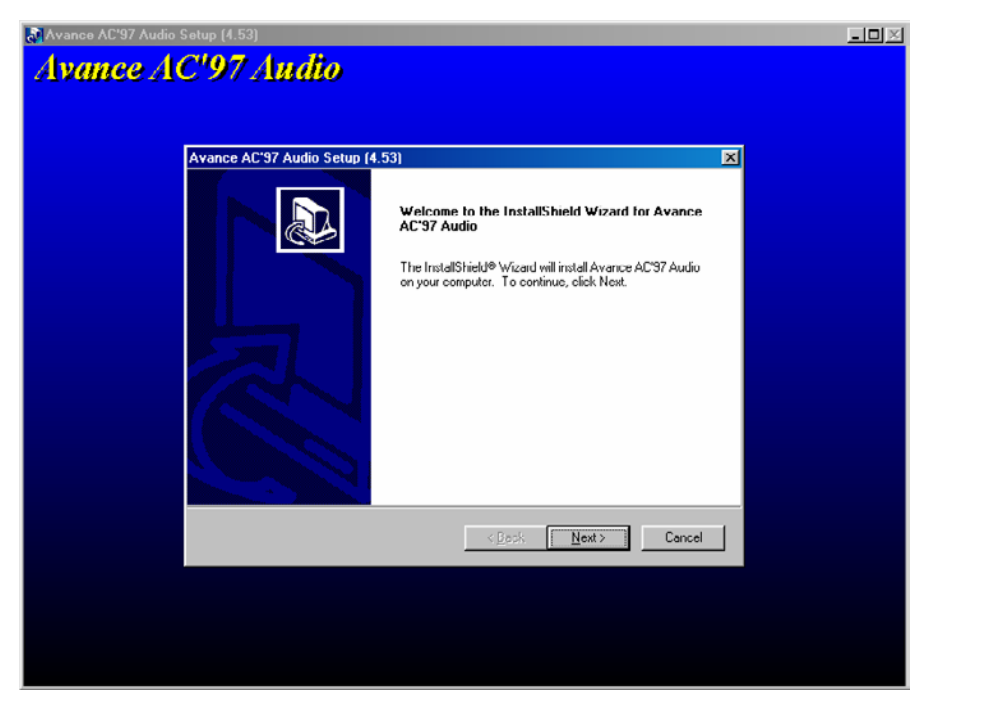

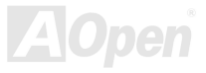

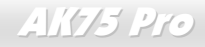

| AK75 Pro オンラインマニュアル

#### *SiS AGP* ドライバのインストール

このマザーボードには AGP ドライバが装備されています。オーディオドライバは Bonus Pack CD ディスクオートランメニューから見つけ られます。

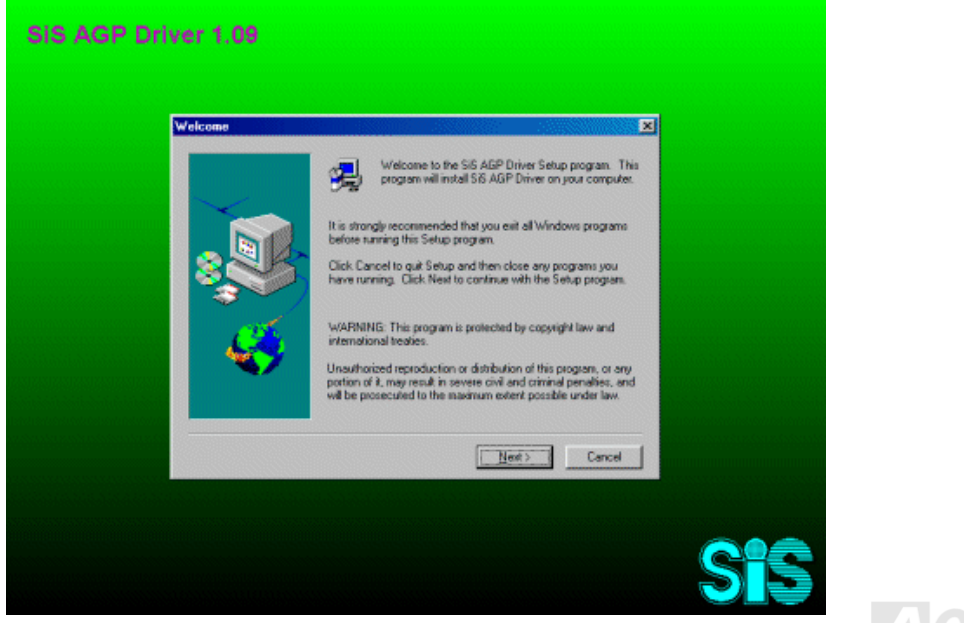

AK75 Pro オンラインマニュアル

### ハードウェアモニタユーティリティのインストール

ハードウェアモニタユーティリティをインストールすると、CPU 温度、ファンおよびシステム電圧のモニタが可能となります。ハードウェアモニタ機能は BIOS およびユーティリティソフトウェアによって実現され、ハードウェアのインストールは不要です。

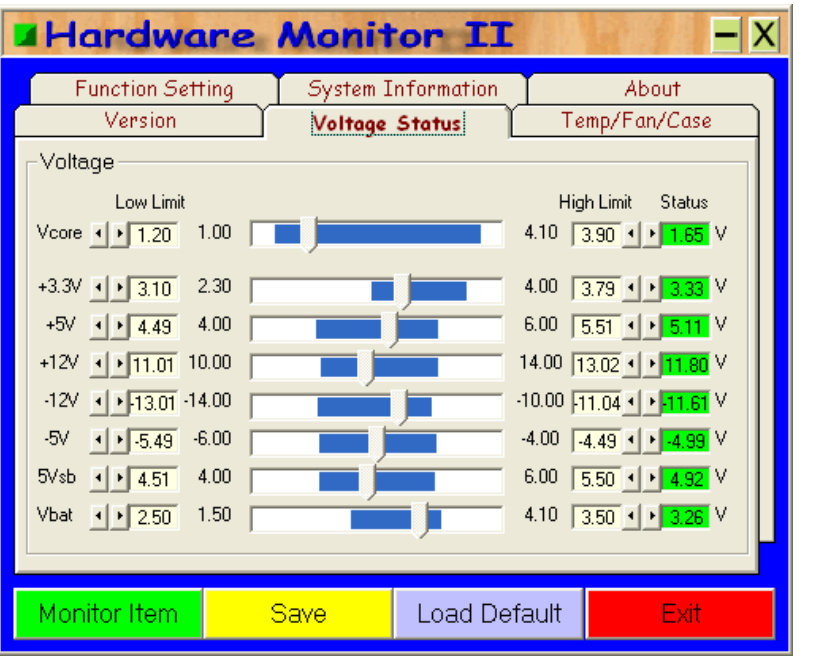

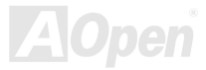

### *ACPI* ハードディスクサスペンド

[ACPI](#page-85-1) ハードディスクサスペンドは基本的には Windows のオペレーションシステムで管理されます。これで現在の作業 (システム モード、メモリ、画像イメージ)がハードディスクに保存され、システムは完全にオフにできます。次回電源をオンにした時は Windows の起動やアプリケーションの起動をせずに先回の作業がハードディスクから再度読み込まれ数秒間で復元されます。ご使 用のメモリが通常の 64MB であれば、メモリイメージを保存するため 64MB のハードディスク空き領域が必要です。

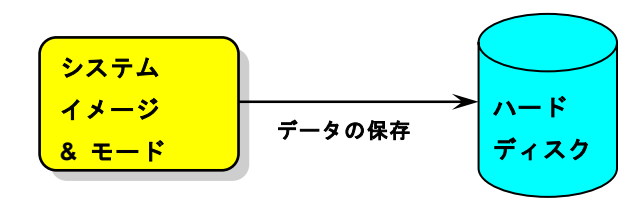

サスペンドに入る時**:** 

次回電源オンの時**:** 

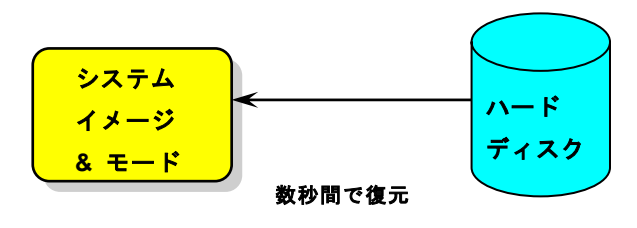

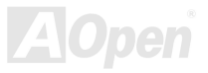

AK75 Pro オンラインマニュアル

#### 必要なシステム環境

- 1. **AOZVHDD.EXE 1.30b** またはそれ以降のバージョン
- 2. **config.sys** および **autoexec.bat** の削除

#### **Windows 98** 新システムでの新規インストール

- 1. "**Setup.exe /p j**"を実行して Windows 98 をインストールします。
- 2. Windows 98 のインストール完了後、**コントロールパネル>電源の管理**を開きます。
	- a. 電源の設定 <sup>&</sup>gt;システムスタンバイを"なし"に設定します。
	- b. "ハイバネーション"をクリックし、"ハイバネーションサポートを有効にする"を指定、"適用"をクリックします。
	- c. "詳細設定"タブをクリックすると、"パワーボタン"上に"ハイバネーション"が表示されます。 このオプションは上記のステップ b が 実行されたあとでのみ表示され、未実行であれば、"スタンバイ"および"シャットダウン"だけが表示されます。"ハイバネーション" を選び、"適用"をクリックします。
- 3. DOS を起動し、AOZVHDD ユーティリティを実行します。
	- a. ディスク全体が Win 98 システムで使用される(FAT 16 または FAT 32)場合は、"**aozvhdd /c /file**"を実行してください。この時覚え ておかなければならないこととして、ディスクに十分な空きスペースが必要である点です。例えば、64 MB DRAM および 16 MB VGA カードがインストールされているなら、システムには 80 MB の空きスペースが必要です。ユーティリティは空きスペースを自動的 に探します。
	- b. Win 98 用にパーティションを切っている場合、"**aozvhdd /c /partition**"を実行します。当然ですが、システムには未フォーマットの 空きパーティションが必要です。
- 4 システムを再起動します。

AK75 Pro オンラインマニュアル

5. これで ACPI ハードディスクサスペンドが使用可能になりました。"スタート > シャットダウン>スタンバイ"で画面は自動的にオフにな ります。システムがメモリ内容をハードディスクに保存するには 1 分程かかります。メモリサイズが大きくなるとこれに要する時間が長く なります。

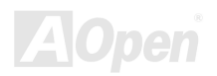
AK75 Pro オンラインマニュアル

#### **APM** から **ACPI** への変更 **(Windows 98** のみ**)**

- 1. "**Regedit.exe**"を実行します。
	- a. 以下のパスをたどります。

HKEY\_LOCAL\_MACHINE

SOFTWARE

MICROSOFT

WINDOWS

CURRENT VERSION

**DETECT** 

- b. "バイナリの追加"を選び、"**ACPIOPTION**"と名前を付けます。
- c. 右クリックして変更を選び、"0000"の後に"01"を付けて"0000 01"とします。
- d. 変更を保存します。
- 2. コントロールパネルから"ハードウェアの追加"を選びます。Windows 98 に新たなハードウェアを自動検出させます。(この際 "**ACPI BIOS** の削除"が検出されます。)

3. システムを再起動します。

4. DOS を起動し、"AOZVHDD.EXE /C /File"を実行します。

#### **ACPI** から **APM** への変更

- 1. "**Regedit.exe**"を実行します。
	- a. 以下のパスをたどります。

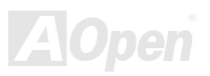

AK75 Pro オンラインマニュアル

HKEY\_LOCAL\_MACHINE

**SOFTWARE** 

MICROSOFT

**WINDOWS** 

CURRENT VERSION

**DETECT** 

ACPI OPTION

b. 右クリックして変更を選び、"0000"の後に"02"を付けて"0000 02"とします。

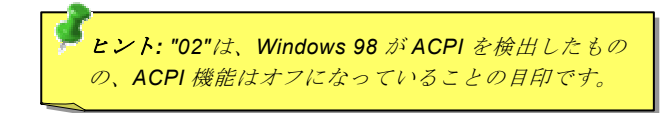

c. 変更を保存します。

2. コントロールパネルから"ハードウェアの追加"を選びます。Windows 98 に新たなハードウェアを自動検出させます。(この際 "**Plug and Play BIOS**"が検出され、**"ACPI BIOS**"が削除されます。)

3. システムを再起動します。

4. "新たなハードウェアの追加"を再度開くと、"Advanced Power Management Resource"が検出されます。

5. "OK"をクリックします。

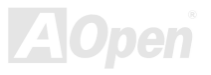

# *ACPI* サスペンドトゥー*RAM (STR)*

このマザーボードは[ACPI](#page-85-0)サスペンドトゥーRAM 機能をサポートしています。この機能により、Windows 98 やアプリケーションの 再起動せずに、先回の作業を DRAM から再現することが可能です。DRAM へのサスペンドは作業内容をシステムメモリに保存する ので、ハードディスクサスペンドより高速ですが、DRAM への電力供給が必要である面、電力消費がないハードディスクサスペン ドとは異なります。

サスペンドに入る時**:**

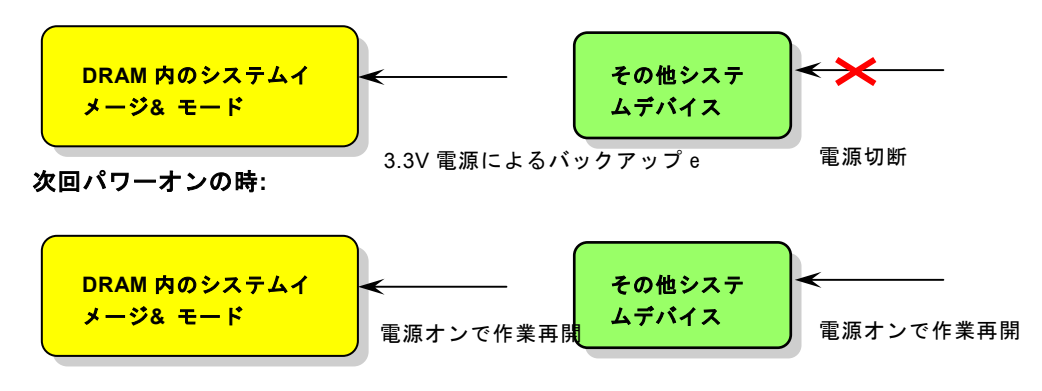

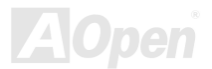

AK75 Pro オンラインマニュアル

ACPI サスペンドトゥーRAM を使用可能にするには、以下の手順に従います。

### 必要なシステム環境

- 1. ACPI 対応の OS が必要です。現在選択できるのは Windows 98 だけです。
- 2. Intel® チップセットソフトウェアインストレーションユーティリティが正しくインストールされている必要があります。

### 手順

1. 以下の BIOS 設定を変更します。

BIOS Setup > Power Management Setup > ACPI Function : Enabled (オン)

BIOS Setup > Power Management Setup > ACPI Suspend Type :S3.

- 2. コントロールパネル>電源の管理とたどります。"パワーボタン" を "スタンバイ"に設定します。
- 3. パワーボタンまたはスタンバイボタンを押すとシステムが復帰します。

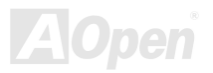

# **AWARD BIOS**

システムパラメータの変更は[BIOS](#page-87-0) セットアップメニューから行います。このメニューによりシステムパラメータを設定し、128 バイトのCMOS 領域 (通常,RTC チップの中か,またはメインチップセットの中)に保存できます。

マザーボード上の[フラッシュ](#page-90-0) ROMにインストールされている AwardBIOS™は工場規格 BIOS のカスタムバージョンです。BIOS はハード ディスクドライブや、シリアル・パラレルポートなどの標準的な装置の基本的な入出力機能を管理する肝心なプログラムです。

AK75 の BIOS 設定の大部分は AOpen の R&D エンジニアリングチームによって最適化されています。しかし、システム全体に適合するよ う、BIOS のデフォルト設定だけでチップセット機能を細部に至るまで調整するのは不可能です。それでこの章の以下の部分には、セットアップを利用したシステムの設定方法が説明されています。

<u>BIOS [セットアップメニューを表示するには](#page-80-0)、[POST \(Power-On Self Test](#page-93-0) : 電源投入時の自己診断)</u> 実行中に<Del>キーを押してください。

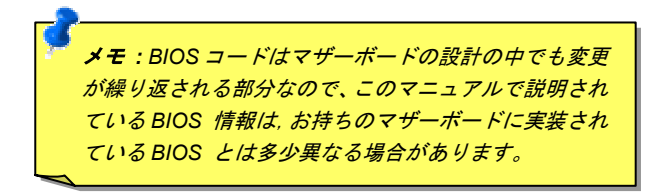

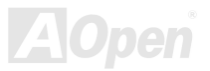

# *BIOS* 機能の説明について*…*

AOpen はユーザーによりフレンドリーなコンピュータシステム環境を提供するよう努力しています。このたび、弊社は BIOS セットアッ ププログラムの説明を全て BIOS フラッシュ ROM に含めました。BIOS セットアッププログラムの機能を選択すると、画面右側に機能の 説明がポップアップ表示されます。それで BIOS 設定変更の際マニュアルを見る必要はなくなりました。

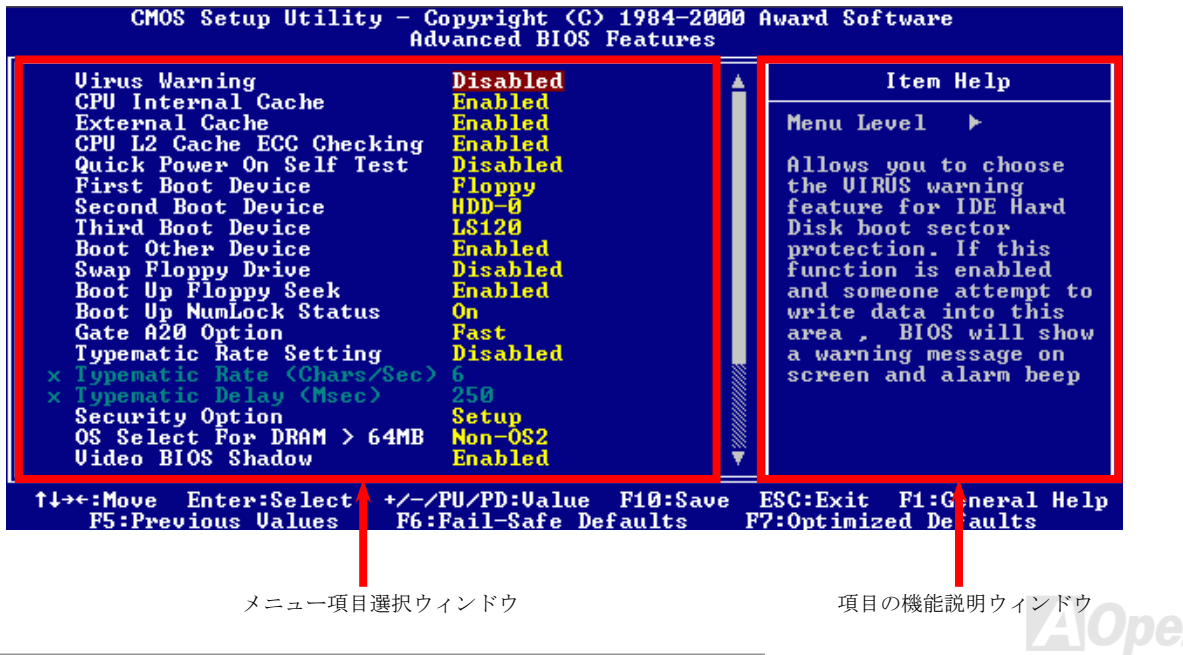

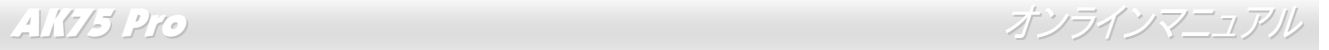

# *Award™ BIOS* セットアッププログラムの使用方法

一般には、選択する項目を矢印キーでハイライト表示させ、<Enter>キーで選択、<Page Up>および<Page Down>キーで設定値を変更しま す。また<F1>キーでヘルプ表示、<Esc>キーで Award™ BIOS セットアッププログラムを終了できます。下表には Award™ BIOS セット アッププログラム使用時のキーボード機能が説明されています。さらに全ての AOpen マザーボード製品では BIOS セットアッププログラ ムに特別な機能が加わっています。それは<F3>キーで表示する言語の指定が可能である点です。

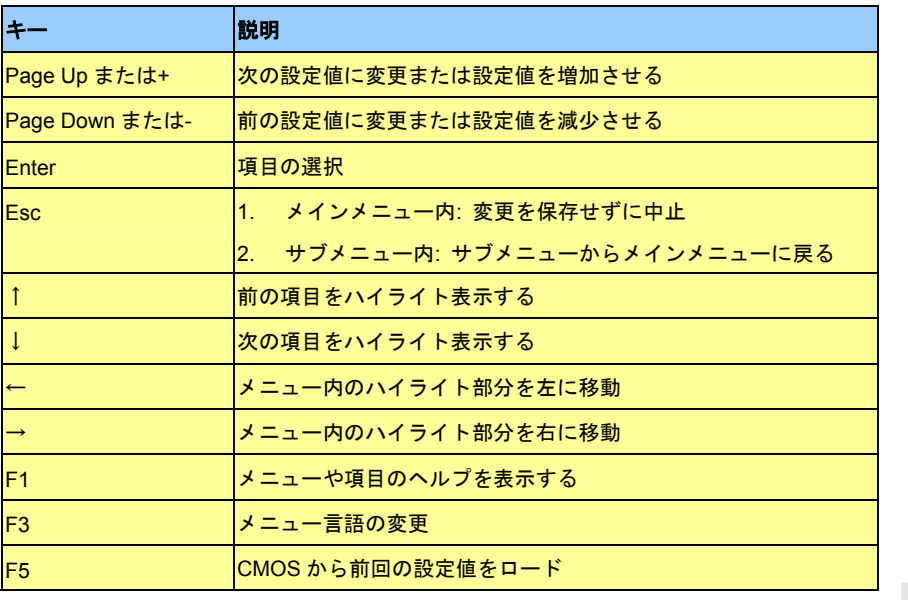

AK75 Pro オンラインマニュアル

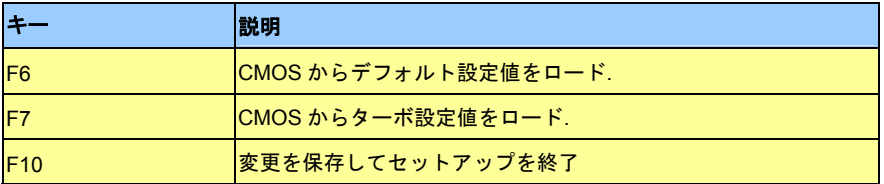

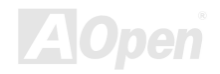

<span id="page-80-1"></span><span id="page-80-0"></span>

# *BIOS* セットアップの起動方法

ジャンパー設定およびケーブル接続が正しく行われたなら準備完了です。電源をオンにし、 POST [\(Power-On Self Test](#page-93-0):電源投入時の自 [己診断](#page-93-0)) 実行中に<Del>キーを押すと、BIOS セットアップに移行します。推奨される最適なパフォーマンスには"Load Setup Defaults(デ フォルト値のロード)"を選びます。

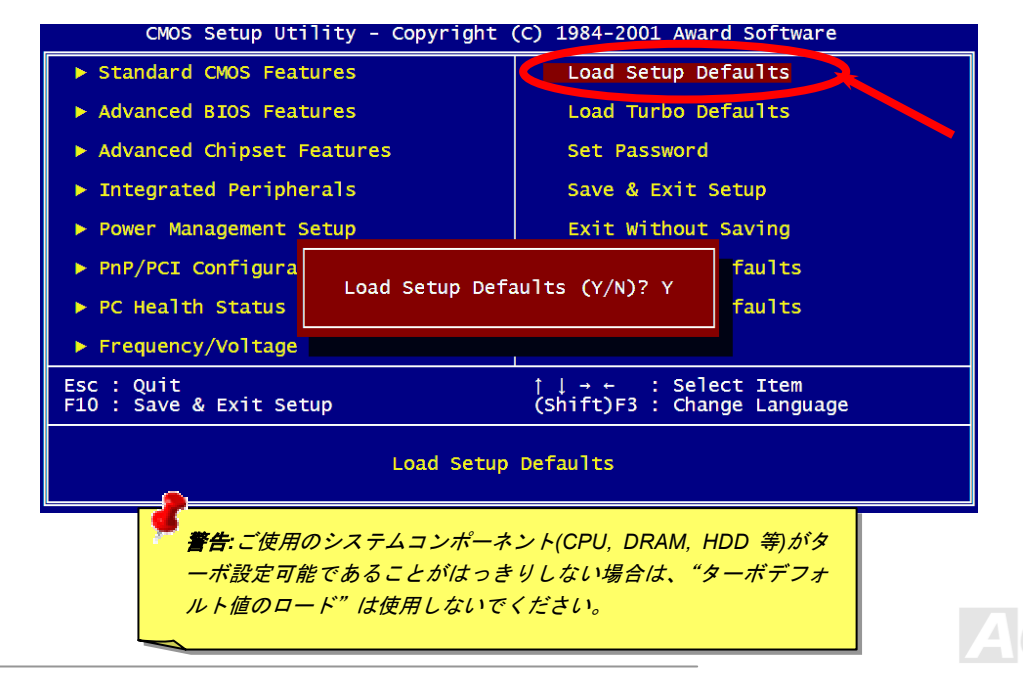

**Del**

# *Windows* 環境での *BIOS* アップグレード

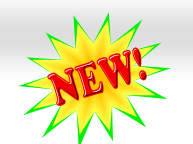

AK75 Pro オンラインマニュアル

AOpen の優秀な研究開発能力により、全く新たな BIOS フラッシュウィザード ---- EZWinFlash が開発されました。ユーザー皆さんにわか りやすいよう、**EZWinFlash** は **BIOS** バイナリコードおよびフラッシュモジュールを統合しており、ウェブからダウンロードしたユーティ リティをクリックするだけで残りのフラッシュ操作は自動処理されます。**EZWinFlash** はご使用のマザーボードおよび **BIOS** バージョンを 検知し、システムに故障が生じるのを防止します。さらに EZWinFlash ではご使用になる windows プラットフォームの全て、Windows 95/98, 98SE/ME, NT4.0/2000,さらに最新の Windows XP までが考慮・設計されています。

同時に、よりユーザーフレンドリーな操作環境を実現するため、AOpen EZWinFlash は BIOS 設定変更がより容易に行える多言語対応機能 も備えています。

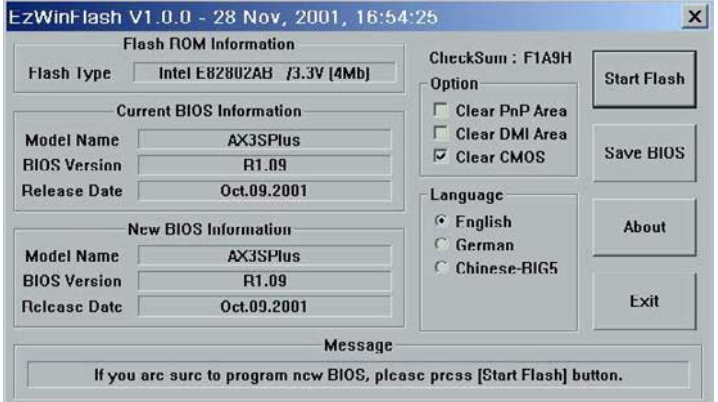

ご注意*:* マザーボードのフラッシュ操作をすることには、*BIOS* フラッシュエラーの可能性が伴うことをご了承ください。マザーボードが正常に安定動作しており、最新の *BIOS バージョンで大きなバグフィックス* がなされていない *BIOS* のアップデ 場合は、ー*トは行わないようお勧めします。* アップグレードを実行する際には、故障を

防ぐためマザーボードモデルに適した正し  $U$  BIOS バージョンを必ず使用するように

注意: BIOS の図中の型式名は参考用です。実際の型式名とは異なる場合があります。

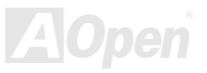

下記の手順で EZWinFlash による BIOS アップグレードが可能ですが、アップグレードを始める前に全てのアプリケーションを終了させて おくよう強くお勧めいたします。

- 1. AOpen の公式ウェッブサイト(例: http://www.aopen.com)から最新の BIOS アップグレード zip ファイルをダウンロードします。
- 2. ダウンロードされた BIOS パッケージ(例: WAK75P102.ZIP)を Windows 環境では WinZip (http://www.winzip.com)で解凍します。
- 3. 解凍された WAK75P102.EXE および WAK75P102.BIN などのファイルをフォルダに保存します。
- 4. WAK75P102.EXE をダブルクリックすると、EZWinFlash はマザーボードのモデル名および BIOS バージョンを自動検知します。 BIOS が一致しない場合はフラッシュ操作には進めません。
- 5. メインメニューから使用言語を指定し、[フラッシュ開始]をクリックすると BIOS アップグレードが始まります。
- 6. EZWinFlash が残りのプロセスを自動処理したあと、ダイアログボックスが表示され、Windows を再起動するか聞いてきます。 [再 起動する]をクリックすると、Windows が再起動されます。
- 7. <Del>キーを押して BIOS セットアップを起動します。"Load Setup Defaults"を選び、"Save & Exit Setup(保存して終了)します。 これでアップグレード完了です。

#### フラッシュ処理の際は表示がない限り、絶対に電源を切ったり他のアプリケーションを起動しないで下さい。

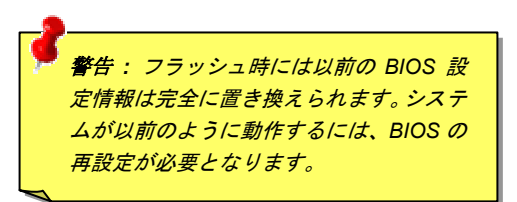

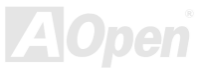

# オーバークロック

マザーボード業界での先進メーカーであるAOpenは常にお客様のご要望に耳を傾け、ユーザー皆様の様々なご要求に合った製品を開発して まいりました。マザーボードの設計の際の私たちの目標は、信頼性、互換性、先進テクノロジー、ユーザーフレンドリーな機能です。これら設計上の分野の一方には、"オーバークロッカー"と呼ばれるシステム性能をオーバークロックにより限界まで引き出すよう努めるパワーユーザーが存在します。

このセクションはオーバークロッカーの皆さんを対象にしています。

この高性能マザーボードは最大 **200MHz** バスクロックをサポートします。弊社ラボのテスト結果によれば、高品質のコンポーネントと適 切な設定により **133MHz** が到達可能であることを示しています。さらに CPU クロックレシオは最大 12.5x で、これは AMD CPU の大部分 に対してオーバークロックの自由度を提供するものです。

#### これはオーバークロック動作を保証するものではありません。☺

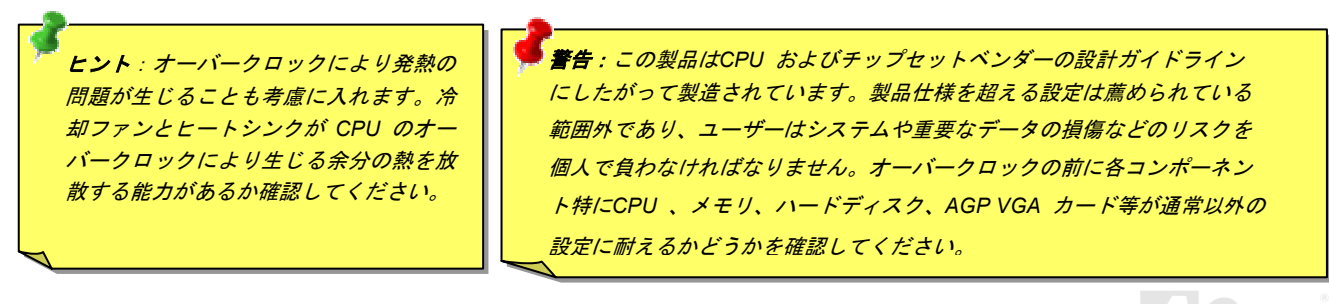

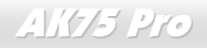

# *VGA* カードおよびハードディスク

VGA およびハードディスクはオーバークロックで鍵となるコンポーネントです。以下のリストは弊社ラボでテストされた時の値です。このオーバークロックが再現できるかどうかは AOpen では保証いたしかねますのでご注意ください。弊社公認ウェブサイトで**使用可能なベ** ンダー一覧**(AVL)**をご確認ください。

VGA:<http://www.aopen.com.tw/tech/report/overclk/mb/vga-oc.htm>

HDD:<http://www.aopen.com.tw/tech/report/overclk/mb/hdd-oc.htm>

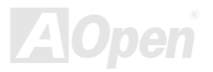

<span id="page-85-1"></span><span id="page-85-0"></span>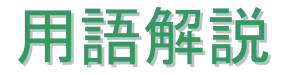

#### *AC97*

基本的には AC97 規格はサウンドおよびモデム回路を、デジタルプロセッサおよびアナログ入出力用の[CODEC](#page-88-0)の 2 つに分け、AC97 リン クバスでつないだものです。データプロセッサはマザーボードのメインチップセットに組み込めるので、サウンドとモデムのオンボードの手間を軽減することができます。

# *ACPI (*アドバンスド コンフィギュレーション*&*パワー インタフェース*)*

ACPI は PC97 (1997)のパワーマネジメント規格です。 これはオペレーションシステムへのパワーマネジメントを<u>[BIOS](#page-87-0)</u>をバイパスして直接 制御することで、より効果的な省電力を行うものです。. チップセットまたはスーパーI/O チップは Windows 98 等のオペレーションシス テムに標準レジスタインタフェースを提供する必要があります。この点は[PnP](#page-93-0) レジスタインタフェースと少し似ています。ACPI によりパワーモード変更時の ATX 一時ソフトパワースイッチが設定されます。

# *AGP (*アクセラレーテッドグラフィックポート*)*

AGP は高性能 3D グラフィックスを対象としたバスインタフェースです。AGP はメモリへの読み書き作業、1 つのマスター、1 つのスレー ブのみをサポートします。AGP は 66MHz クロックの立ち上がりおよび下降の両方を利用し、2X AGP ではデータ転送速度は 66MHz x 4 バイト x 2 = 528MB/s となります。AGP は現在 4X モードに移行中で、この場合は 66MHz x 4 バイト x 4 = 1056MB/s となります。AOpen は <sup>1999</sup> 年 <sup>10</sup> 月から AX6C (Intel 820)および MX64/AX64 (VIA 694x)により 4X AGP マザーボードをサポートしている初のメーカーです。

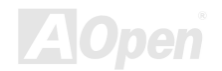

<span id="page-86-0"></span>AK75 Pro オンラインマニュアル

# *AMR (*オーディオ*/*モデムライザー*)*

AC97 サウンドとモデムのソリューションである[CODEC](#page-87-1) 回路はマザーボード上または AMR コネクタでマザーボードに接続したライザー カード(AMR カード)上に配置することが可能です。

#### *AOpen Bonus Pack CD*

AOpen マザーボード製品に付属のディスクで、マザーボード各種ドライバ、[PDF](#page-92-0) 型式のオンラインマニュアル表示用の Acrobat Reader、 その他役立つユーティリティが収録されています。

# *APM (*アドバンスドパワーマネジメント*)*

[ACPI](#page-85-0)とは異なり、BIOS が APM のパワーマネジメント機能の大部分を制御しています。AOpen ハードディスクサスペンドが APM パワー マネジメントの典型的な例です。

# *ATA (AT* アタッチメント*)*

ATA はディスケットインタフェースの規格です。80 年代に、ソフトウェアおよびハードウェアメーカー多数により ATA 規格が確立されま した。AT とは International Business Machines Corp.(IBM)のパソコン/AT のバス構造のことです。

#### *ATA/66*

ATA/66 はクロック立ち上がりと下降時の両方を利用し、[UDMA/33](#page-95-0)の転送速度の 2 倍となります。データ転送速度は PIO mode 4 あるいは DMA mode 2 の 4 倍で、16.6MB/s x4 = 66MB/s です。ATA/66 を使用するには、ATA/66 IDE 専用ケーブルが必要です。

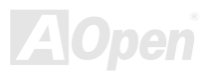

### <span id="page-87-1"></span><span id="page-87-0"></span>*ATA/100*

ATA/100 は現在発展中の IDE 規格です。ATA/100 も [ATA/66](#page-86-0)と同様クロックの立ち上がりと降下時を利用しますが、クロックサイクルタイ ムは 40ns に短縮されています。それで、データ転送速度は (1/40ns) x 2 バイト x 2 = 100MB/s となります。ATA/100 を使用するには ATA/66 と同様、専用の 80 芯線 IDE ケーブルが必要です。

# *BIOS (*基本入出力システム*)*

BIOS は[EPROM](#page-89-0)または[フラッシュ](#page-90-1) ROMに常駐する一連のアセンブリルーチンおよびプログラムです。BIOS はマザーボード上の入出力機 器およびその他ハードウェア機器を制御します。一般には、ハードウェアに依存しない汎用性を持たせるため、オペレーションシステムおよびドライバは直接ハードウェア機器にではなく BIOS にアクセスするようになっています。

### *Bus Master IDE (DMA* モード*)*

従来の PIO (プログラマブル I/O) IDE では、機械的な操作待ちを含めた全ての動作を CPU から管理することが必要でした。CPU 負荷を軽 減するため、バスマスターIDE 機器はメモリ間でのデータのやり取りを CPU を介さずに行うことで、データがメモリと IDE 機器間で転送 中にも CPU の動作を遅くさせません。バスマスターIDE モードをサポートするには、バスマスターIDE ドライバおよびバスマスターIDE ハードディスクドライブが必要です。

# *CNR (*コミュニケーション及びネットワーキングライザー*)*

CNR 規格は、今日の「つながれた PC」に広く使用される LAN、ホームネットワーキング、DSL、USB、無線、オーディオ、モデムサブ システムを柔軟かつ低コストで導入する機会を PC 業界に提供します。CNR は、OEM 各社、IHV カードメーカー、チップ供給メーカー、 Microsoft によって支持されているオープンな工業規格です。

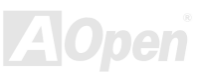

<span id="page-88-1"></span><span id="page-88-0"></span>AK75 Pro オンラインマニュアル

# *CODEC (*符号化および復号化*)*

通常、CODEC はデジタル信号とアナログ信号相互の変換を行う回路を意味します。これは[AC97](#page-85-1) サウンドおよびモデムソリューションの一部です。

# *DDR (*倍速データ転送*) SDRAM*

DDR SDRAM は既存の DRAM インフラ構造とテクノロジーを使用しながら、システムが 2 倍のデータ転送を行えるようにするもので設計 及び採用が容易です。当初大容量メモリを要するサーバー及びワークステーションの完璧なソリューションとして打ち出された DDR は、 その低コスト及び低電圧のため、高性能デスクトップ機、モバイル PC、低価格 PC さらにはインターネット機器やモバイル機器まで、PC 市場の各分野での理想的なソリューションとなっています。

# *DIMM (*デュアルインライン メモリモジュール*)*

DIMM ソケットには合計 168 ピンがあり、64 ビットのデータをサポートします。これには片面と両面とがあり、PCB の各側のゴールデン フィンガー信号が異なり、このためデュアルインラインと呼ばれます。ほとんどすべての DIMM は動作電圧 3.3V の[SDRAM](#page-94-0)で構成されま す。旧式の DIMM には FPM/[EDO](#page-89-0) を使用する物があり、これは 5V でのみ動作します。これは 2.5V で動作する SDRAM DIMM と混同でき ません。.

# *DMA (*ダイレクトメモリアクセス*)*

メモリ及び周辺機器間での通信用のチャンネルです。

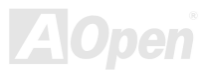

<span id="page-89-0"></span>AK75 Pro オンラインマニュアル

# *ECC (*エラーチェックおよび訂正*)*

ECC モードは 64 ビットのデータに対し、8 ECC ビットが必要です。メモリにアクセスされる度に、ECC ビットは特殊なアルゴリズムで 更新、チェックされます。パリティーモードでは単ビットエラーのみが検出可能であるのに対し、ECC アルゴリズムは複ビットエラーを検出、単ビットエラーを自動訂正する能力があります。

## *EDO (*拡張データ出力*)*メモリ

EDO DRAM テクノロジーは FPM (ファストページモード)と酷似しています。保存準備動作を開始し <sup>3</sup> サイクルでメモリデータ出力する従 来の FPM とは異なり、EDO DRAM はメモリデータを次のメモリアクセスサイクルまで保持する点で、パイプライン効果に類似し、1 クロ ックモードの節約となります。

### *EEPROM (*電子式消去可能プログラマブル *ROM)*

これは E<sup>2</sup>PROM とも呼ばれます。EEPROM および[フラッシュ](#page-90-1) ROM は共に電気信号で書き換えができますが、インタフェース技術は異な ります。EEPROM のサイズはフラッシュ ROM より小型です。

### *EPROM (*消去可能プログラマブル *ROM)*

従来のマザーボードでは BIOS コードは EPROM に保存されていました。EPROM は紫外線(UV)光によってのみ消去可能です。BIOS のア ップグレードの際は、マザーボードから EPROM を外し、UV 光で消去、再度プログラムして、元に戻すことが必要でした。

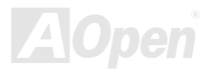

<span id="page-90-1"></span><span id="page-90-0"></span>AK75 Pro オンラインマニュアル

# *EV6* バス

EV6 バスは Digital Equipment Corp.社製の Alpha プロセッサテクノロジーです。EV6 バスは DDR SDRAM や ATA/66 IDE バスと同様、デ ータ転送にクロックの立ち上がりと降下両方を使用します。

EV6 バスクロック= CPU 外部バスクロック x 2.

例えば、200 MHz EV6 バスは実際には 100 MHz 外部バスクロックを使用しますが、200 MHz に相当するクロックとなります。

# *FCC DoC (Declaration of Conformity)*

DoC は FCC EMI 規定の認証規格コンポーネントです。この規格により、シールドやハウジングなしで DoC ラベルを DIY コンポーネント (マザーボード等)に適用できます。

# *FC-PGA (*フリップチップ*-*ピングリッド配列*)*

FC とはフリップチップの意味で、FC-PGA は Intel の Pentium III CPU 用のパッケージです。 これは SKT370 ソケットにのみ差せますが、 マザーボード側で 370 ソケットへの追加信号を送る必要があります。これはマザーボードに新たな設計が必要であることを意味します。 Intel は FC-PGA 370 CPU を出荷し、slot1 CPU は徐々に減少するでしょう。

# フラッシュ *ROM*

フラッシュ ROM は電気信号で再度プログラム可能です。BIOS はフラッシュユーティリティにより容易にアップグレードできますが、ウ ィルスに感染し易くもなります。新機能の増加により、BIOS のサイズは 64KB から 256KB (2M ビット)に拡大しました。AOpen AX5T は 最初に 256KB (2M ビット)フラッシュ ROM を採用したマザーボードです。現在、フラッシュ ROM サイズは AX6C (Intel 820)および MX3W (Intel 810)マザーボードのように 4M ビットへと移行中です。AOpen 製マザーボードは EEPROM を使用することでジャンパーとバッテリ ー不要の設計を実現しています。

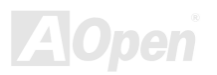

<span id="page-91-0"></span>AK75 Pro オンラインマニュアル

# *FSB (*フロントサイドバス*)*クロック

FSB クロックとは CPU 外部バスクロックのことです。

CPU 内部クロック= CPU FSB クロック x CPU クロックレシオ

# *I2C* バス

[SMBus](#page-95-0)をご覧ください。.

#### *IEEE 1394*

IEEE 1394 は Apple Computer がデスクトップ LAN として考案した低コストのデジタルインタフェースで、IEEE 1394 ワーキンググルー プによって発展してきました。IEEE 1394 ではデータ転送速度が 100, 200 または 400 Mbps となります。利用法の一つとして、デジタル テレビ機器を 200 Mbps で接続することが挙げられます。シリアルバスマネジメントにより、タイミング調整、バス上の個々の機器への適 切な電力供給、同時間性チャネル ID 割り当て、エラー発生通知等の.シリアルバスの設定制御が行われます。IEEE 1394 のデータ転送には 2 つの方式があります。1 つは非同期、他方はアイソクロノス(isochronous)転送です。非同期転送は従来のコンピュータによるメモリへのマップ、ロード、ストアを行うインタフェースです。データ転送要求は特定のアドレスに送られ確認が返されます。日進月歩のシリコン技術に調和して IEEE 1394 にはアイソクロノス転送チャネルのインタフェースが用意されています。アイソクロノスデータチャネルは一 定のクロック信号に合わせてデータ転送を行うもので、着実な転送が保証されます。これは時間要素が大きく効いてくるマルチメディアデータにとって特に有用で、データの即時転送によって手間のかかるバッファ処理を省くことができます。

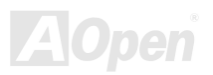

<span id="page-92-0"></span>AK75 Pro オンラインマニュアル

# パリティービット

パリティーモードは各バイトに対して 1 パリティービットを使用し、通常はメモリデータ更新時には各バイトのパリティービットは偶数 の"1"が含まれる偶数パリティーモードとなります。次回メモリに奇数の"1"が読み込まれるなら、パリティーエラーが発生したことになり、単ビットエラー検出と呼ばれます。

# *PBSRAM (*パイプラインドバースト *SRAM)*

Socket 7 CPU では、1 回のバーストデータ読み込みで 4QWord (Quad-word, 4x16 = 64 ビット)が必要です。PBSRAM は <sup>1</sup> つのアドレスデ コード時間が必要なだけで、残りの Qwords の CPU 転送は予め決められたシーケンスで行われます。通常これは 3-1-1-1 の合計 6 クロッ クで、非同期 SRAM より高速です。PBSRAM は Socket 7 CPU の L2 (level 2)キャッシュにたびたび使用されます。Slot 1 および Socket 370 CPU は PBSRAM を必要としません。

### *PC-100 DIMM*

[SDRAM](#page-94-0) DIMM のうち、100MHz CPU [FSB](#page-91-0)バスクロックをサポートするものです。

### *PC-133 DIMM*

[SDRAM](#page-94-0) DIMM のうち、133MHz CPU [FSB](#page-91-0)バスクロックをサポートするものです。

# *PC-1600* および *PC-2100 DDR DRAM*

FSB クロックにより、DDR DRAM は動作クロック 200MHz と 266MHz の 2 タイプがあります。DDR DRAM のデータバスは 64-ビットな ので、データ転送速度は200x64/8=1600MB/s及び 266x64/8=2100MB/sとなります。以上よりPC-1600 DDR DRAMは100MHzを、PC-2100 DDR DRAM は 133MHz FSB クロックを使用していることがわかります。

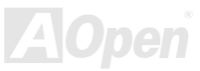

<span id="page-93-1"></span><span id="page-93-0"></span>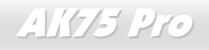

AK75 Pro オンラインマニュアル

# *PCI (*ペリフェラルコンポーネントインタフェース*)*バス

コンピュータと拡張カード間の周辺機器内部での高速データ転送チャンネルです。

#### *PDF* フォーマット

電子式文書の形式の一種であるPDFフォーマットはプラットホームに依存しないもので、PDFファイル読み込みには Windows, Unix, Linux, Mac …用の各 PDF Reader を使用します。PDF ファイル表示には IE および Netscape のウェブブラウザも使用できますが、この場合 PDF プラグイン (Acrobat Reader を含む)をインストールしておくことが必要です。

# *PnP(*プラグアンドプレイ*)*

PnP 規格は BIOS およびオペレーションシステム (Windows 95 等)の双方に標準レジスタインタフェースを必要とします。これらレジスタ は BIOS とオペレーションシステムによるシステムリソースの設定および競合の防止に使用されます。IRQ/DMA/メモリは PnP BIOS また はオペレーションシステムにより自動割り当てされます。現在、PCI カードのほとんどおよび大部分の ISA カードは PnP 対応済です。

# *POST (*電源投入時の自己診断*)*

電源投入後の BIOS の自己診断手続きは、通常、システム起動時の最初または 2 番目の画面で実行されます。

### *RDRAM (Rambus DRAM)*

Rambus は大量バーストモードデータ転送を利用するメモリ技術です。理論的にはデータ転送速度は[SDRAM](#page-94-0)よりも高速です。RDRAM チャンネル操作でカスケード処理されます。Intel 820 の場合、1 つの RDRAM チャネルのみが認められ、各チャネルは 16 ビットデータ長、 チャネルに接続可能な RDRAM デバイスは最大 32 であり、[RIMM](#page-94-0)ソケット数は無関係です。

<span id="page-94-0"></span>AK75 Pro オンラインマニュアル

# *RIMM (Rambus* インラインメモリモジュール*)*

[RDRAM](#page-93-1)メモリ技術をサポートする 184 ピンのメモリモジュールです。RIMM メモリモジュールは最大 16 RDRAM デバイスを接続できま す。

#### *SDRAM (*同期 *DRAM)*

SDRAM は DRAM 技術の一つで、DRAM が CPU ホストバスと同じクロックを使用するようにしたものです (<u>[EDO](#page-89-0)</u> および FPM は非同期 型でクロック信号は持ちません)。これは[PBSRAM](#page-92-0)がバーストモード転送を行うのと類似しています。SDRAM は <sup>64</sup> ビット <sup>168</sup> ピン[DIMM](#page-88-1) の形式で、3.3V で動作します。AOpen は <sup>1996</sup> 年第 <sup>1</sup> 四半期よりデュアル SDRAM DIMM をオンボード(AP5V)でサポートする初のメーカ ーとなっています。

# シャドウ *E2PROM*

E<sup>2</sup>PROM 動作をシミュレートするフラッシュ ROM のメモリ領域のことで、AOpen マザーボードはシャドウ E<sup>2</sup>PROM によりジャンパーお よびバッテリー不要の設計となっています。

# *SIMM (*シングルインラインメモリモジュール*)*

SIMM のソケットは 72 ピンで片面だけです。PCB 上のゴールデンフィンガーは両側とも同じです。これがシングルインラインと言われる 所以です。SIMM は FPM または[EDO](#page-89-0) DRAM によって構成され、32 ビットデータをサポートします。SIMM は現在のマザーボード上では 徐々に見られなくなっています。

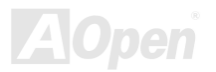

<span id="page-95-0"></span>AK75 Pro オンラインマニュアル

# *SMBus (*システムマネジメントバス*)*

SMBus は I2C バスとも呼ばれます。これはコンポーネント間のコミュニケーション(特に半導体 IC)用に設計された <sup>2</sup> 線式のバスです。使 用例としては、ジャンパーレスマザーボードのクロックジェネレーターのクロック設定があります。SMBus のデータ転送速度は 100Kbit/s しかなく、1 つのホストと CPU または複数のマスターと複数のスレーブ間でのデータ転送に利用されます。

### *SPD (*既存シリアル検出*)*

SPD は小さな ROM または[EEPROM](#page-89-0)デバイスで [DIMM](#page-88-1)または[RIMM](#page-94-0)上に置かれます。SPD には DRAM タイミングやチップパラメータ等の メモリモジュール情報が保存されています。SPD はこの DIMM や RIMM 用に最適なタイミングを決定するのに[BIOS](#page-87-0)によって使用されます。

#### *Ultra DMA*

Ultra DMA (または、より正確には Ultra DMA/33) は、ハードディスクからコンピュータのデータパス (またはバス) 経由でのコンピュー タのランダムアクセスメモリ(RAM)へのデータ転送プロトコルです。Ultra DMA/33 プロトコルでは、バーストモードで従来のダイレクトアクセスメモリ(DMA) の <sup>2</sup> 倍である 33.3MB/s のデータ転送速度を実現します。Ultra DMA はハードディスクメーカーの Quantum corp 社及びチップセットとコンピュータバステクノロジーメーカーの Intel 社によって提案された工業仕様です。お手持ちのコンピュータで Ultra DMA をサポートしている場合、システム起動及びアプリケーション起動が速いことを意味します。またユーザーがグラフィックス中心やハードディスク上の多量データへのアクセスを要するアプリケーションを使用する際の支援をします。Ultra DMA はサイクリカルリダンダンシーチェック (CRC)をサポートし、一歩進んだデータ保護を行います。Ultra DMA には、PIO や DMA と同様、<sup>40</sup> ピン IDE インタ フェースケーブルを使用します。

16.6MB/s x2 = 33MB/s

16.6MB/s x4 = 66MB/s

16.6MB/s x6 = 100MB/s

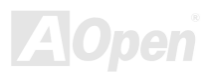

AK75 Pro オンラインマニュアル

# *USB (*ユニバーサルシリアルバス*)*

USB は <sup>4</sup> ピンのシリアル周辺用バスで、キーボード、マウス、ジョイスティック、スキャナ、プリンタ、モデム等の低・中速周辺機器 (10Mbit/s 以下、ただし新規格の USB 2.0 では最大 480Mbps の高速を実現)がカスケード接続できます。USB により、従来の PC 後部パネルの込み 入った配線は不要になります。

### *VCM(*バーチャルチャンネルメモリ*)*

NEC 社の'バーチャルチャンネルメモリ (VCM)はメモリシステムのマルチメディアサポート能力を大幅に向上させる、新しい DRAM コア 構造です。VCM は、メモリコアおよび I/O ピン間に高速な静的レジスタセットを用意することで、メモリバス効率および DRAM テクノロ ジの全体的性能を向上させます。VCM テクノロジーにより、データアクセスのレイテンシは減少し、電力消費も減少します。

### *ZIP* ファイル

ファイルサイズを小さくするよう圧縮されたファイル。ファイルの解凍には、DOS モードや Windows 以外のオペレーションシステムでは シェアウェアの PKUNZIP (<u><http://www.pkware.com/></u>) を、Windows 環境では WINZIP (<u>http://www.winzip.com/</u>)を使用します。

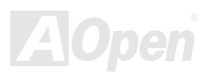

<span id="page-97-0"></span>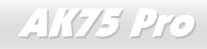

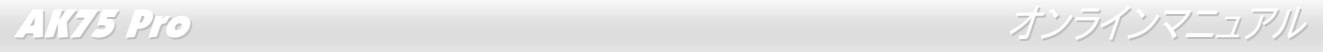

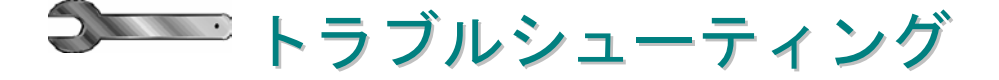

システム起動時に何らかの問題が生じた場合は、以下の手順で問題を解決します。

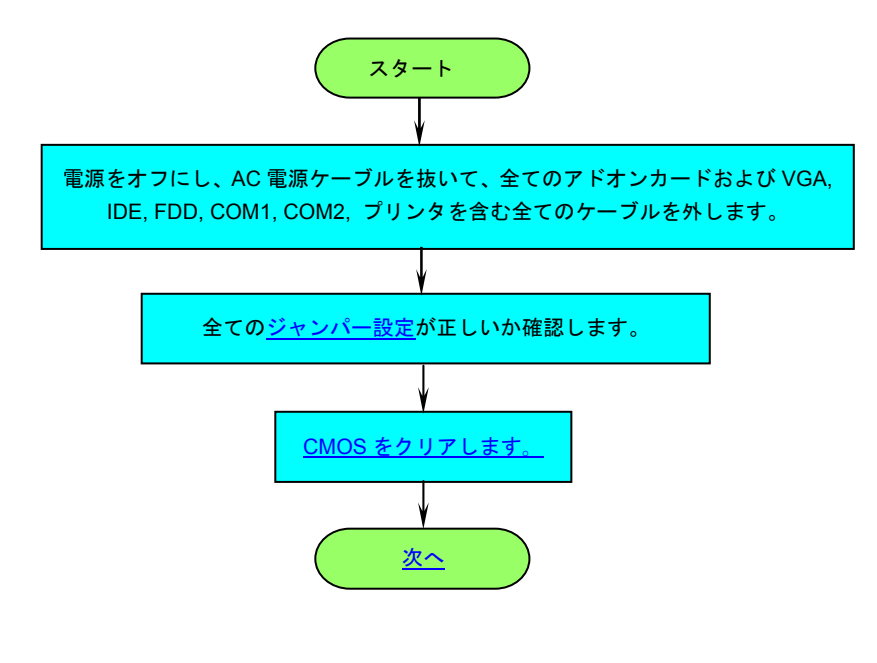

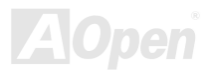

<span id="page-98-0"></span>

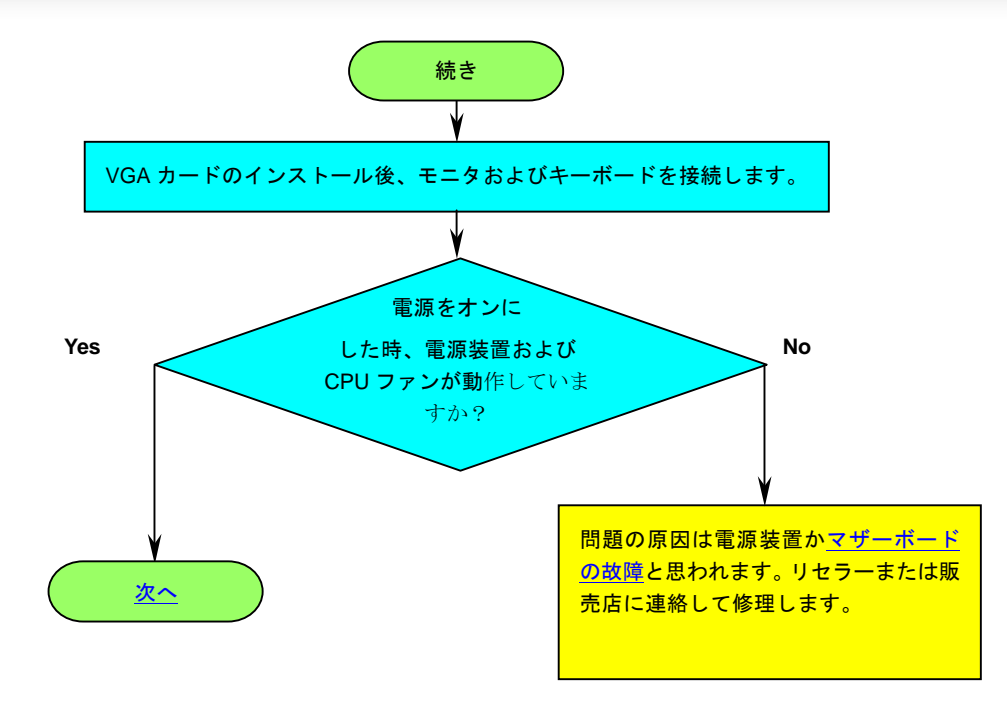

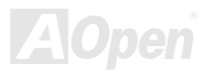

<span id="page-99-1"></span><span id="page-99-0"></span>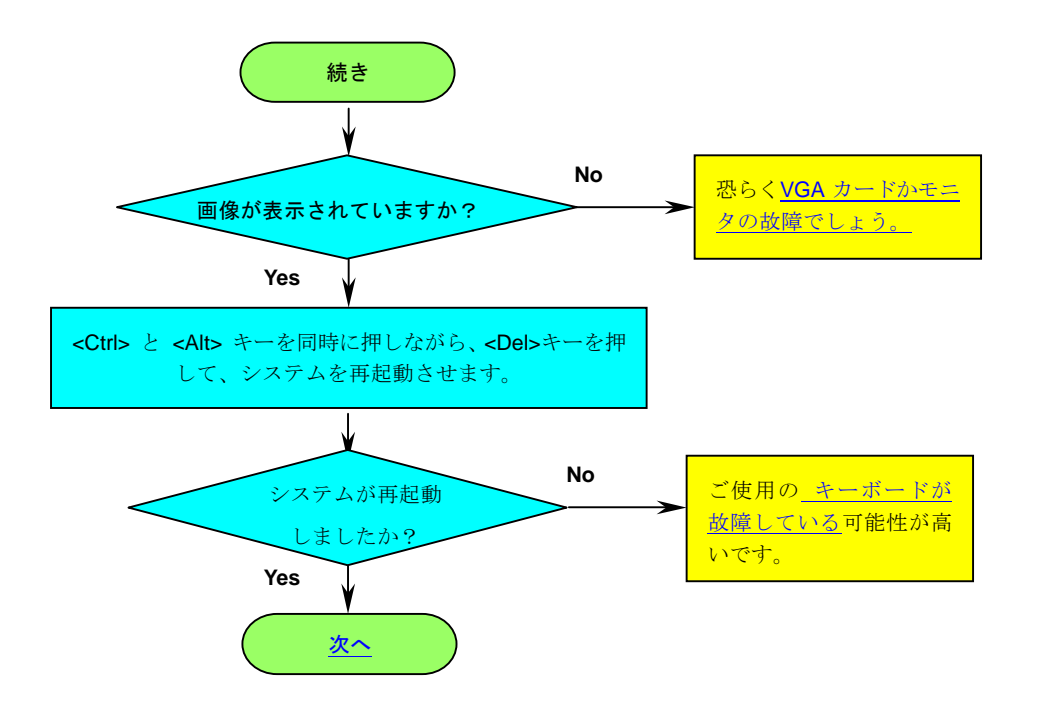

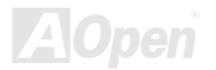

# <span id="page-100-0"></span>AK75 Pro

オンラインマニュアル

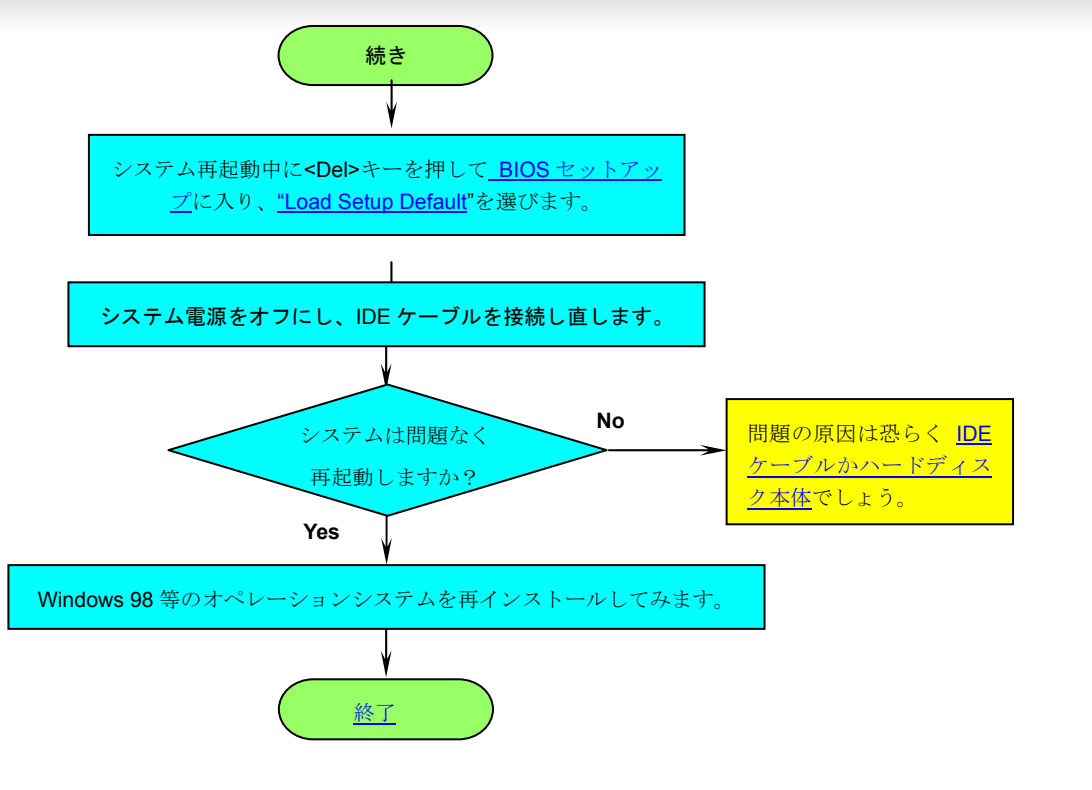

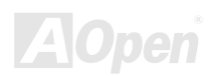

<span id="page-101-0"></span>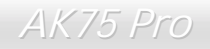

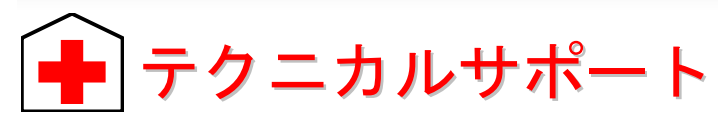

お客様各位

この度は AOpen 製品をお買い上げいただき誠にありがとうございます。お客様への最善かつ迅速なサービスが弊社の最優先するところで ございます。しかしながら毎日いただく E メールおよび電話のお問合せが世界中から無数にあり、全ての方にタイムリーなサポートをご提 供いたすのは困難を極めております。弊社にご連絡になる前に下記の手順で必要な解決法をご確認になることをお勧めいたします。皆様の ご協力で、より多くのお客様に最善のサービスをご提供させていただけます。

皆様のご理解に深く感謝いたします。

AOpen テクニカルサポートチーム一同

1

オンラインマニュアル :マニュアルを注意深く読み、ジャンパー設定およびインストール手順が正しいことを確認してくださ い。

[http://www.aopen.co.jp/tech/download/manual/default.htm](www.aopen.co.jp/tech/download/manual/default.htm)

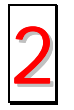

テストレポート**:** PC 組立て時の互換性テストレポートから board/card/device の部分をご覧ください。

[http://www.aopen.co.jp/tech/report/default.htm](www.aopen.co.jp/tech/report/default.htm) 2

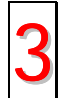

**FAQ:** 最新の FAQ (よく尋ねられる質問)からトラブルの解決法が見つかるかもしれません。<br>[http://www.aopen.co.jp/tech/faq/default.htm](www.aopen.co.jp/tech/faq/default.htm)

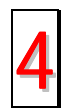

ソフトウェアのダウンロード**:** 下表からアップデートされた最新の BIOS またはユーティリティ、ドライバをダウンロードし <sup>て</sup>みます。 4 [http://www.aopen.co.jp/tech/download/default.htm](www.aopen.co.jp/tech/download/default.htm)

<span id="page-101-1"></span>

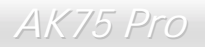

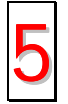

ニュースグループ**:** 発生したトラブルの解決法が、ニュースグループに掲載された弊社のサポートエンジニアまたはシニア ユーザーのポスティングから見つかるかもしれません。

[http://www.aopen.co.jp/tech/newsgrp/default.htm](www.aopen.co.jp/tech/newsgrp/default.htm)

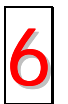

販売店、リセラーへのご連絡**:** 弊社は当社製品をリセラーおよびシステム設計者を通して販売しております。ユーザーのシ ステム設定およびそのトラブルに対して先方が弊社より明るい可能性があります。またユーザーへの対応の仕方が次回に別<br>の製品をお求めになる際の参考ともなるでしょう。

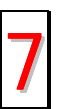

弊社へのご連絡**:** ご連絡に先立ち、システム設定の詳細情報およびエラー状況をご確認ください。パーツ番号、シリアル番 号、**BIOS** バージョンも大変参考になります。 7

# パーツ番号およびシリアル番号

パーツ番号およびシリアル番号はバーコードラベルに印刷されています。ラベルは包装の外側、ISA/CPU スロットまたは PCB のコンポー ネント側にあります。以下が一例です。

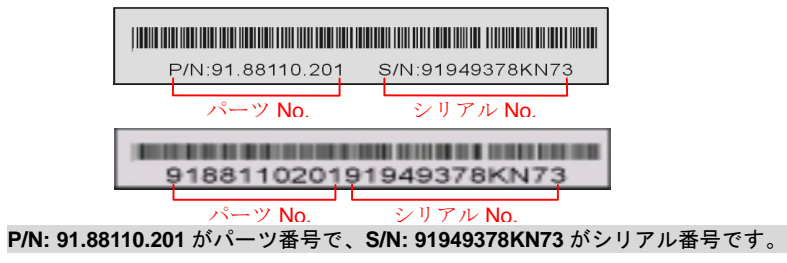

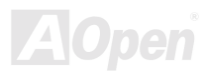

AK75 Pro オンラインマニュアル

# 型式名および *BIOS* バージョン

型式名および BIOS バージョンはシステム起動時の画面 (<u>POST</u> 画面)の左上に表示されます。以下が一例です。

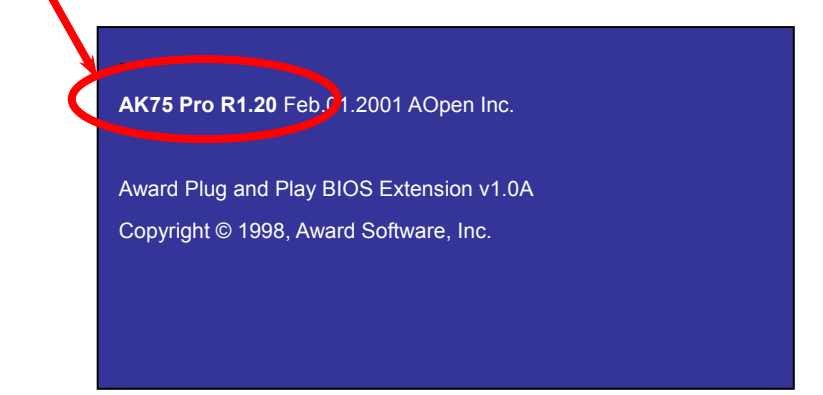

**AK75 Pro** がマザーボードの型式名で、**R1.20** が BIOS バージョンです。

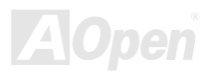

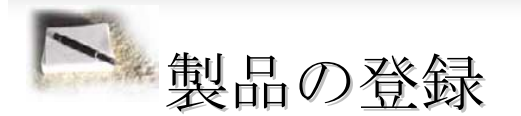

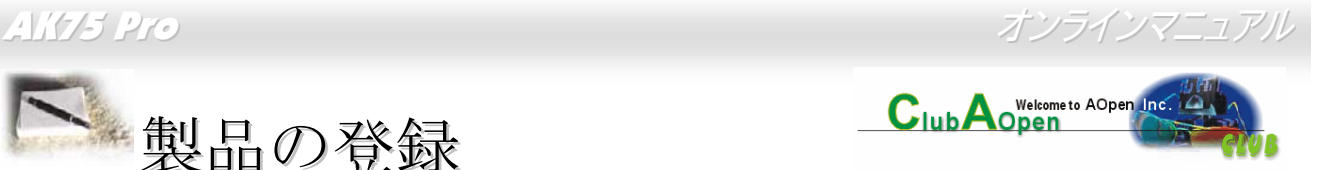

AOpen 製品をお買い上げいただきありがとうございます。数分を利用して下記の製品登録をお済ましになるよう、AOpen からお勧めいた します。製品の登録により、AOpen 社からの質の高いサービスが提供されます。登録後のサービスは以下のとおりです。

- オンラインのスロットマシンゲームに参加し、ボーナス点数を貯めて AOpen 社の景品と引き換えることができます。
- •Club AOpen プログラムのゴールド会員にアップグレードされます。
- •製品の安全上の注意に関する E メールが届きます。製品に技術上注意する点があれば、ユーザーに迅速にお知らせするためです。
- 製品の最新情報が E メールで届けられます。
- AOpen ウェブページをパーソナライズできます。
- •● BIOS/ドライバ/ソフトウェアの最新リリース情報が E メールで通知されます。
- •特別な製品キャンペーンに参加する機会があります。
- 世界中の AOpen 社スペシャリストからの技術サポートを受ける優先権が得られます。
- •ウェブ上のニュースグループでの情報交換が可能です。

 AOpen 社では、お客様からの情報は暗号化されますので他人や他社により流用される心配はございません。加えて、AOpen 社はお客様 からのいかなる情報も公開はいたしません。弊社の方針についての詳細は、[オンラインでのプライバシーの指針](http://www.aopen.com.tw/company/privacy.htm)をご覧ください。

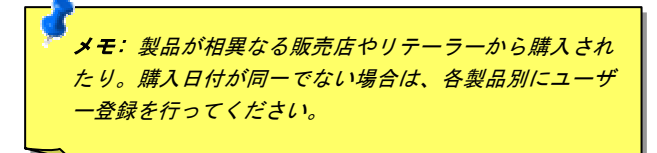

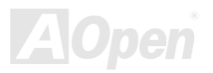

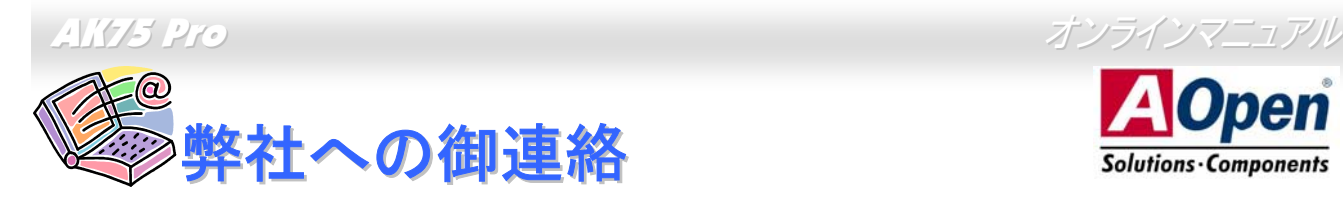

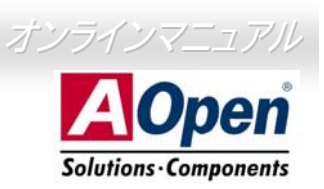

弊社製品に関するご質問は何なりとお知らせください。皆様のご意見をお待ちしております。

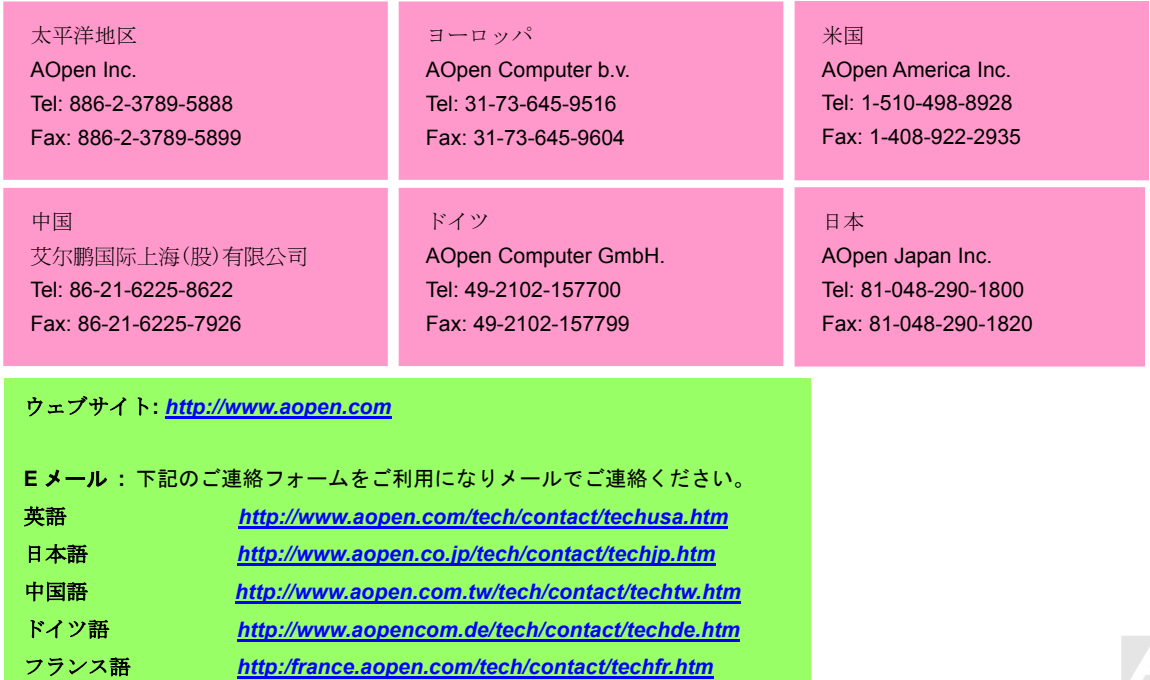

*106 [http://www.aopen.com.cn/tech/contact/techcn.htm](www.aopen.com.cn/tech/contact/techcn.htm)* 簡体字中国語

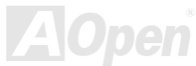